# **Getting Started: Marketing Cloud: Admin + Deliverability**

Accelerator Webinar

Presenter Name, Title of Presenter email@salesforce.com, @twitterhandle

**MAGINAL** 

**Q** This webinar will begin at 1:05 pm EDT

The March of the William Company

USTOMER:<br>Success

salesforce

# **Thank You for Being a Salesforce Customer**

Trail blazer

Trail blazer

salesforce

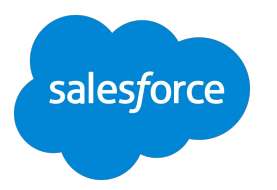

# Forward-Looking Statements

Statement under the Private Securities Litigation Reform Act of 1995:

This presentation may contain forward-looking statements that involve risks, uncertainties, and assumptions. If any such uncertainties materialize

or if any of the assumptions proves incorrect, the results of salesforce.com, inc. could differ materially from the results expressed or implied by

the forward-looking statements we make. All statements other than statements of historical fact could be deemed forward-looking, including any projections of product or service availability, subscriber growth, earnings, revenues, or other financial items and any statements regarding strategies or plans of management for future operations, statements of belief, any statements concerning new, planned, or upgraded services or technology developments and customer contracts or use of our services.

The risks and uncertainties referred to above include – but are not limited to – risks associated with developing and delivering new functionality for our service, new products and services, our new business model, our past operating losses, possible fluctuations in our operating results and rate of growth, interruptions or delays in our Web hosting, breach of our security measures, the outcome of any litigation, risks associated with completed and any possible mergers and acquisitions, the immature market in which we operate, our relatively

limited operating history, our ability to expand, retain, and motivate our employees and manage our growth, new releases of our service and successful customer deployment, our limited history reselling non-salesforce.com products, and utilization and selling to larger enterprise customers. Further information on potential factors that could affect the financial results of salesforce.com, inc. is included in our annual report on Form 10-K for the most recent fiscal year and in our quarterly report on Form 10-Q for the most recent fiscal quarter. These documents and others containing important disclosures are available on the SEC Filings section of the Investor Information section of our Web site.

Any unreleased services or features referenced in this or other presentations, press releases or public statements are not currently available and may not be delivered on time or at all. Customers who purchase our services should make the purchase decisions based upon features that are currently available. Salesforce.com, inc. assumes no obligation and does not intend to update these forward-looking statements.

salesfor

#### **Agenda**

#### **Accelerator Webinar**

**● Overview** What challenge are we solving for you?

#### **● Your Account**

Learn and walk through account settings.

**● Users, Permissions & Roles**

Learn and walk through adding users, roles and ongoing user management.

#### **● Security Settings**

- **Deliverability Fundamentals** Learn what impacts deliverability.
- **Deliverability Best Practices** Learn about best practices.
- **Marketing Cloud Deliverability Features** Learn and walk through features available in Marketing Cloud to help your deliverability practice.
- **● Sending Administration** Prepare your account with user send classifications.

#### **● Resources & Next Steps**

The Commission of the Commission of the Commission of the Commission of the Commission of the Commission of the Commission of the Commission of the Commission of the Commission of the Commission of the Commission of the Co

#### **Overview**

# What challenge are we solving for you?

#### **What you can Expect from this Accelerator:**

- Gain awareness of Marketing Cloud configuration and administrative settings.
- Learn best practices for managing users and adjusting general Marketing Cloud admin settings for day-to-day account administration.
- Gain awareness of deliverability fundamentals and the elements that affect your email delivery.
- Learn best practices for deliverability to start off down the right path to success.
- Understand deliverability capabilities available within Marketing Cloud to help you be successful.

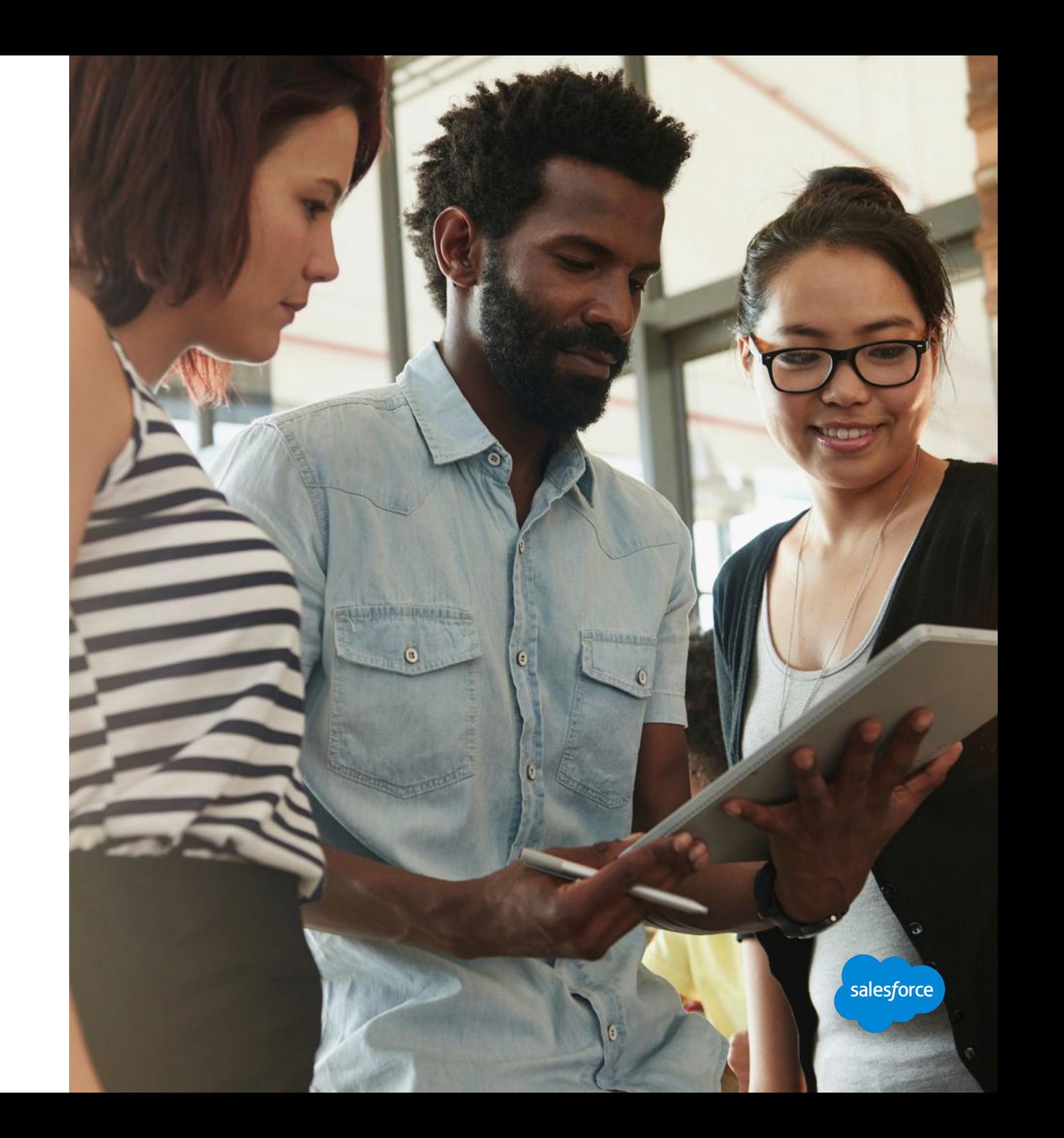

# Marketing Cloud Administration Getting Started

# Your Account

salesforce

#### **How to Use This Section**

Slides and demos throughout this Delivery

Many slides in this delivery are simply the outline for discussion. To help new users, you will be walking them through the basics of setting up their account. **We suggest you demo LIVE as much as possible.** 

When you see **"Walk with Me"** We suggest you demo the capabilities outlined directly in your account, while suggesting the the customer is following along in their own account.

Also note, customers with E2.0 accounts may have more available than other accounts. Slides have been noted for E2.0 only customers. This deck has been adjusted to reach all types of customers and use cases.

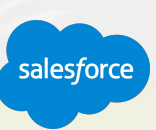

#### **Your First Log-in**

# MarketingCloud.com

#### **Login from the Salesforce.com website**

The first time you login you will need to:

- Activate your account.
- Change your password.
- Set a challenge question.

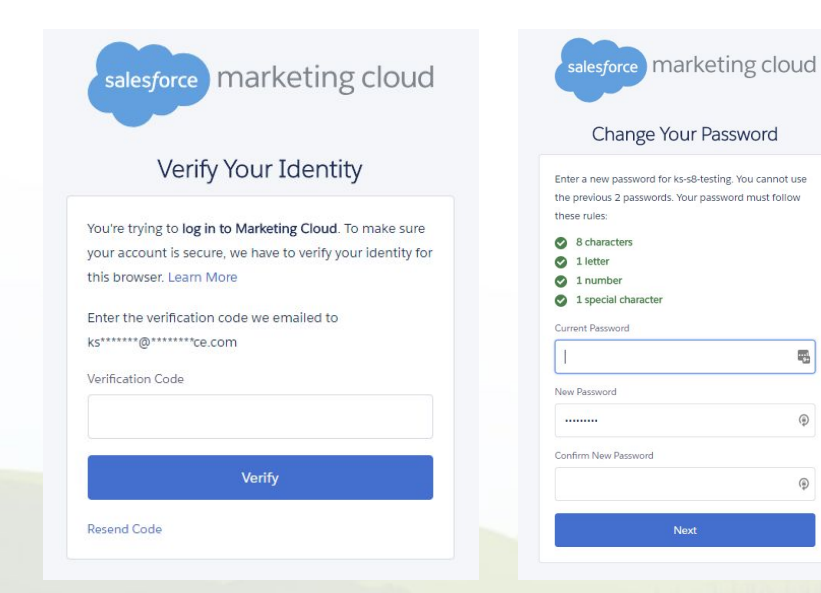

 $\blacksquare$ 

 $\circledR$ 

 $\circledR$ 

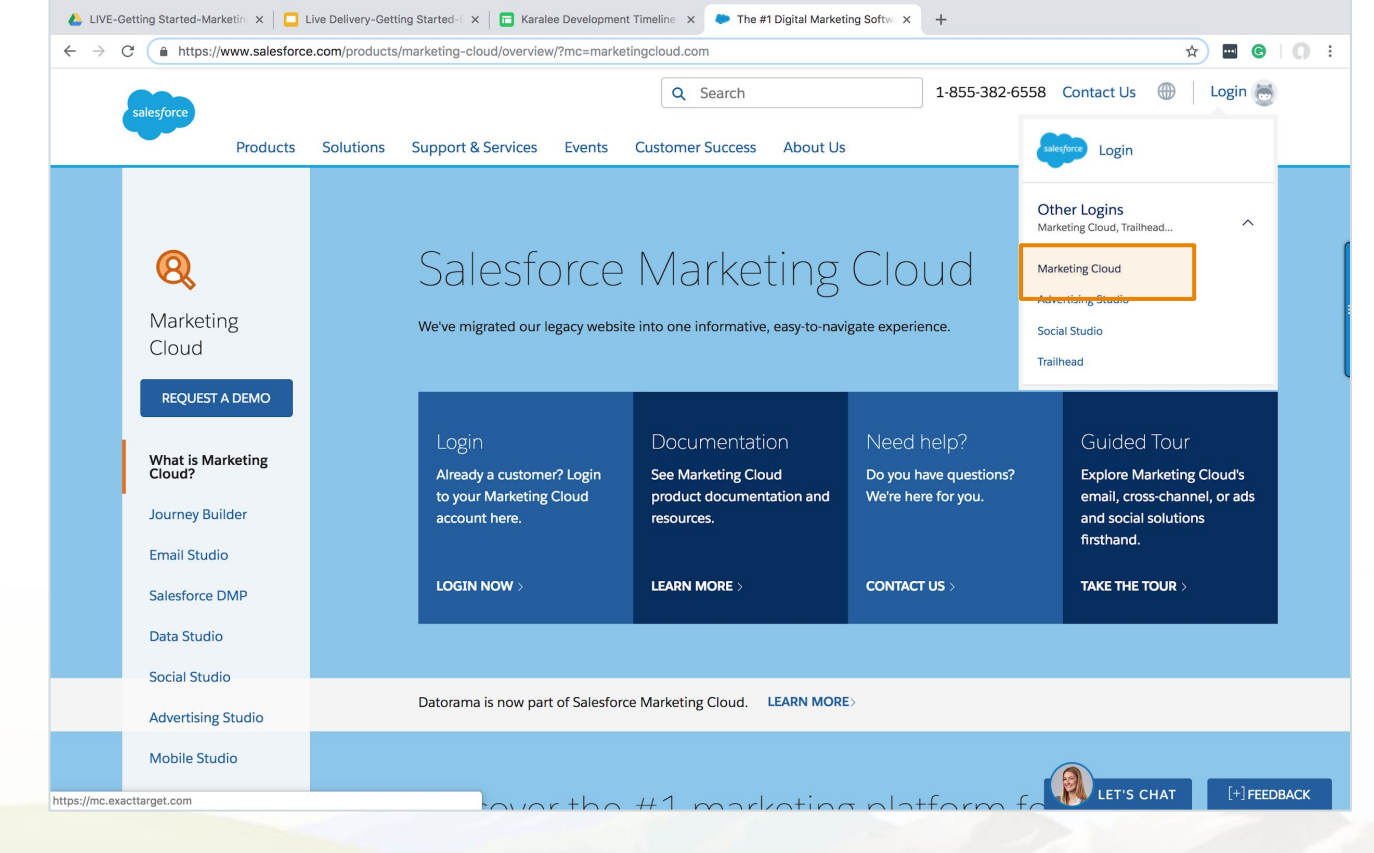

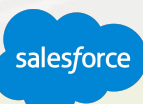

#### **Marketing Cloud Dashboard**

### **Orientation**

**App Switcher** - Applications grouped by Channel available in your account.

**Journey Templates** - A starting point for 1:1 messaging.

**Calendar -** Shows Scheduled interactions.

#### **Cloud Preferences**

- Modify Marketing Cloud User Preferences
- Set Culture Code for Your Account
- Set Default Login Preference

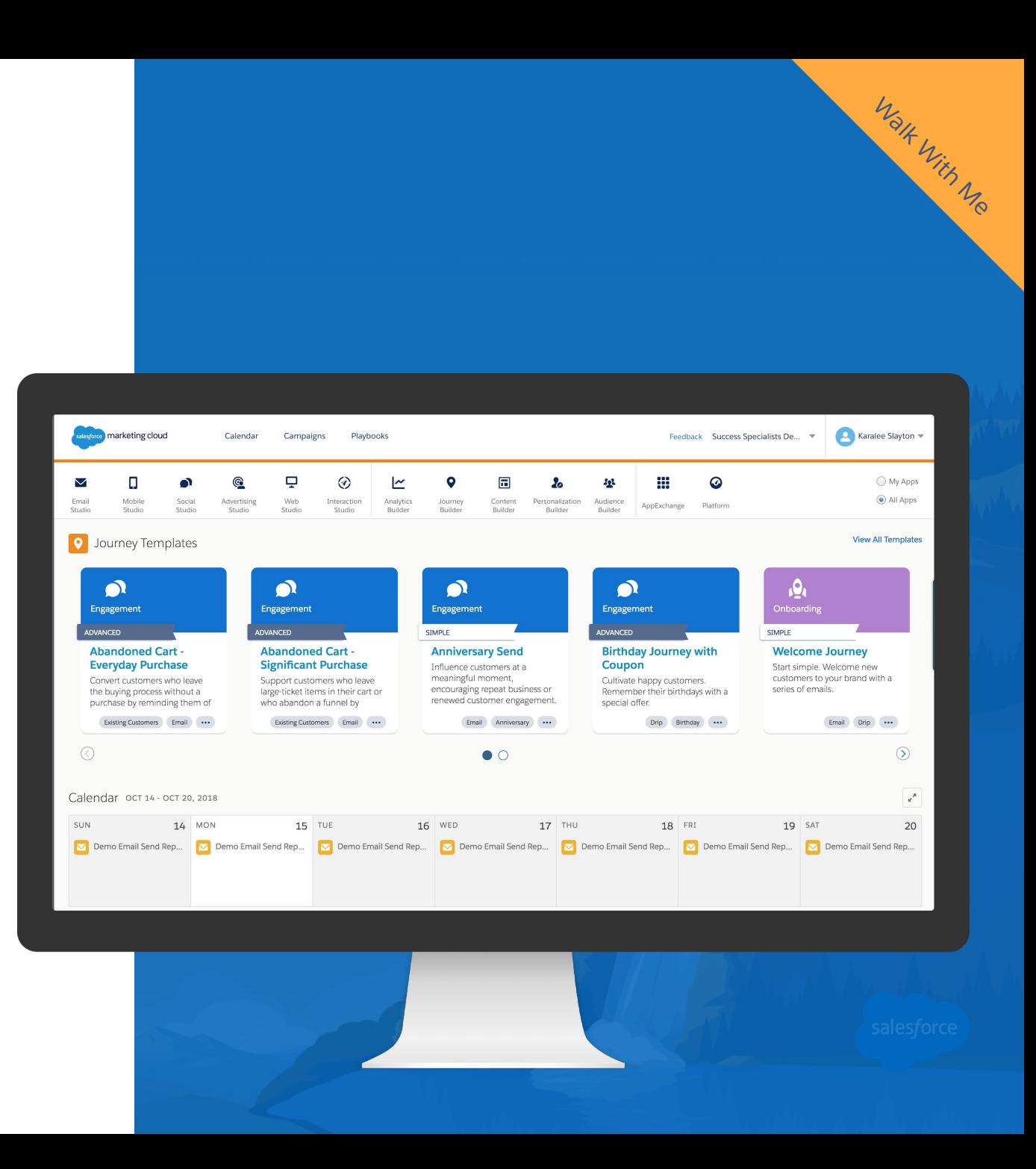

#### **Account Settings**

Control and modify key information regarding your account for you and your users.

#### **Your Account Information**

• Member Account ID (MID)

(You will need to know your MID when you are logging a case with Global Support.)

#### **Marketing Cloud Settings**

● Hide Apps and receive product alerts

#### **General Settings**

- **Domain Verification**
- Supported Date Formats for Imports
- **Marketing Cloud Time Zone Preferences**

#### **Company Information**

● Address to be displayed in your footer.

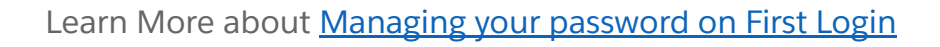

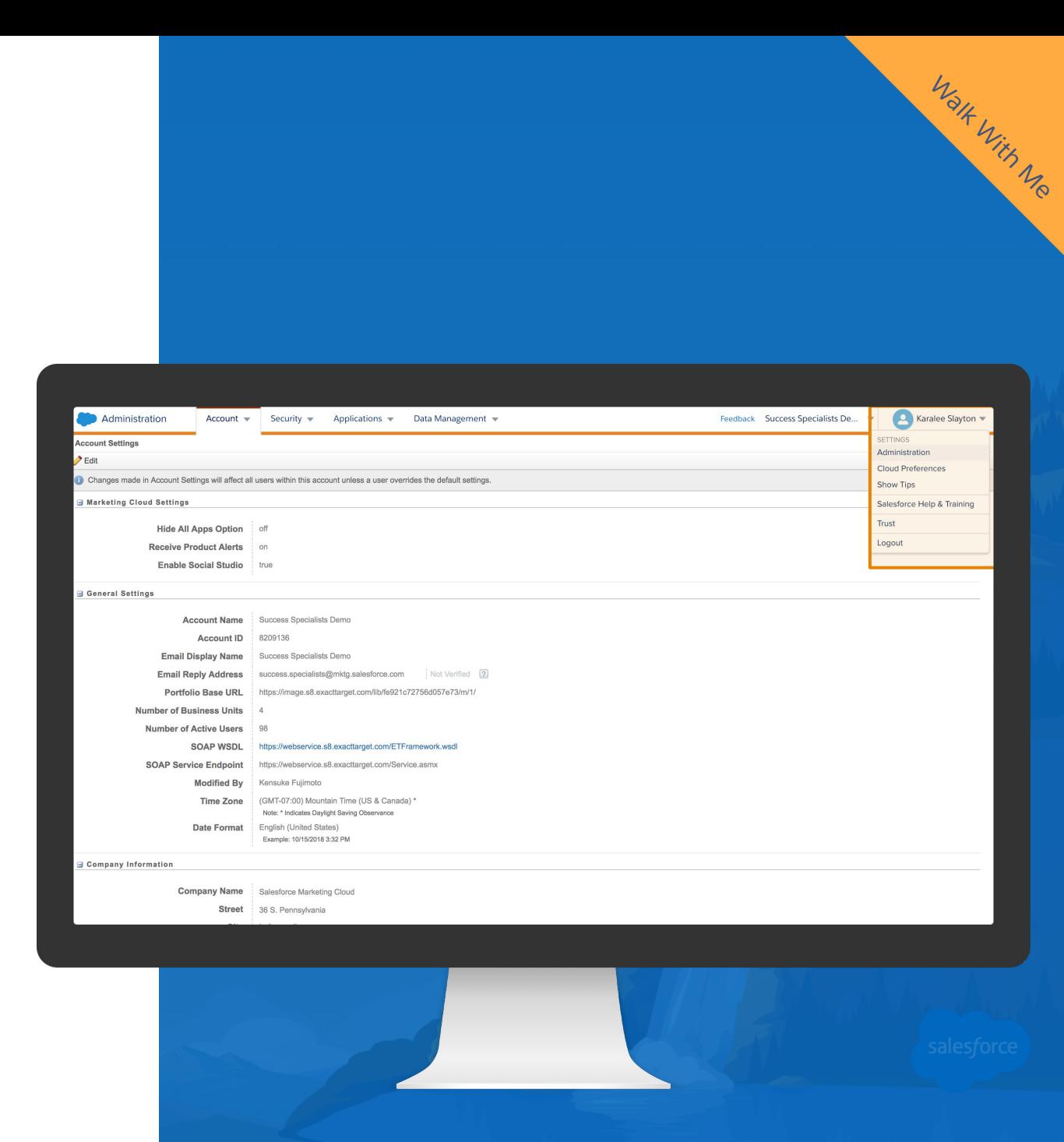

#### **Headers & Footers**

# Ensure compliance with CAN-SPAM

Automatically add text and images to the beginning and end of your email messages to ensure compliance with CAN-SPAM regulations.

- System-default header and footer
- Custom header and footer specifically for that account
- No header and footer

You can set this information as part of the content in the email, the send classification, or at an account level in Account Settings.

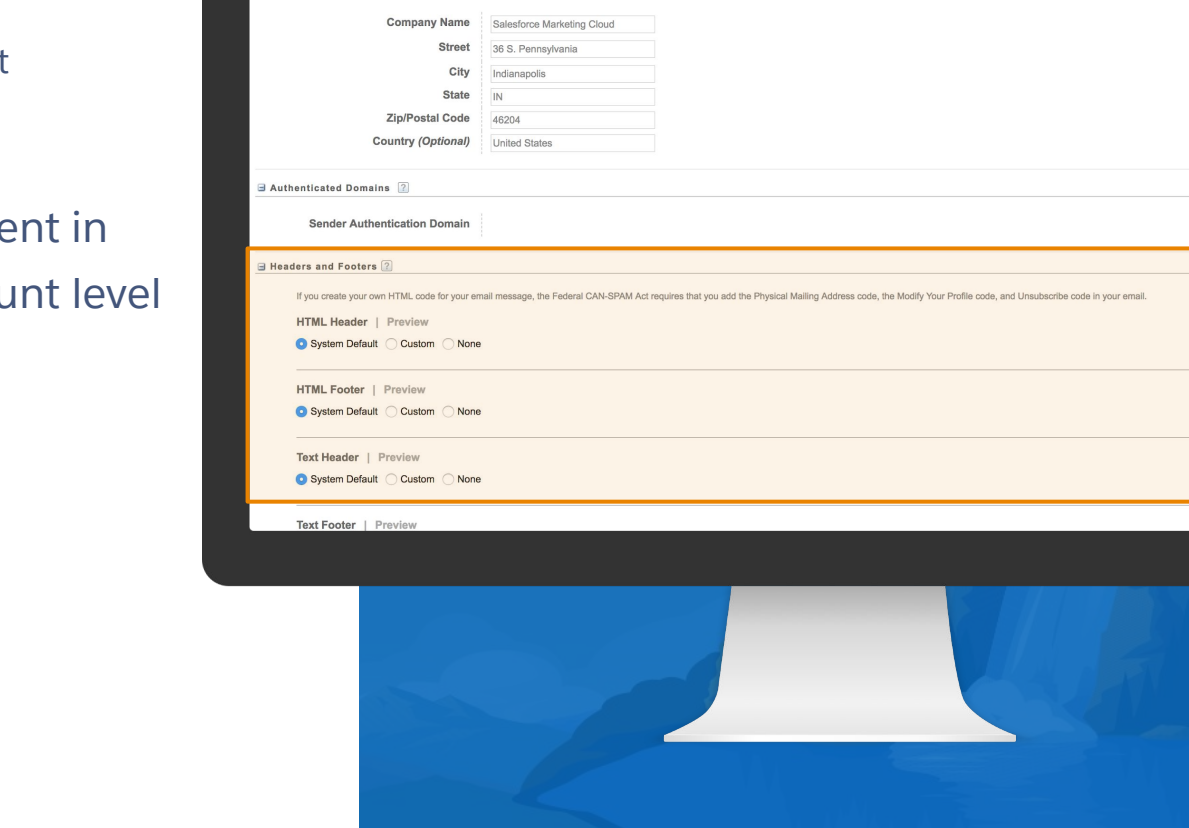

Account v Security v Applications v Data Management v

Changes made in Account Settings will affect all users within this account unless a user overrides the default settings

Administration **Account Setting** Save @ Cance

Walk With Me

Karalee Slayton

salesforce

Feedback Success Specialists De...

#### **FTP Accounts & File Locations**

# Save and Import content

FTP accounts allow you to assign FTP privileges within your Marketing Cloud account. Each account MID includes an individual status:

- **Enabled**
- **Pending**
- Locked

Marketing Cloud requires enhanced FTP for these tasks:

- Importing lists from the FTP server
- Exporting information from the application database to the FTP server
- Export any single file of information that is over 5 MB Running reports available in the Marketing Cloud
- Using the file retrieval activity
- Extracting data from the application database
- To post import results files

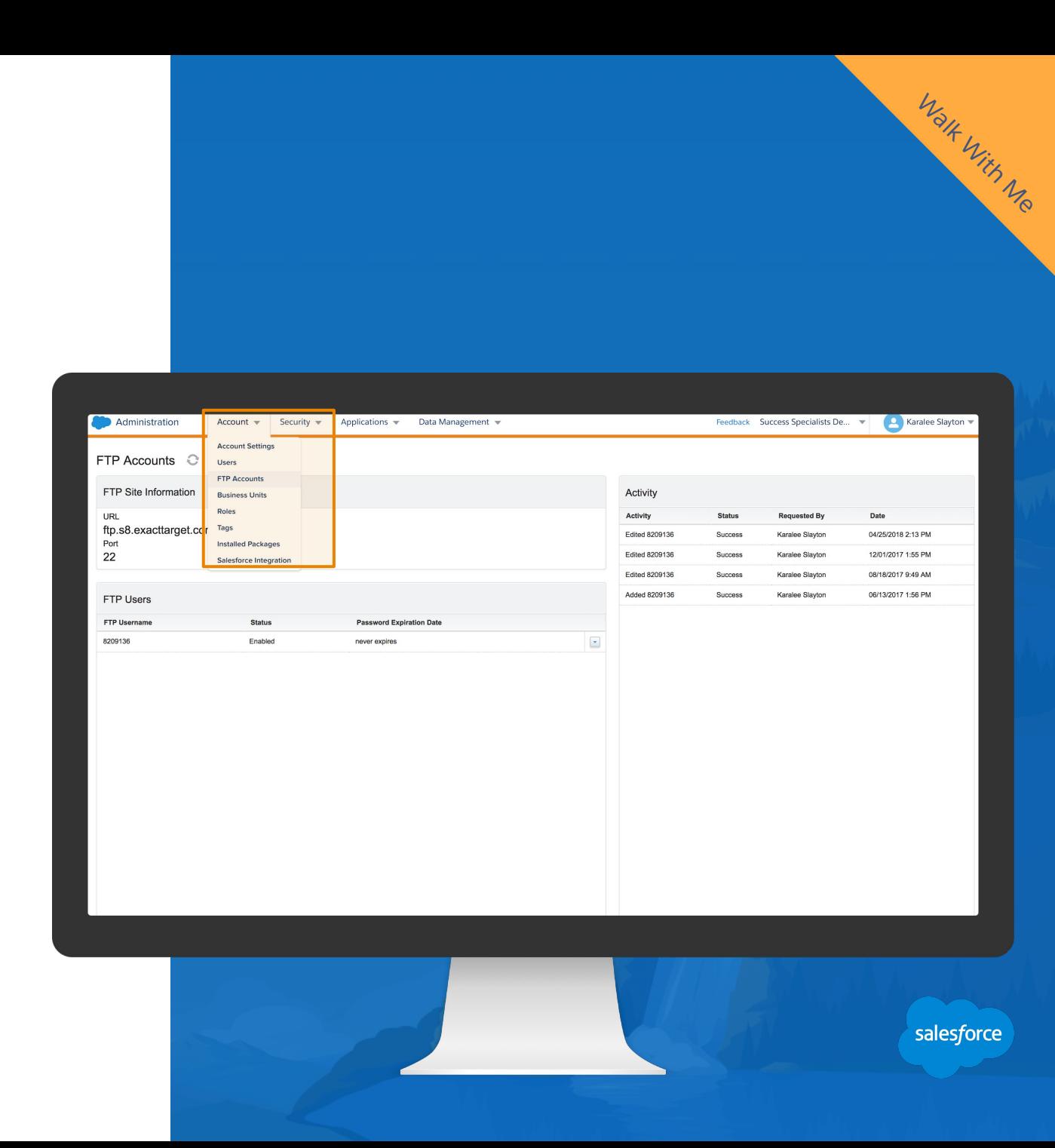

#### **Business Units**

Business units allow you to control access to information and sharing of information.

Use the hierarchical structure of business units to control your brand while enabling access.

Organize the hierarchical structure of business units to match your business needs.

- Commercial messaging, by brand
- **Business-to-business messaging**
- Internal messaging

Business units can mirror workflow processes, demographic and behavioral data about your subscribers, or your organization's operational structure. Separate business units are also used for added security in separating your customer data and access to it

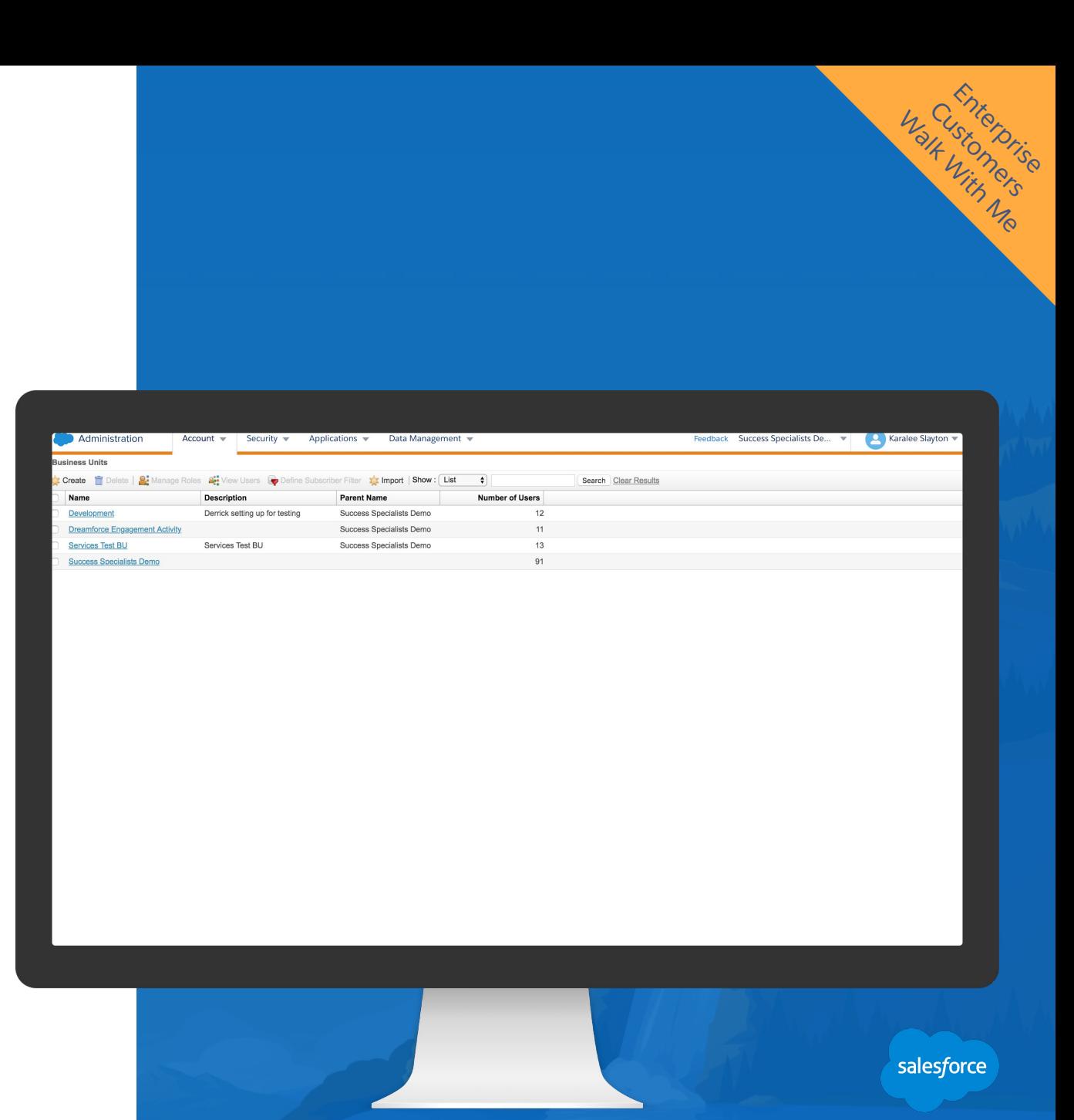

# Your Users, Permissions & Roles

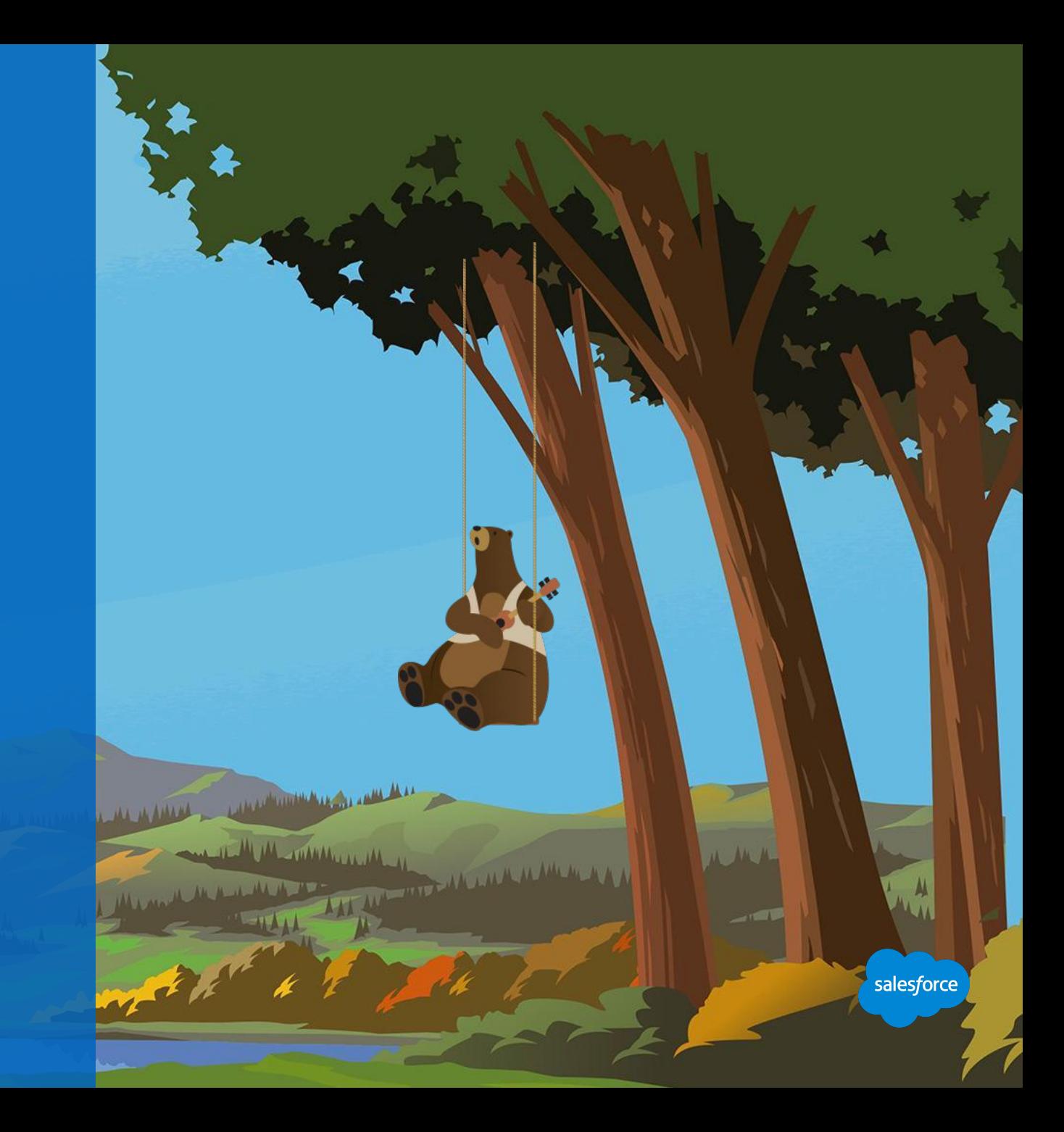

#### **Understanding Users**

# Granting Access to Marketing Cloud

To help protect assets in your account and prevent unauthorized access:

- Create one user per person, API process, and third-party system that you integrate with.
- Do not allow users to share usernames and passwords because it increases the likelihood of a compromised account.
- Give each user the least possible access to accomplish their tasks in the application.

Administrators can add users, modify user permissions, disable users\* and reset passwords.

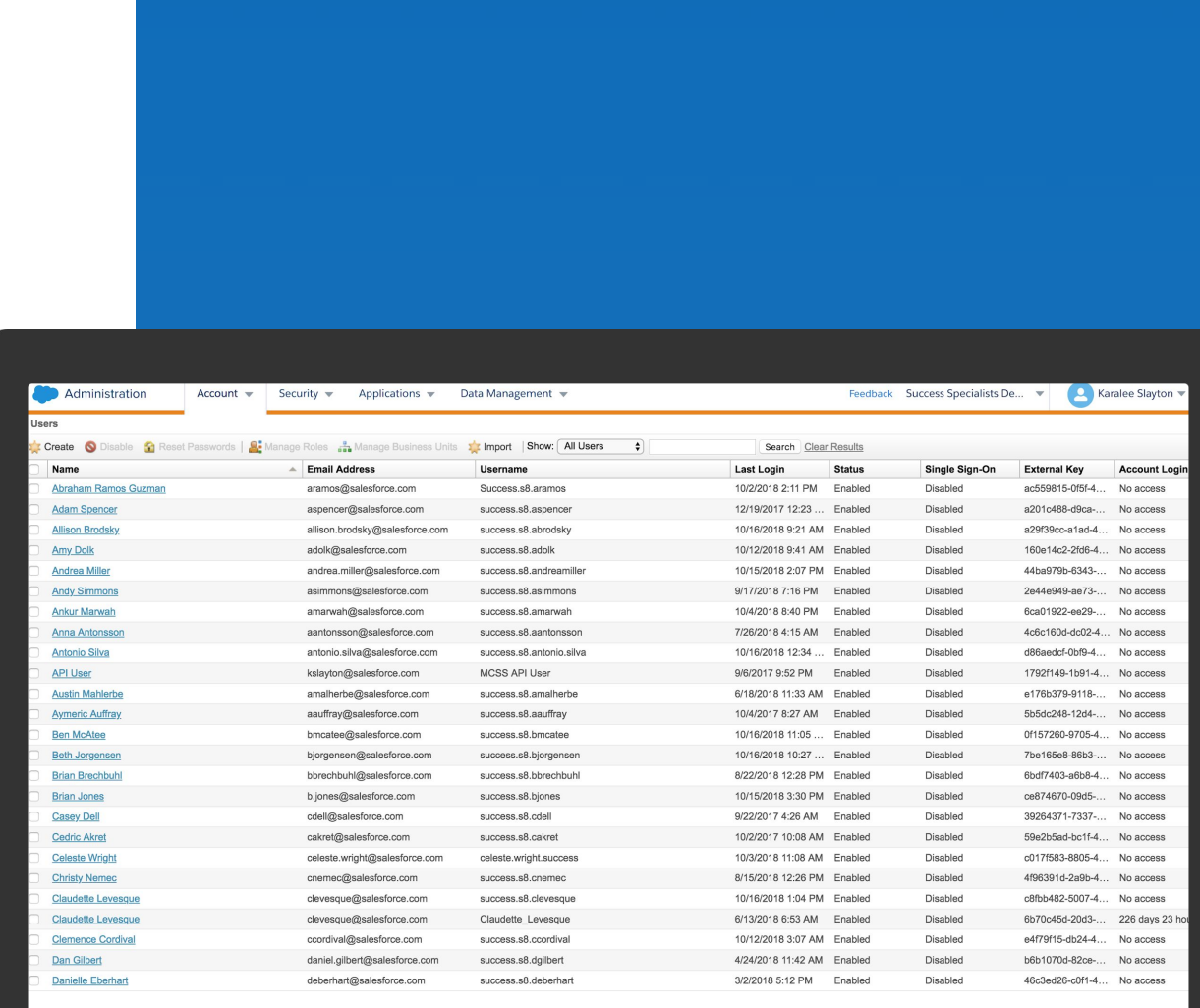

salesforce

\*Users can only be disabled, not deleted, to retain the integrity of data in your account associated with the user.

#### **Understanding Permissions**

# Controlling Access

Control a user's access to applications, screens or specific functionality with permissions.

#### A permission can be set to:

- **Allow**
- Deny
- **Not Set**

Permissions not set, is the same as being denied. Permissions exist for everything a user can do in Marketing Cloud.

Roles are comprised of permissions..

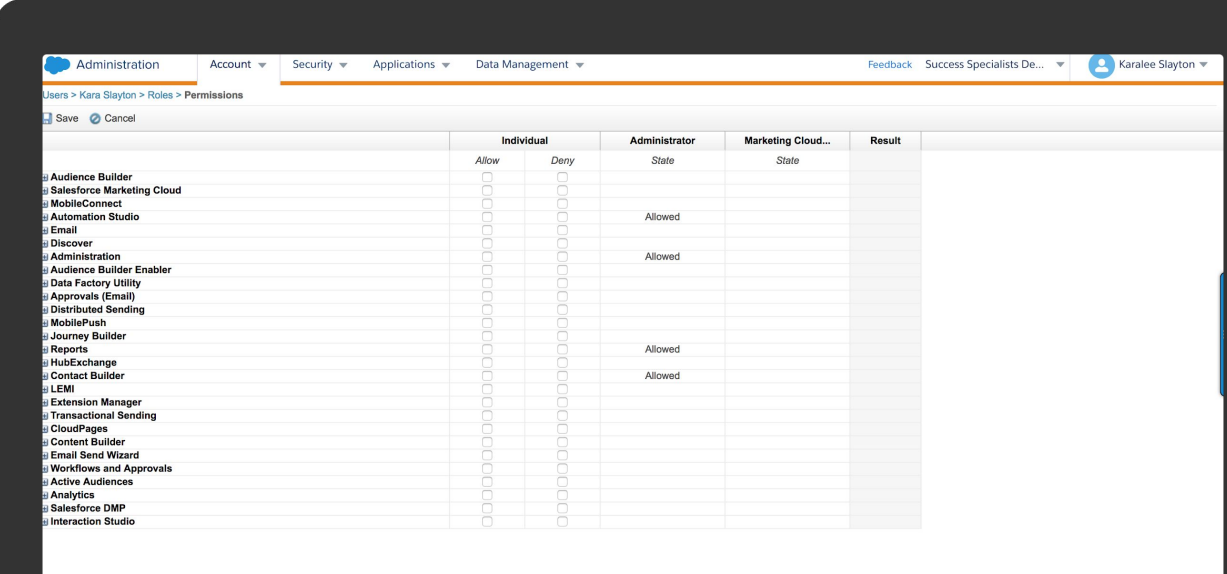

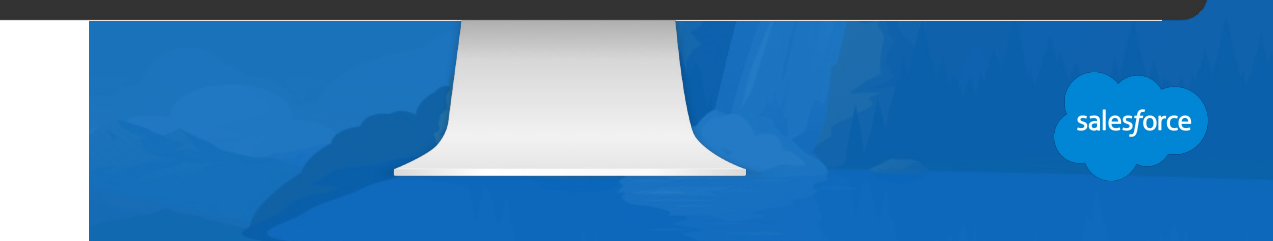

\*Note: Deny permissions always override allow permissions.

#### **Understanding Roles**

## A collection of permissions

A role is a collection of permissions that allow or deny access to an application, to screens or specific functionality.

- Pre-defined roles can be assigned to any user based on default permissions.
- Pre-defined default roles cannot be edited.
- New roles can be created by the Administrator (E2.0).

#### Best Practices:

- Make roles broad enough so they can be assigned to multiple users within your organization.
- It's great to define new roles but do not delete default roles. Best practice is to clone a default role to make a new role.

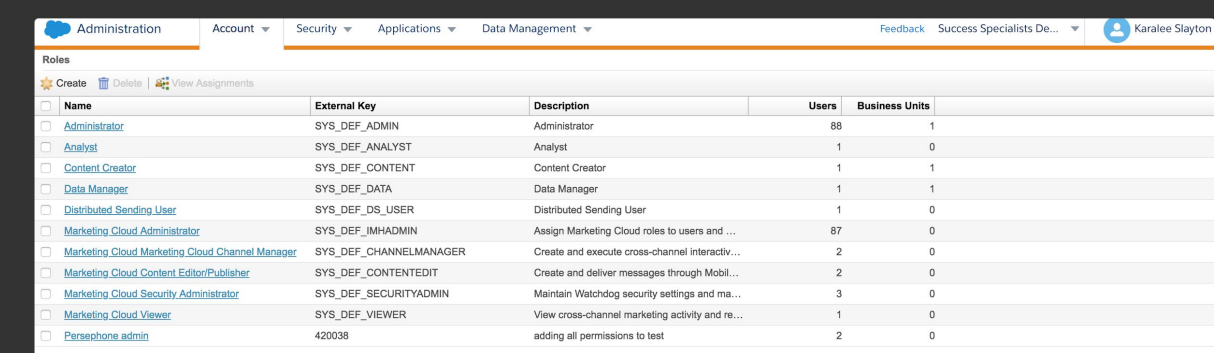

\*Note: The deny permissions that you set in a role override the allow permissions that you set on a particular user.

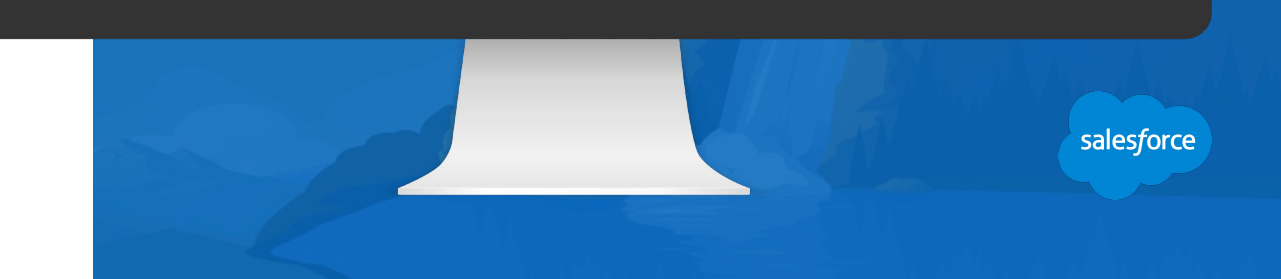

#### **Marketing Cloud Standard User Roles**

# Each role includes a set of permissions that enable users to perform different tasks.

The following are the predefined roles in Marketing Cloud. \*Default Roles Cannot be edited

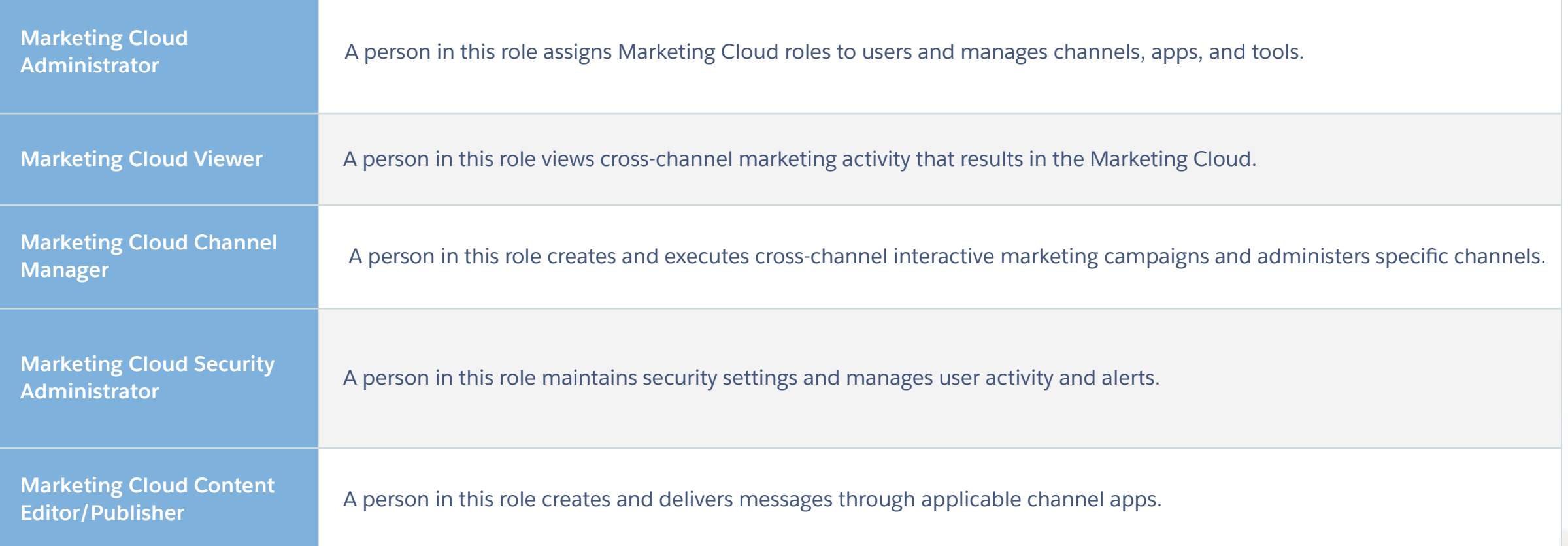

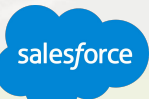

#### **User Roles – Classic Roles for Email Studio**

## Each role includes a set of permissions that enable users to perform different tasks.

The following are the predefined roles in Email Studio \*Default Roles Cannot be edited

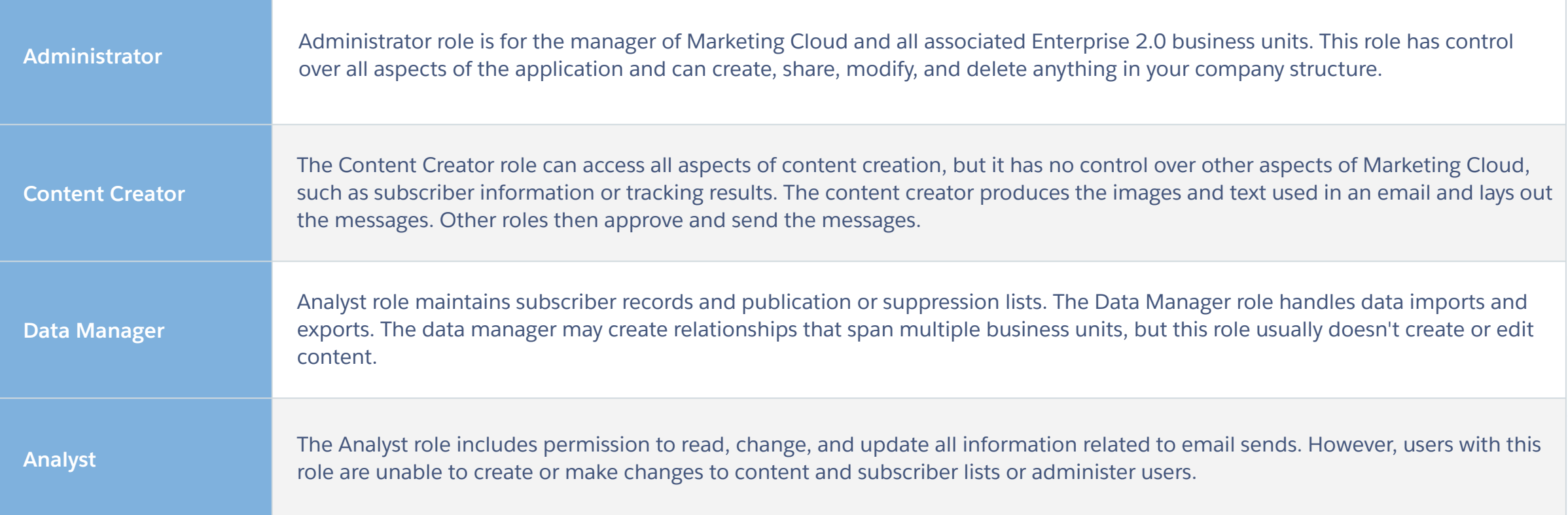

salesforce

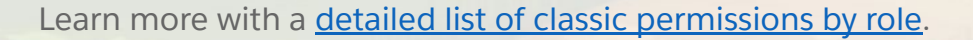

#### **Defining Your Users**

The administrator can:

- Define which users or roles receive certain permissions.
	- i.e. which users are able to export data through role-based security.
- Assign a role or roles to a user, regardless of the business unit(s) that user is assigned to.
- Assign a role or roles to a user for a particular business unit.

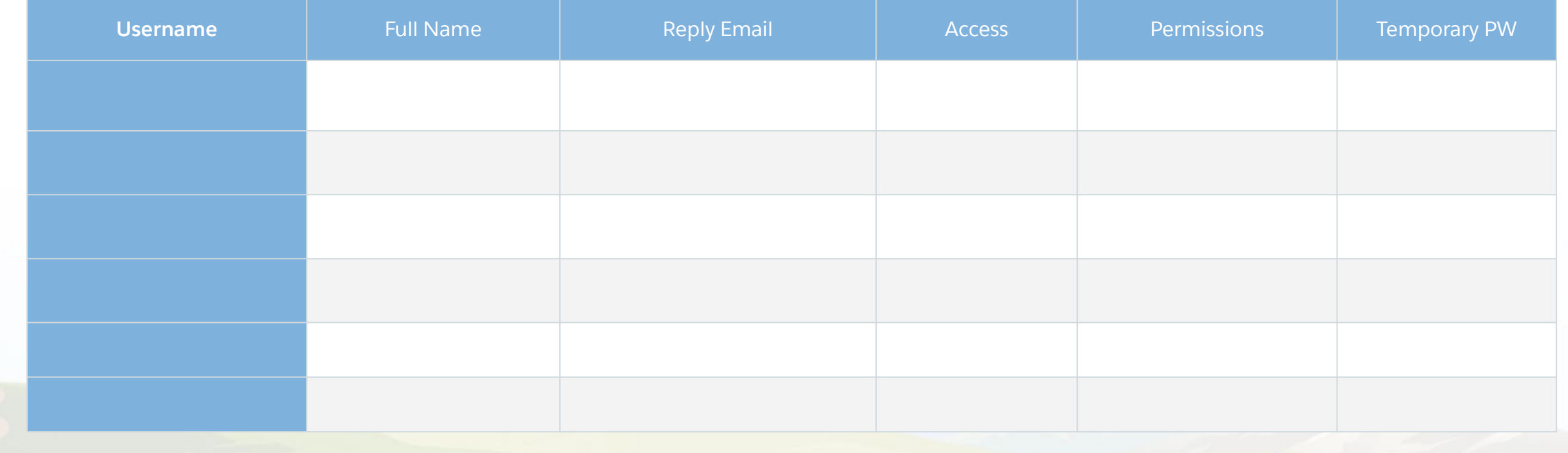

salesforce

#### **User Management**

Administrative settings to manage your users

- Add a User
- Disable a User
- Assign a Role to a Business Unit
- Assign a Role to a User
- Change a User Password
- **Modify User Settings and Permissions**
- **Reset a User Password**

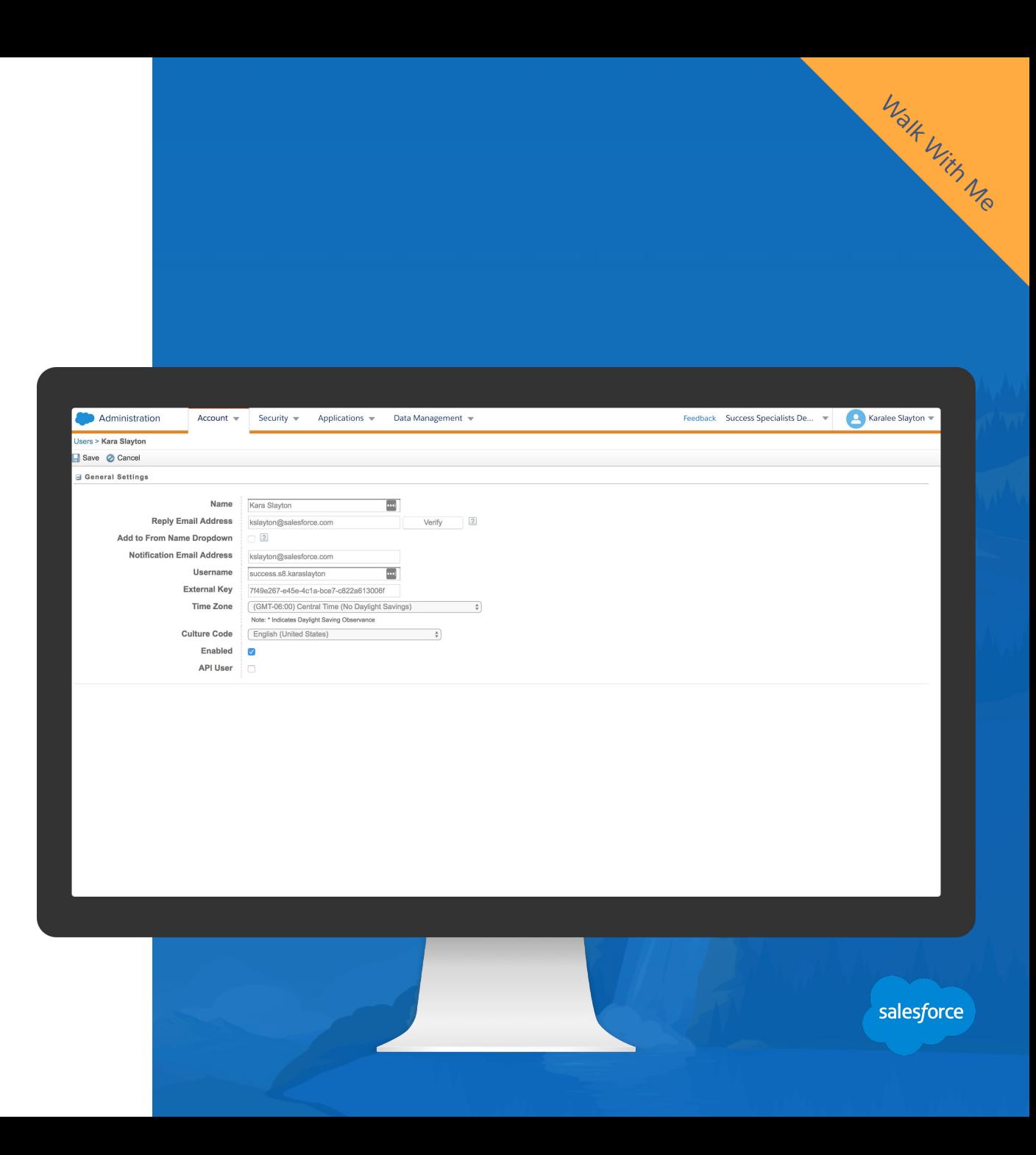

# Security Settings

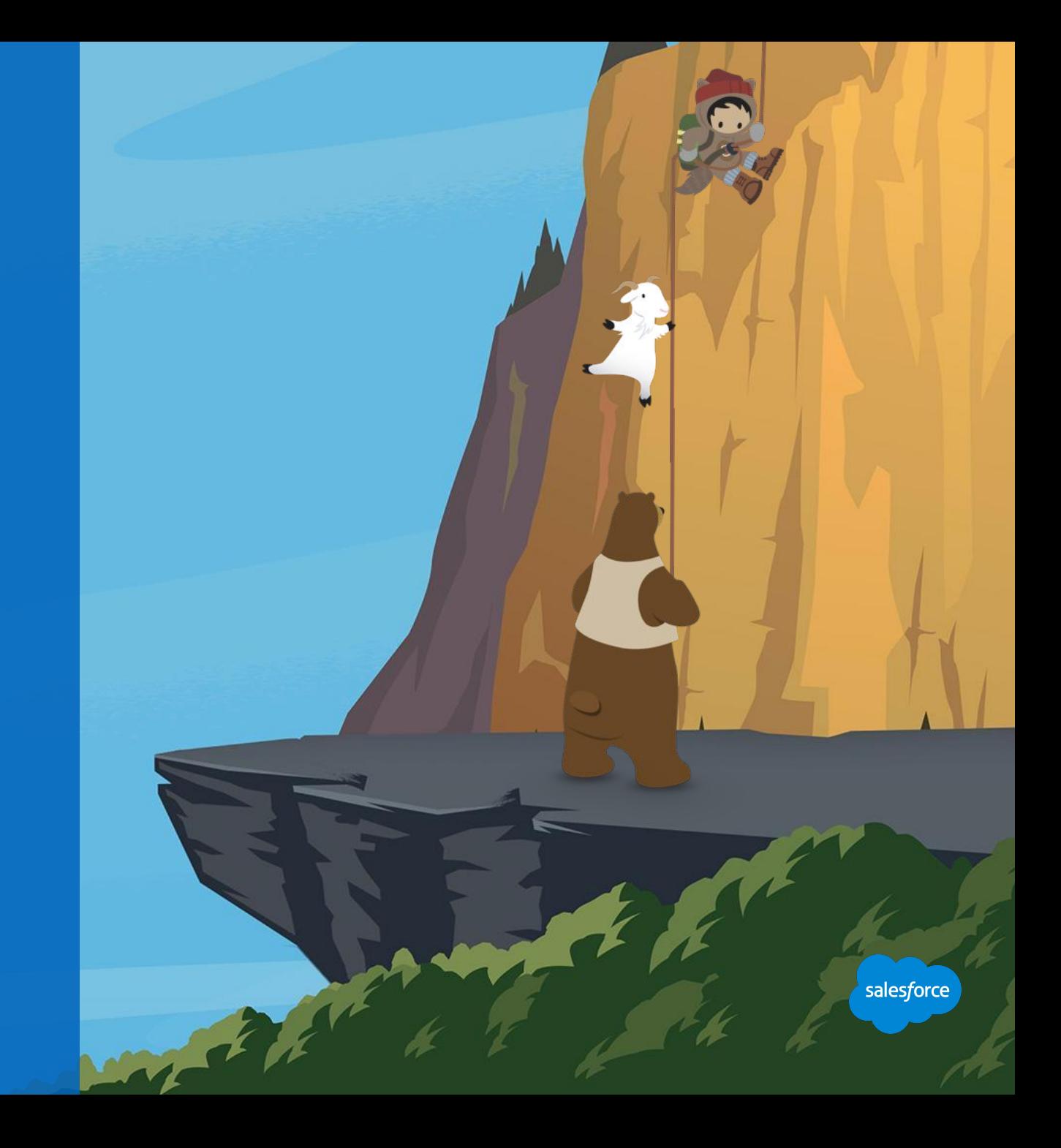

#### **Manage Your Security Settings (1)**

#### Security Settings allows you to define parameters for

- Session timeout
- Username and password conventions
- Lockout logic

These features help improve the overall security of your account.

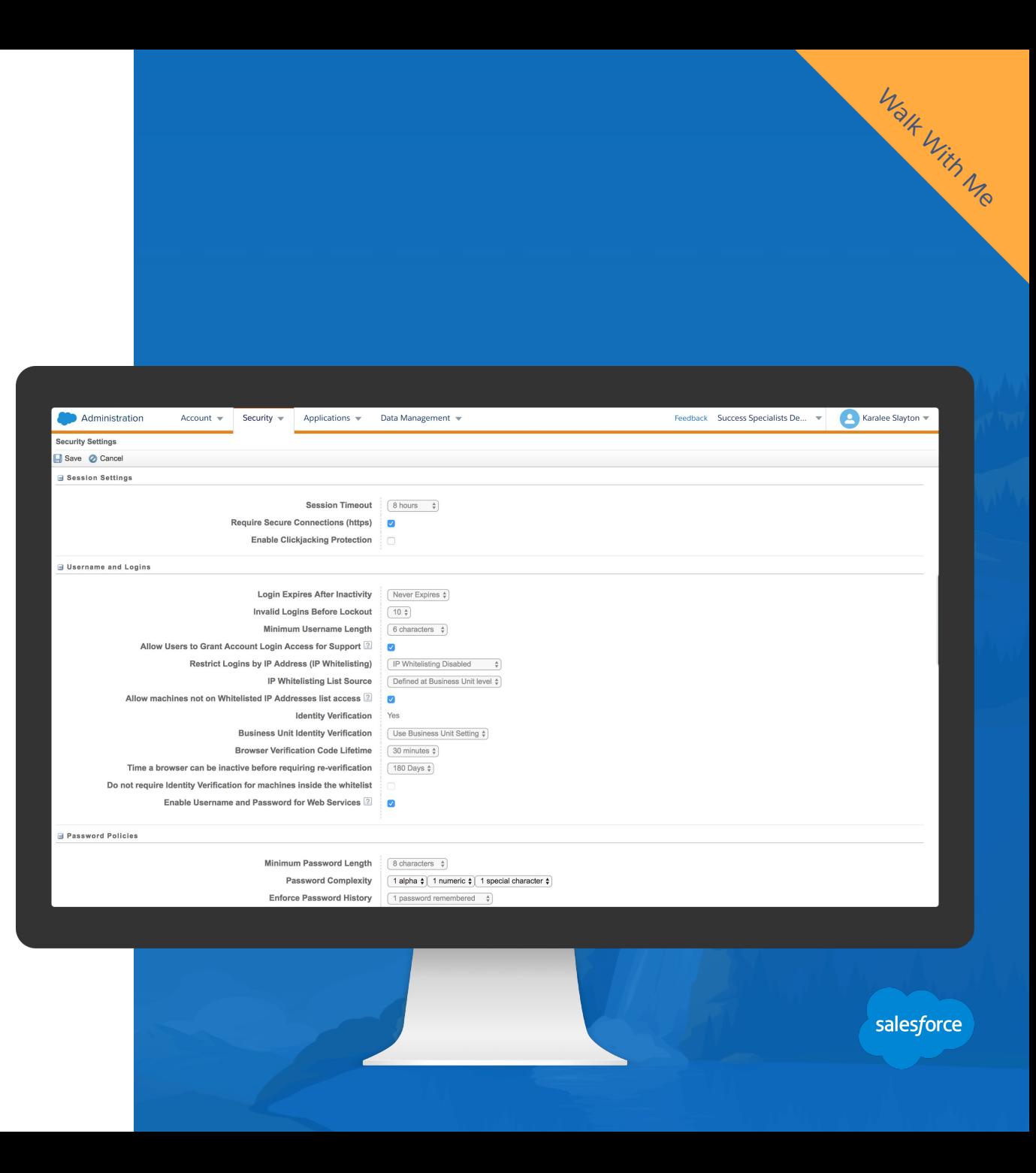

### **Manage Your Security Settings (2)**

## Recommended Best Practices

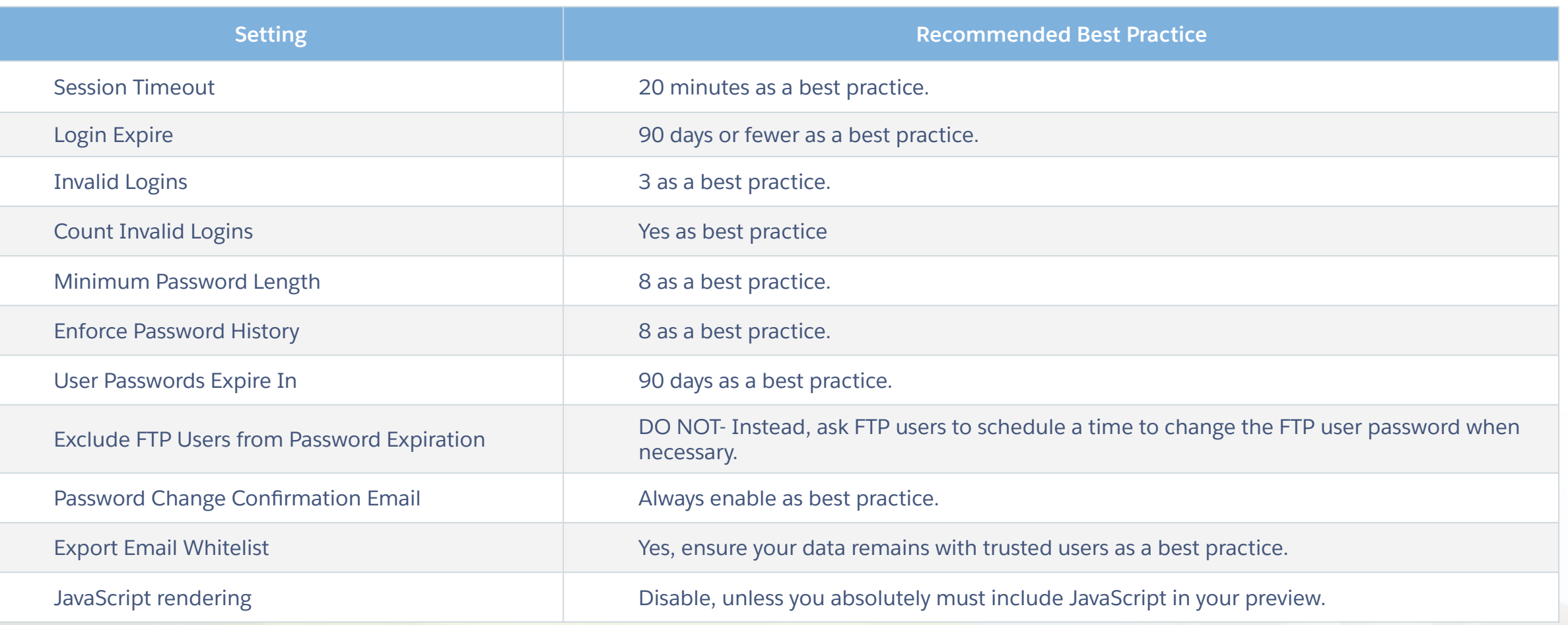

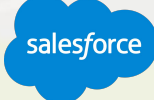

Walk With Me

### **Login IP Whitelisting**

## Prevent unauthorized access

Use Login IP Whitelist to improve system security and help prevent unauthorized access to your account.

- **IP Whitelisting Disabled** this default setting does not allow you to whitelist any IP range. The access log will not track any IP ranges.
- **Log Whitelist Violations** this setting records any non-whitelisted login IP address but permits the login attempt.
- **Log Violations and Deny Access** this setting records any non-whitelisted login IP address and blocks the login attempt.

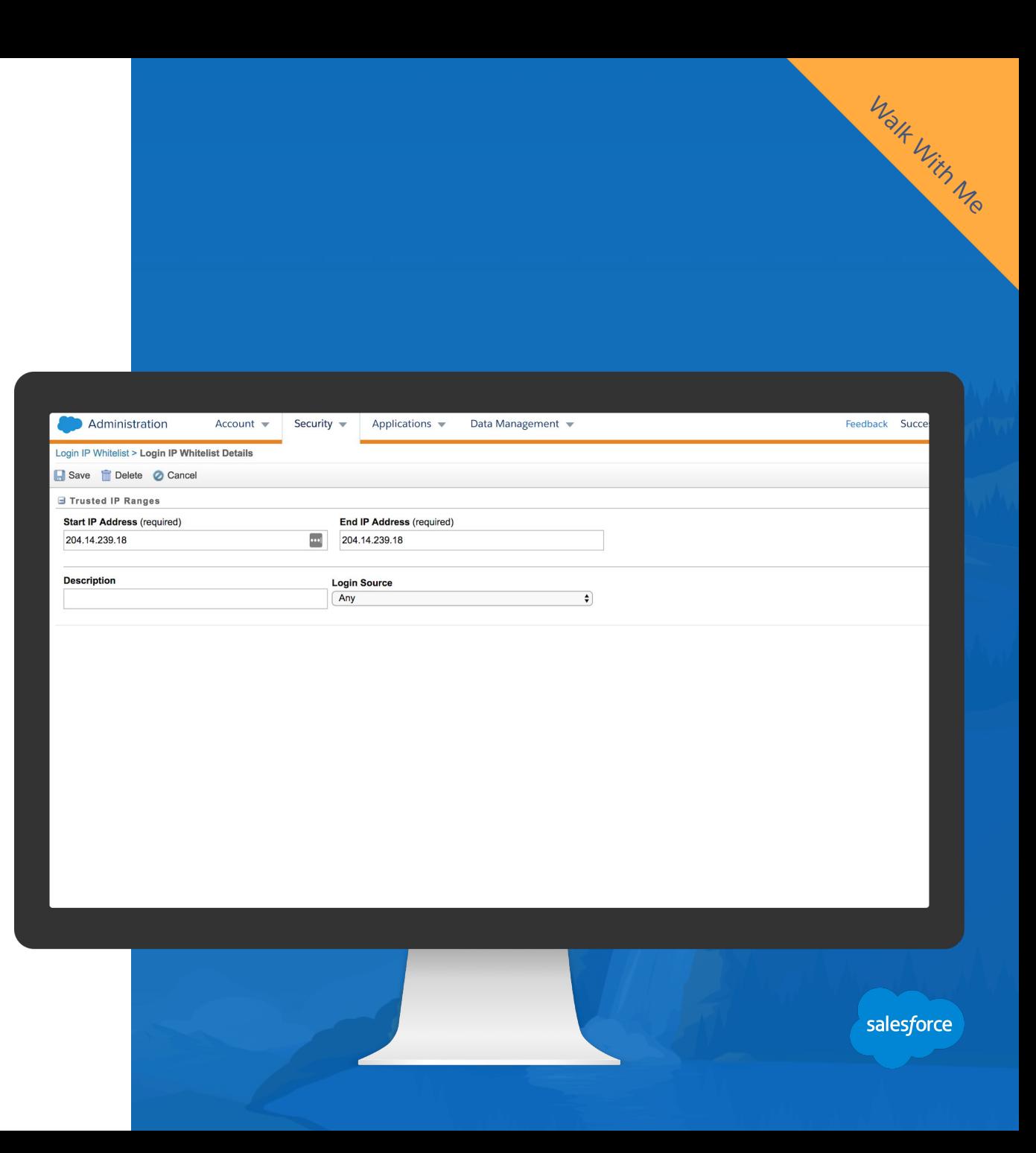

Learn more about **Login IP Whitelisting** 

Contact your Marketing Cloud account executive to enable this feature for your account.

#### **Identity Validation Access Log**

# Two-step Authentication

**ID Validation Access Log** allows you to view any recent validations.

This is a great place to look if a user is having trouble logging in, to see if they have validated their account first.

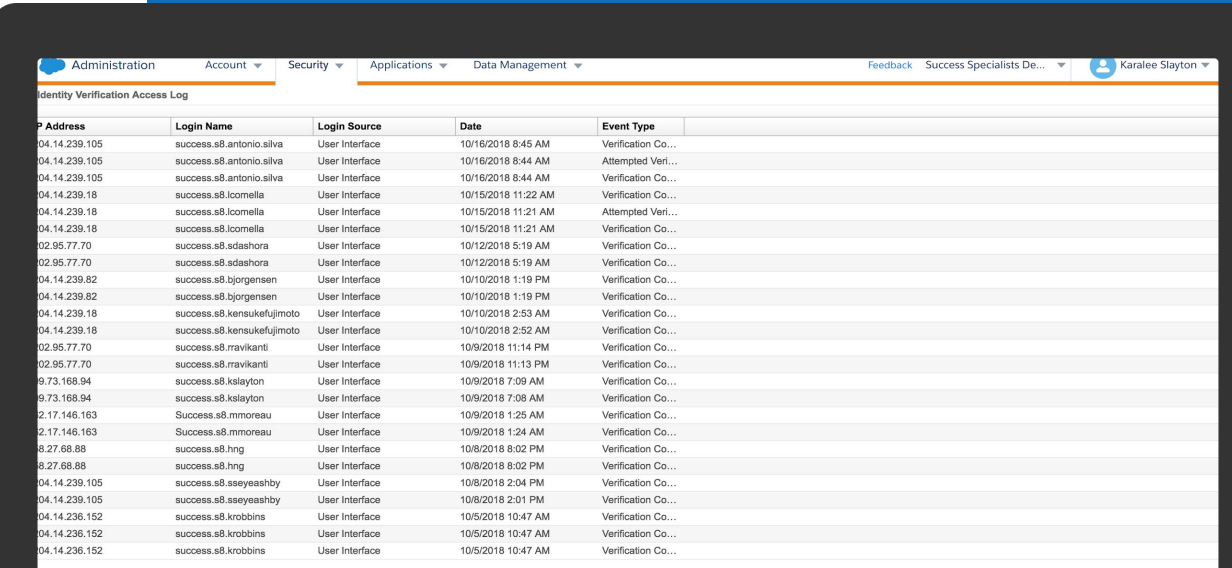

Walk With Me

Learn more about **ID Validation**.

Contact your Marketing Cloud account executive to enable this feature for your account.

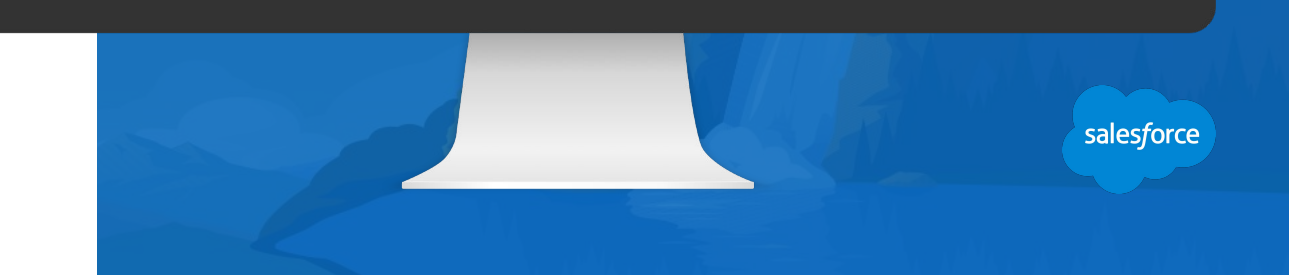

# **Export Email Whitelist** Secure Exporting

As an extra layer of security, you can determine which individual email addresses or domains can receive exports via email from your Marketing Cloud account. You can whitelist:

- A domain
- An email address

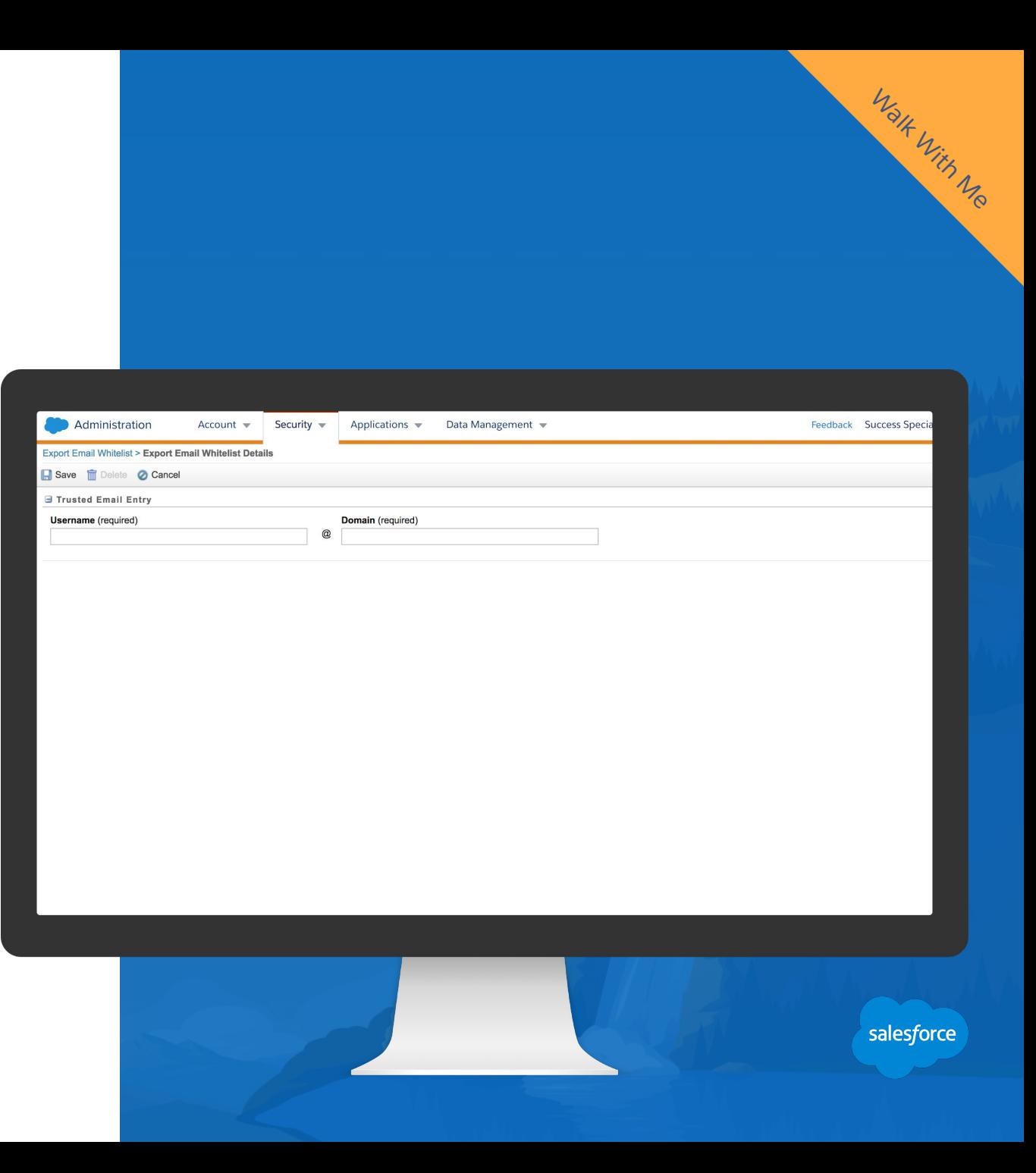

Learn more about **Export Email Whitelist** 

Contact your Marketing Cloud account executive to enable this feature for your account.

# **Deliverability** Getting Started

# Deliverability Fundamentals

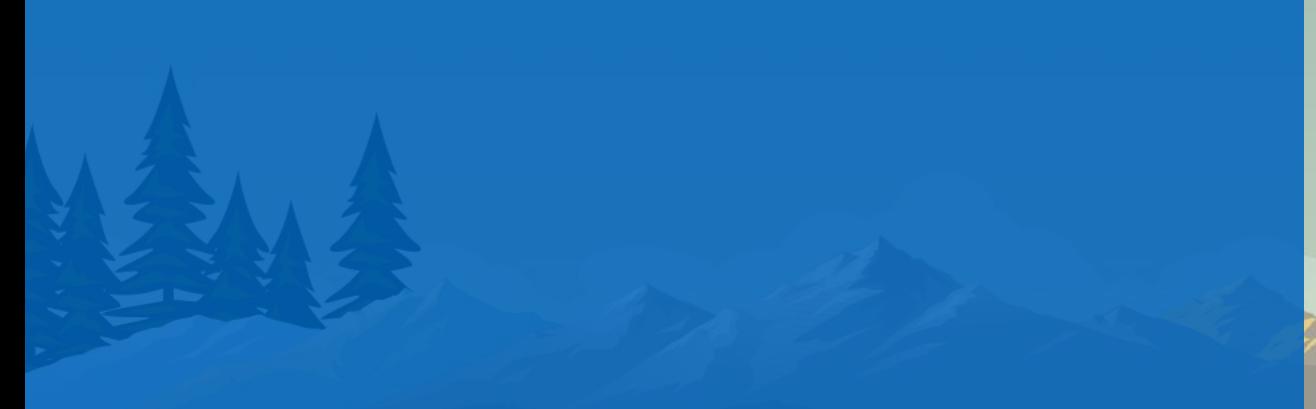

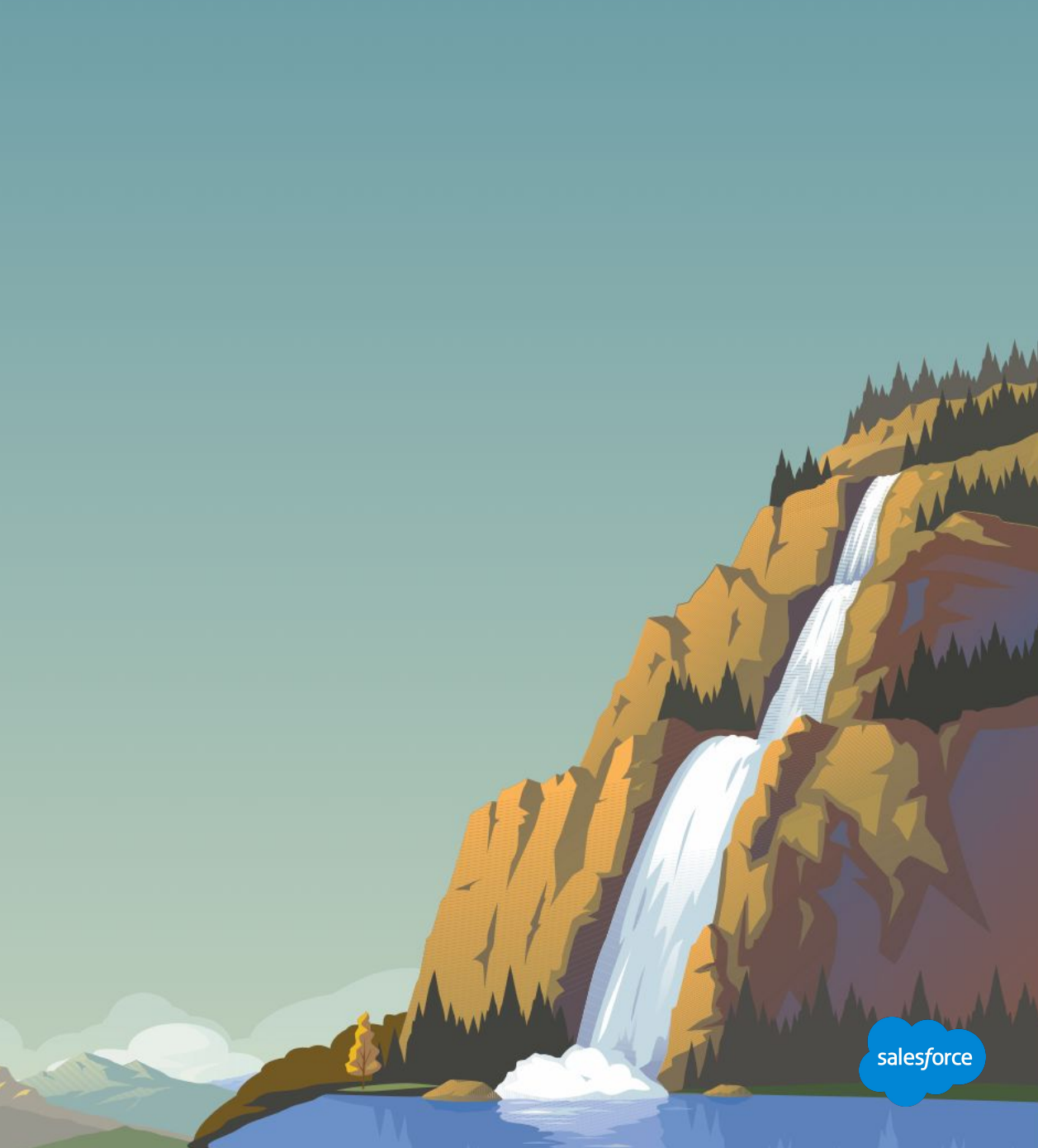

#### **Understanding Email Deliverability**

## Deliverability is not necessarily the same as Delivered Rate.

Email Deliverability encompasses all the complexities involved with delivering your email to the intended recipients.

- It is estimated that up to 21%\* of emails sent never make it to the inbox.
- Factors like content, authentication and infrastructure, list quality, subscriber engagement, spam filters, and more contribute to deliverability.
- Simply partnering with an ESP does not guarantee that your email will be delivered.

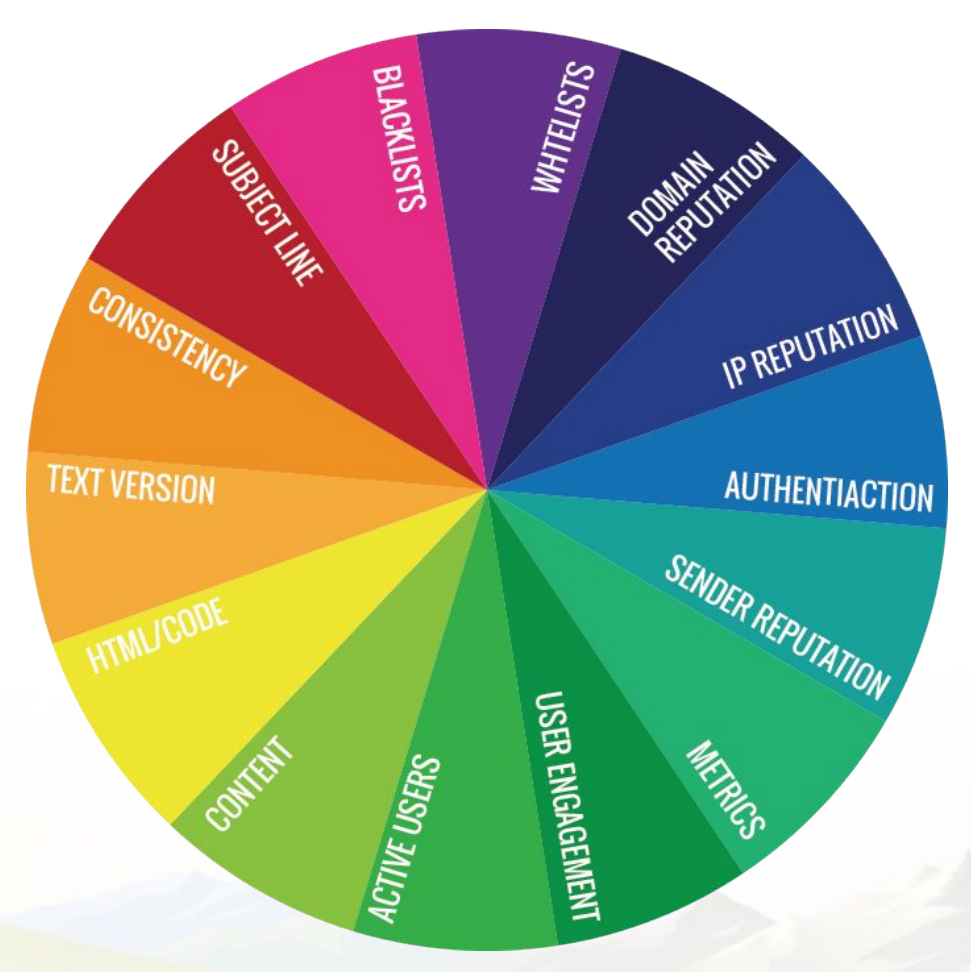

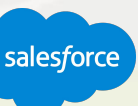

#### **Understand the forces that affect your email delivery**

## Email deliverability is about your reputation as a sender.

- Mailbox providers collect data about clients' mailing practices to determine if they are a good or bad sender.
- They use this data to decide which mail is sent to the inbox and spam folder, or rejected.
- To increase your chances of reaching the inbox, you must have a solid understanding of what affects your delivery and deliverability.
- Often times Sender Reputation determines inbox placement.

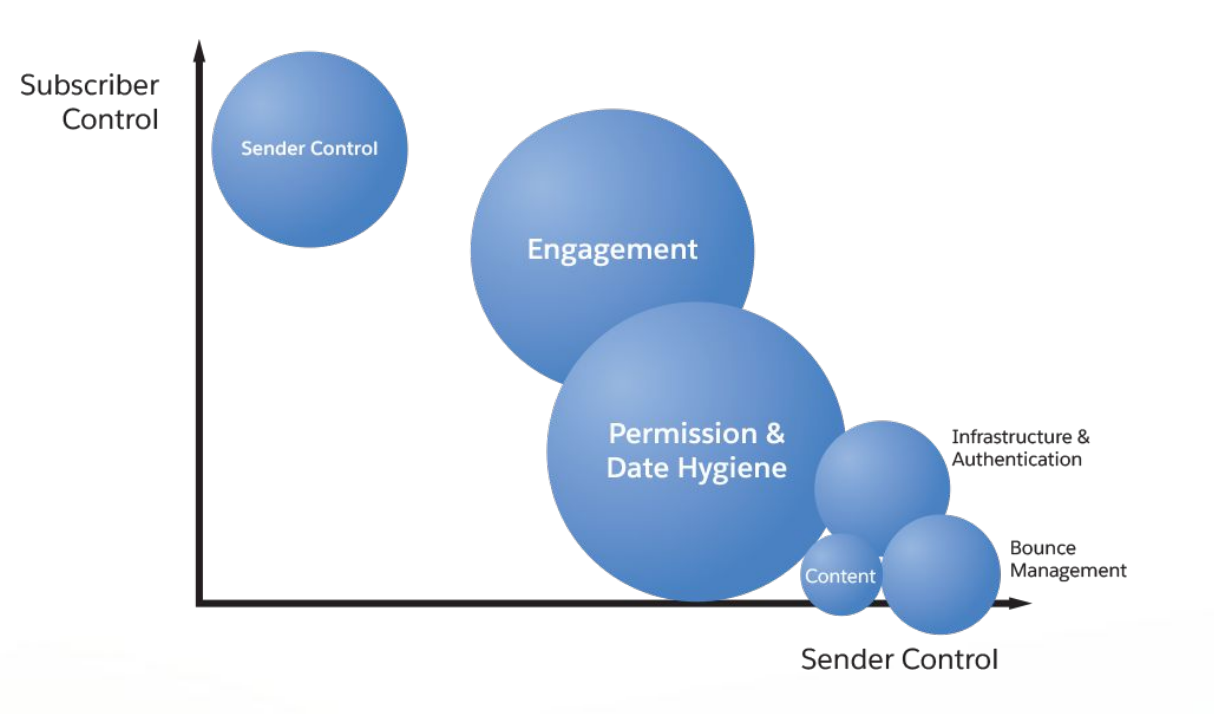

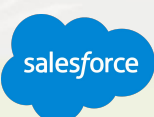

#### **Your Sender Reputation Precedes**

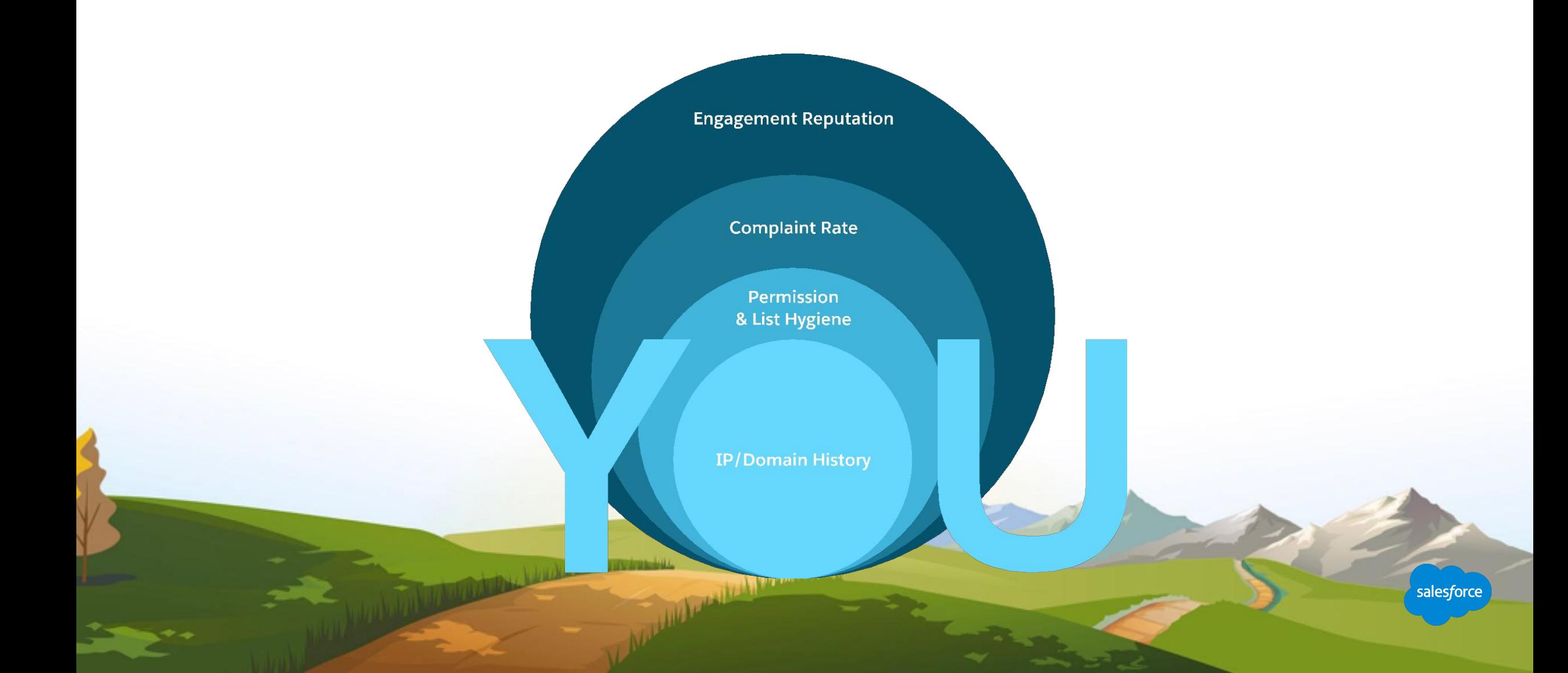

#### **Sender Reputation Directly Impacts Deliverability**

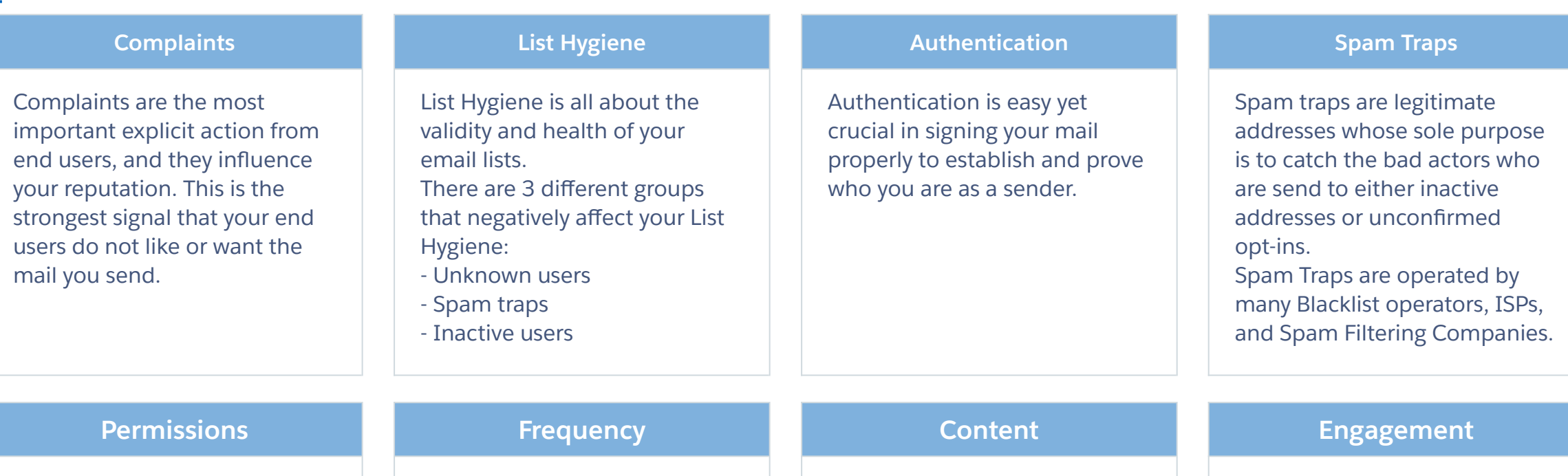

Negative Impacts

Negative Impacts

Positive Impacts

Positive

Impacts

Permissions is the most important email best practice. While simple, it is the cornerstone of building a positive reputation.

Email frequency is one of the primary reasons why people may unsubscribe or opt-down the amount of email they receive.

Content, by itself, typically isn't a problem regarding reputation. The reaction–or lack thereof–to content influences reputation more.

Engagement is most commonly associated with opens and clicks, but can also include other explicit actions that marketers can't easily see.

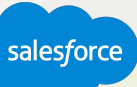

**Deliverability is a Practice to be Learned Early and Used Often**

It is difficult to recover from a bad reputation

**Implement best practices now by:**

- Making corrective changes.
- Repairing broken processes.
- Testing and Monitoring.

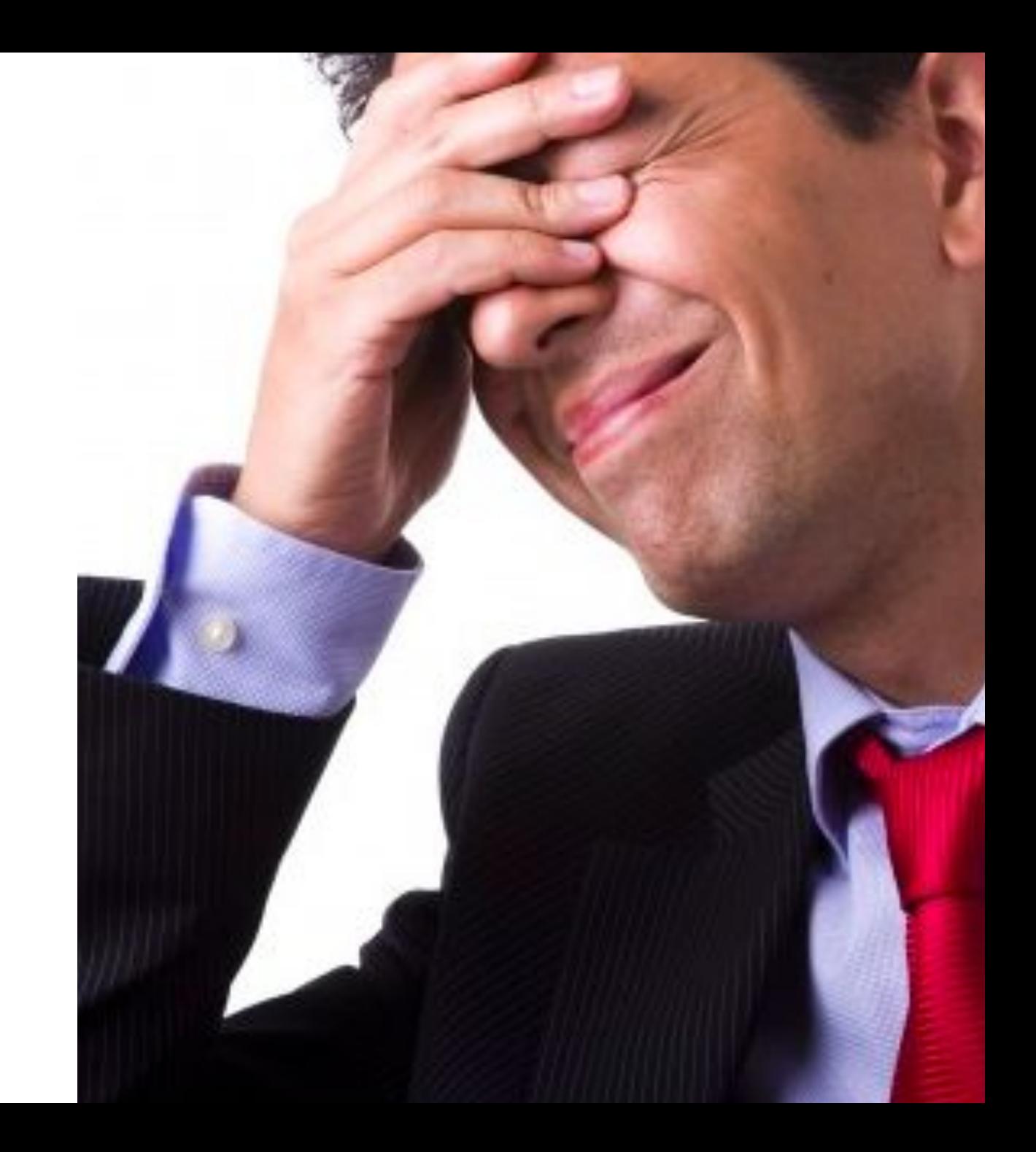

# Email Deliverability Best Practices

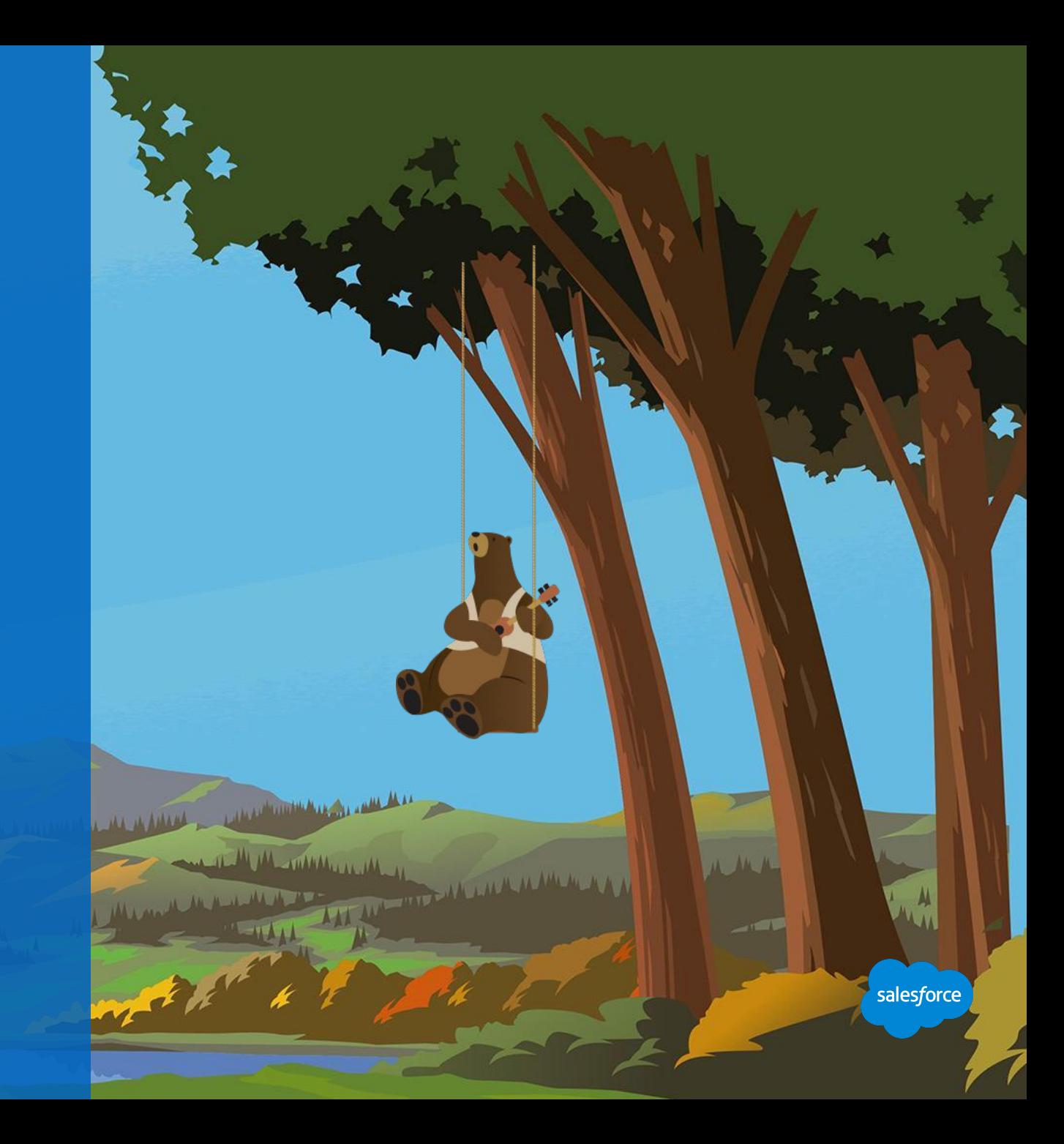
### **Permission is not Optional**

### Best practices in communicating with clients and prospects

### **Only communicate with subscribers that grant permission.**

- They must know you, recognize the mail you send and be interested in your content and frequency of communications.
- Everyone on your subscriber lists must grant you permission for you to send them email via Marketing Cloud.

### **Comply with the guidelines in the Federal CAN-SPAM legislation.**

● You are responsible for CAN-SPAM compliance of your company.

### **Most importantly, honor requests for removal from your mailing lists.**

Permissions, compliance, and deliverability success go hand-in-hand (-in-hand).

**You will experience high complaint rates if your subscribers have not given you explicit permission to send them email.**

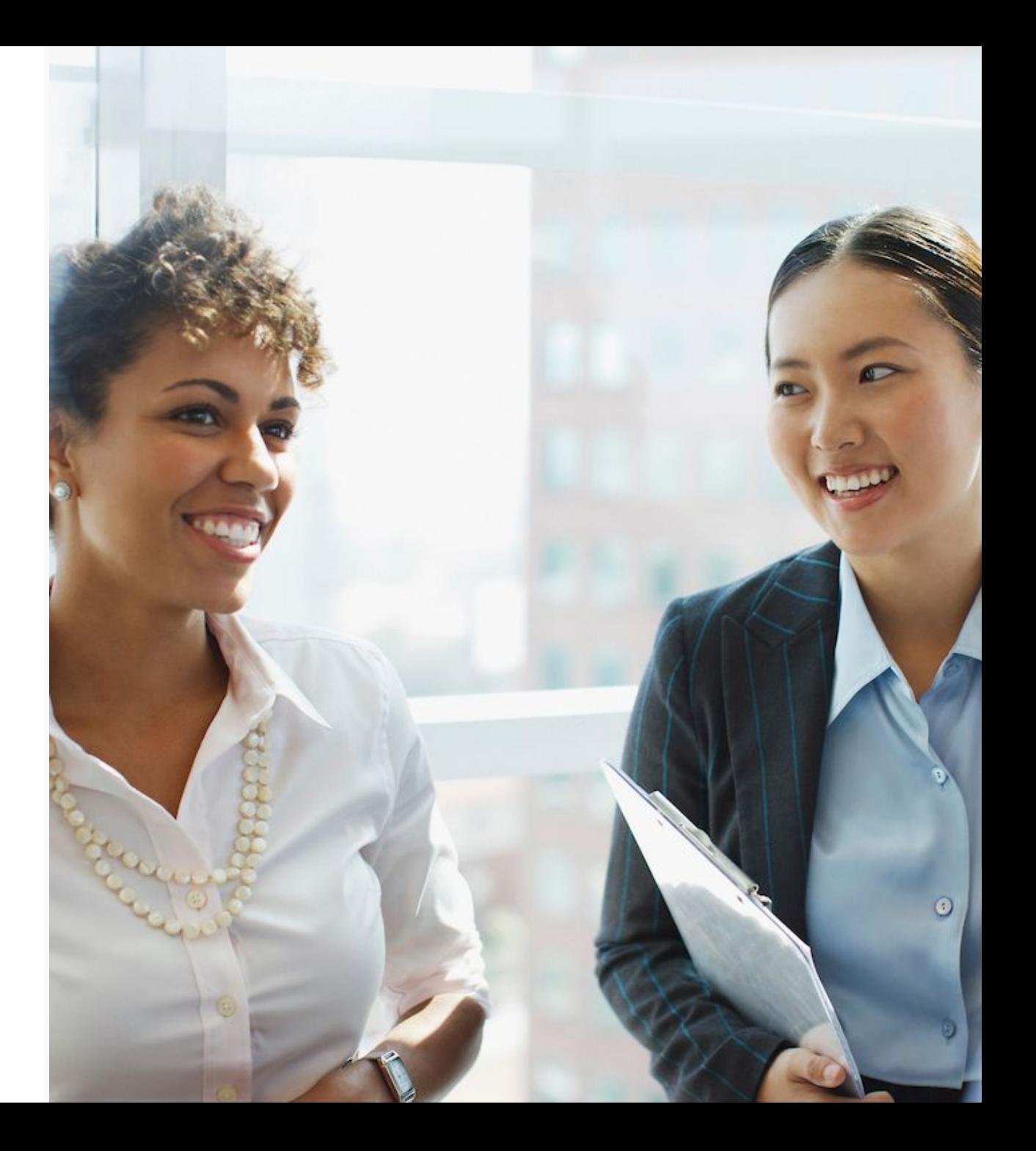

### **Make List Hygiene a Priority**

## Best practices to identify and mitigate poor list quality

### **A bounce rate over 20% for any single mailing can have serious consequences.**

- Create a process to identify inactive subscribers.
- Remove bounced addresses from your mailing lists between sends.
- Purge old or inactive addresses from your mailing lists.
- Honor your end users' requests to unsubscribe.
- Remove subscribers who haven't opened your emails in months.
- Audit sources of inactive addresses.

**This will also help you avoid spam traps, as those addresses DO NOT open or engage.** 

For more information, see Remove Hard Bounced Email Addresses.

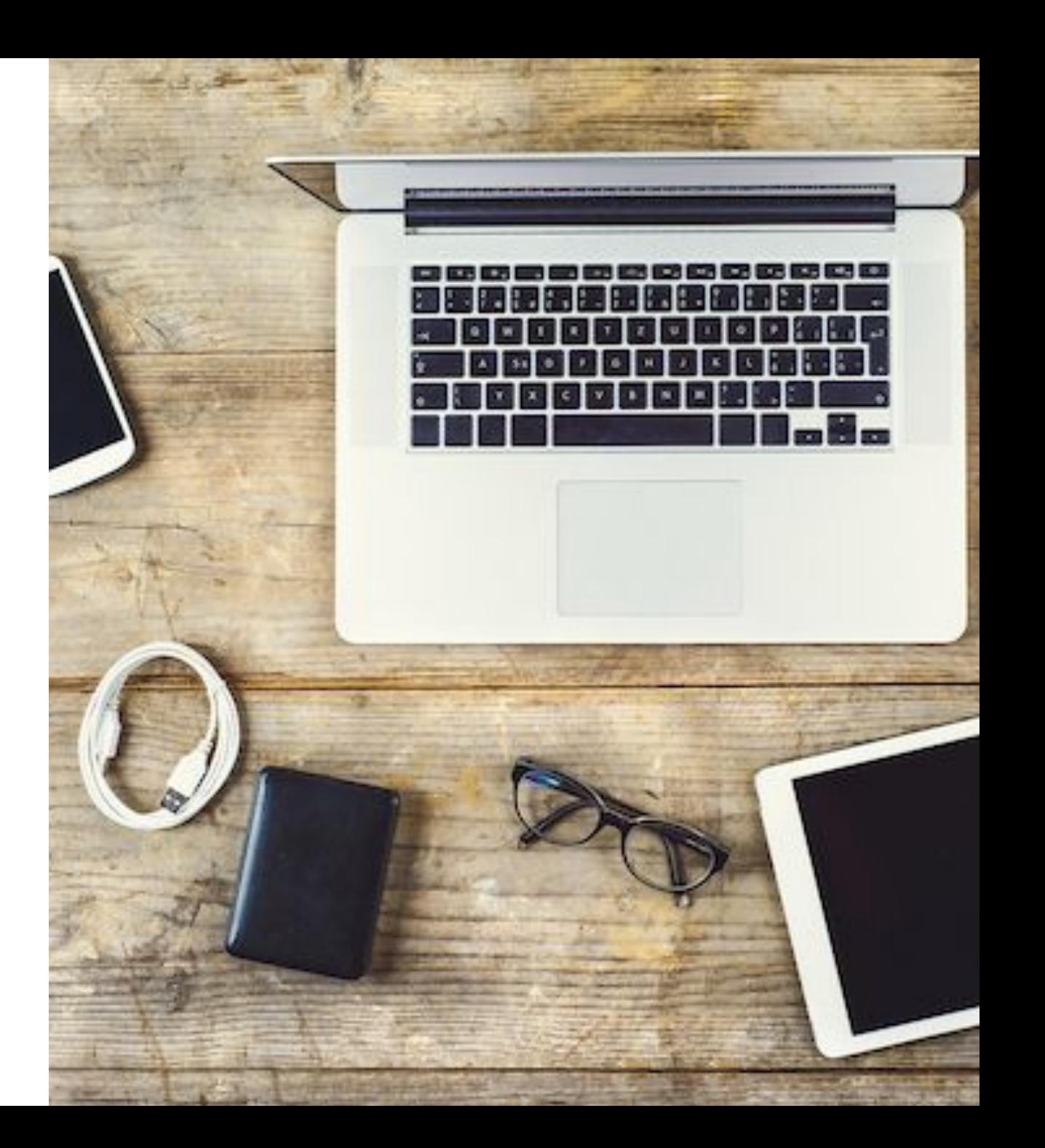

### **Be Recognized**

### Best practices to ensure subscribers recognize an email is from you

### **Do people want your email and are your prospects engaged?**

- Low engagement, high bounces, high complaints and bought lists
- all lead to bad delivery rates.
- All of the names on your subscriber lists must have given you permission in order for you to send them email via Marketing Cloud

### **Ensure that your 'from name' and 'from email address' are recognizable by subscribers. Include an actual company or brand name in the 'from address'.**

- Some ISPs only show the 'from address', rather than the name and address of the sender.
- **● Include your organization name in the subject line**
- Using your organization name in both the 'from address' and the subject line will decrease the chances your email will end up in spam folder.

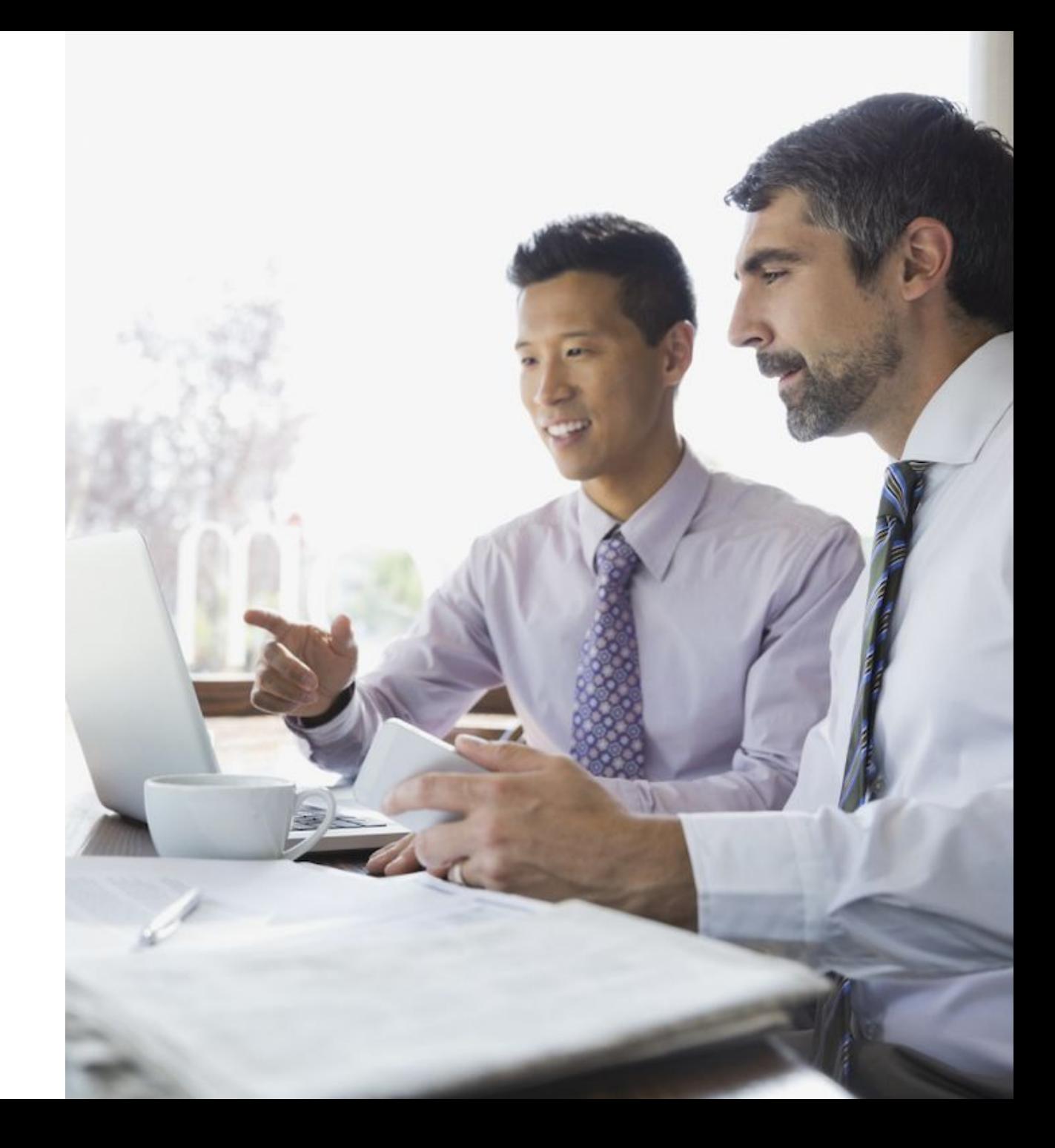

### **Create Engaging Content**

### Best practices in how content affects engagement and deliverability

### **Make it relevant. Give readers a reason to open and take action.**

- Many recipients open email based on subject line alone.
- Recipients often only read the subject line or the first few lines of an email. Include your CTA early on in your message.
- Segment based on preference and history, and personalize the message.

### **Test every message before sending.**

● Ensure proper rendering and identify potential spam filter issues before you send.

### **Balance text and imagery.**

- Don't create messages as a single large image, as this is a common spammer technique used in attempt to bypass spam filters.
- Avoid using URLs or images that link back to third parties or have questionable reputation.

Learn more with the **Email Design Toolkit** 

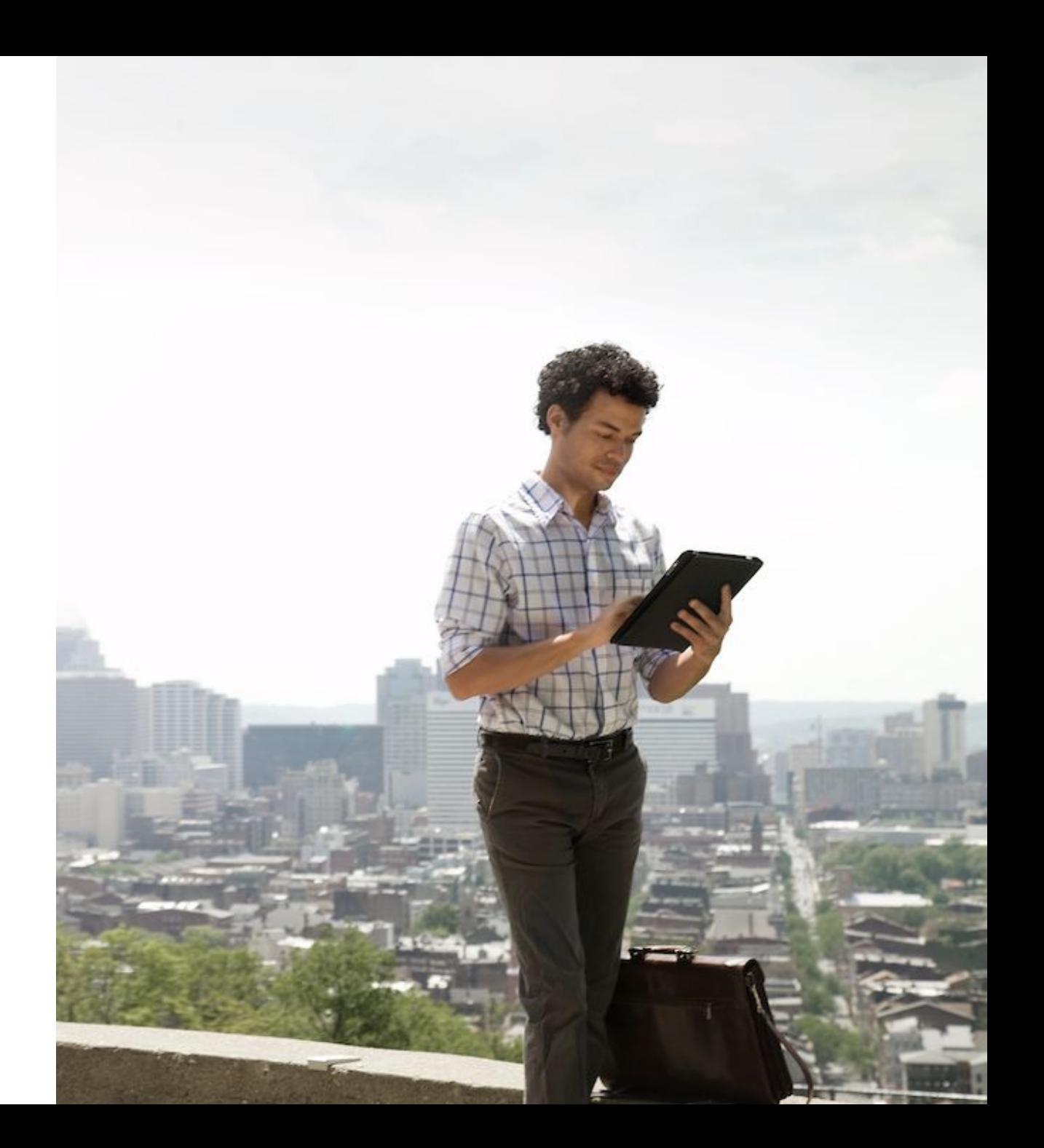

### **Reduce the Chances of Complaints**

Best practices to ensure your email is warranted and wanted

**Make sure you have Express Consent to mail.**

**Don't buy/rent lists; Know who your data partners are.**

**Are you sending your emails more often than you promised? Less often?** 

### **Is the content different from what you promised?**

- People may unsubscribe, opt-down or complain about the amount
- of email they receive. Provide options to customize their mail
- volume and cadence.

### **Conduct complaint analysis:**

- Complaints are visible to senders through publically available FBLs from the ISPs.
- Complaints can be monitored through your SMC general tracking reports, listed as unique complaints and complaint rates.

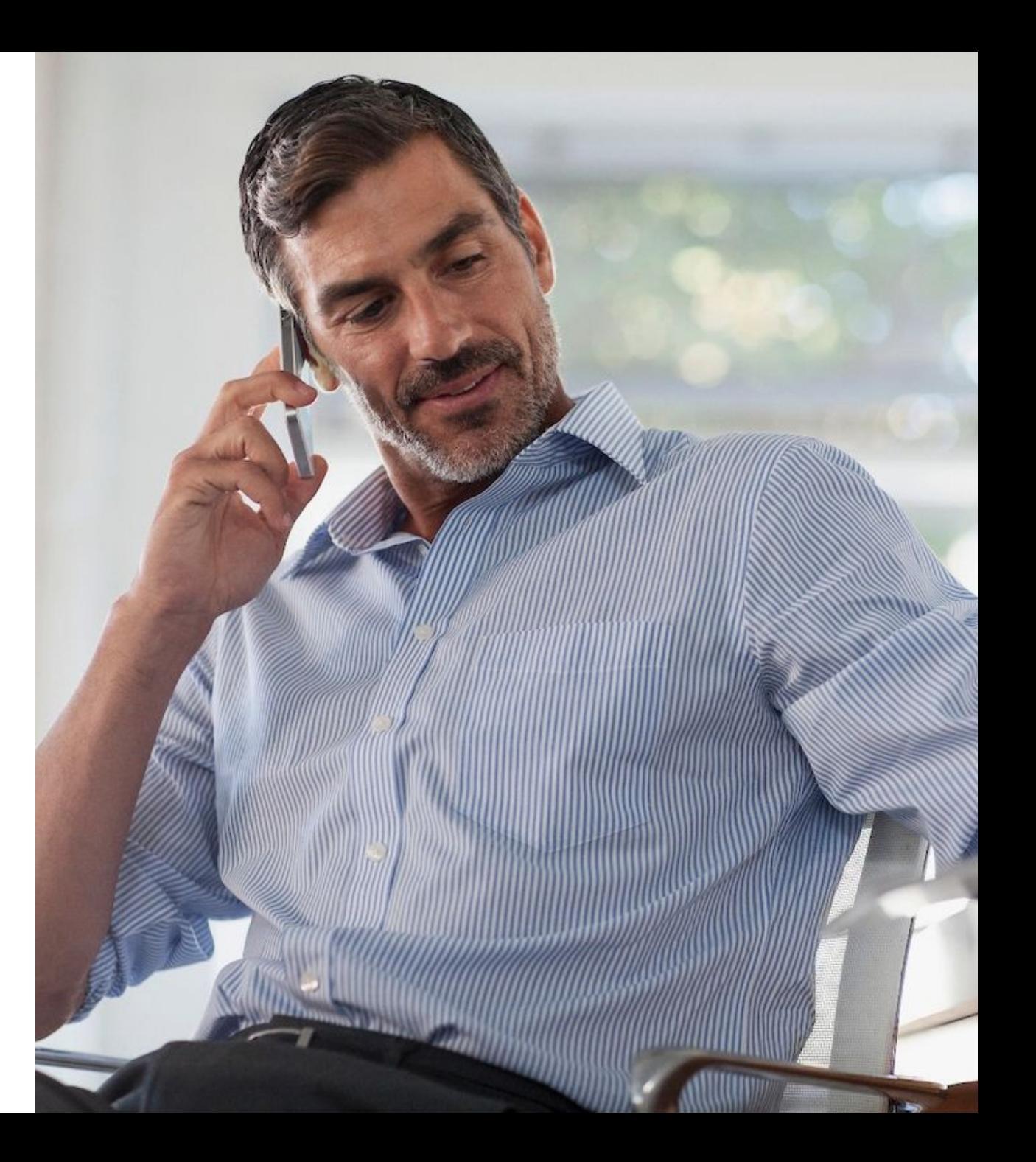

### **CAN-SPAM: US Federal Anti-Spam Law**

All Marketing Cloud clients must comply with CAN-SPAM and any relevant anti-spam legislation relevant to their country or region.

- **Promptly unsubscribe** users after they request it. Manage unsubscribe within 10 days and enforce them across your enterprise.
- **Opt-in is king!** Always capture opt-in or affirmative consent to remove labeling requirements -- and to comply with Marketing Cloud's permission requirements.
- **Ensure that subject lines** are not deceptive or misleading.
- **For transactional** or relationship messages, ensure that the subject line is non-promotional and that the transactional content is placed above any commercial content.
- **Sending unsolicited email puts your brand and company at risk.** ISPs actively attempt to identify and block senders who send unsolicited mail. This is allowed under the law.
- For information on CAN-SPAM compliance, see CAN-SPAM Compliance System Guide.

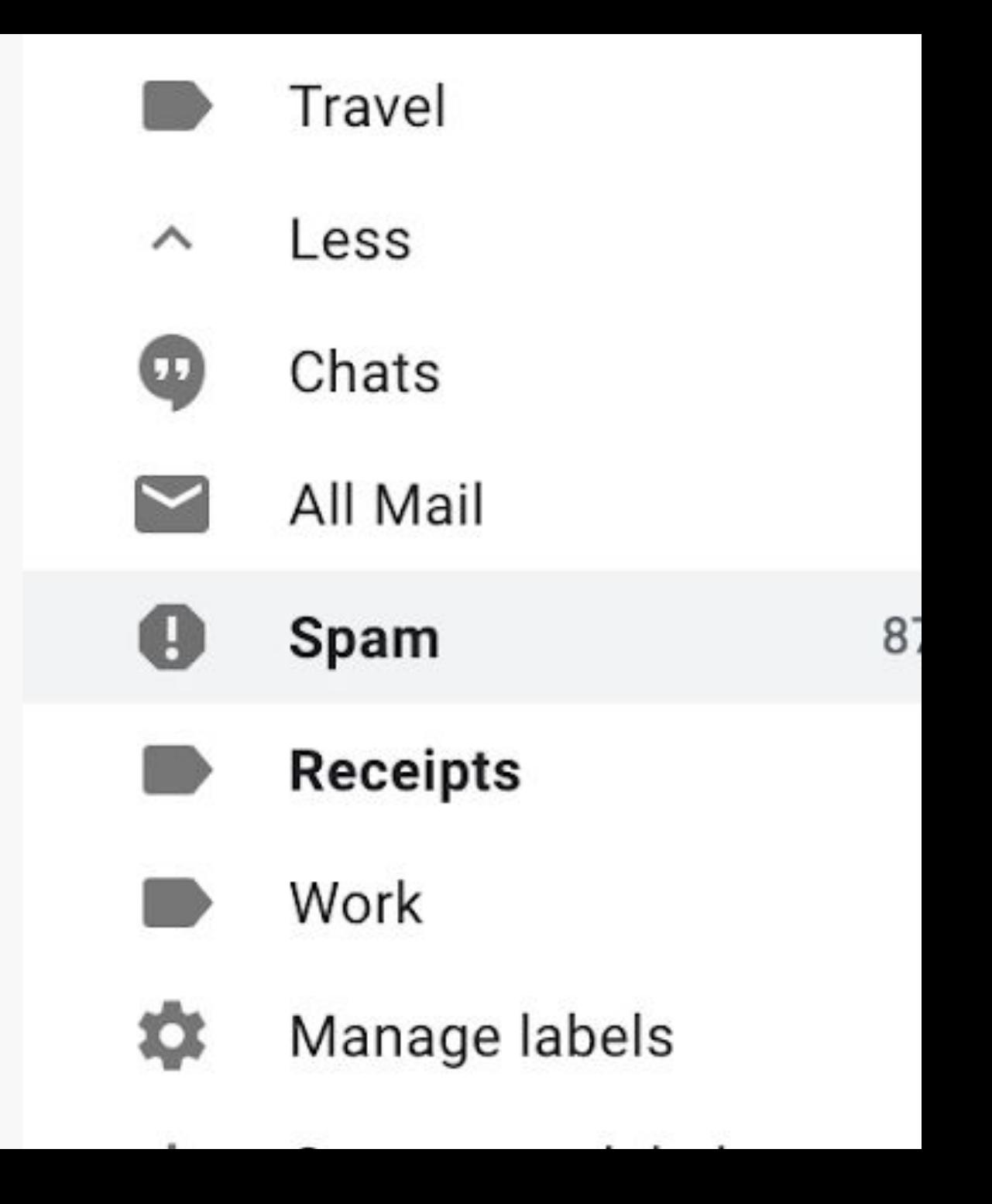

## Marketing Cloud Deliverability Features & Functions

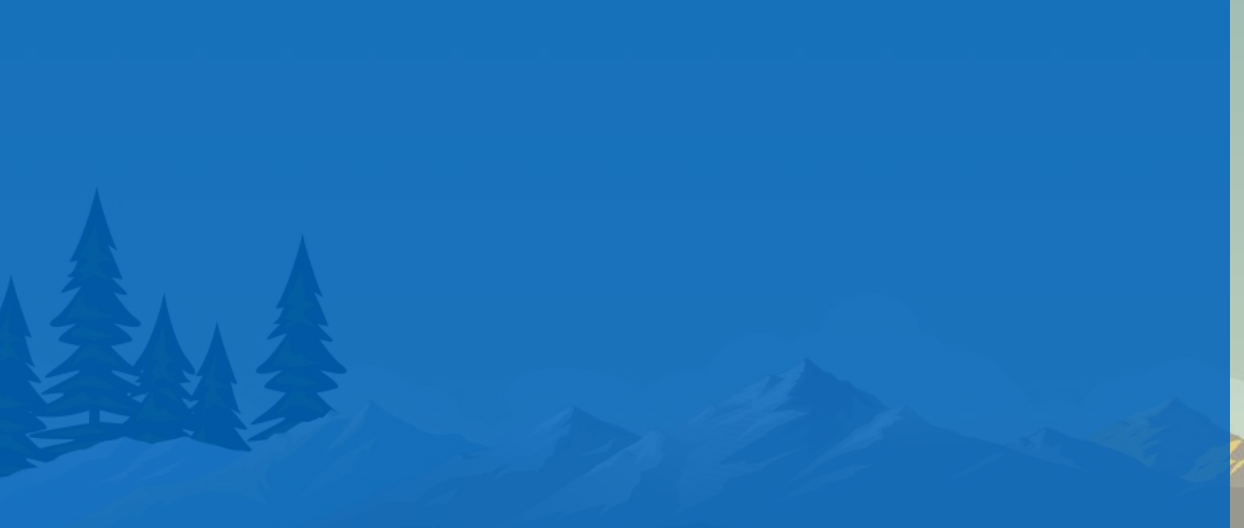

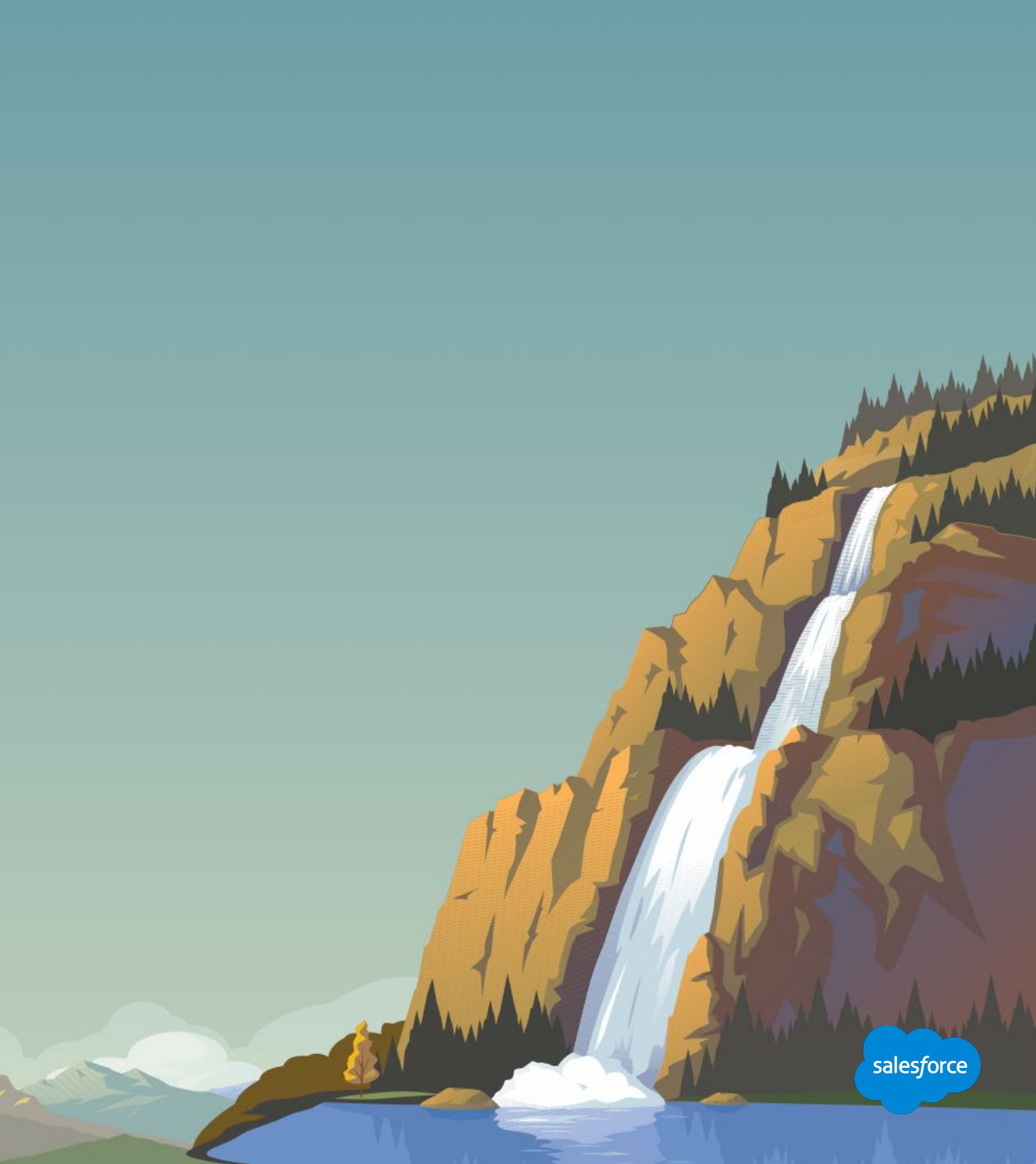

### **Marketing Cloud Deliverability Features and Functions**

Marketing Cloud offers several tools and alerts to help you optimize your deliverability, including:

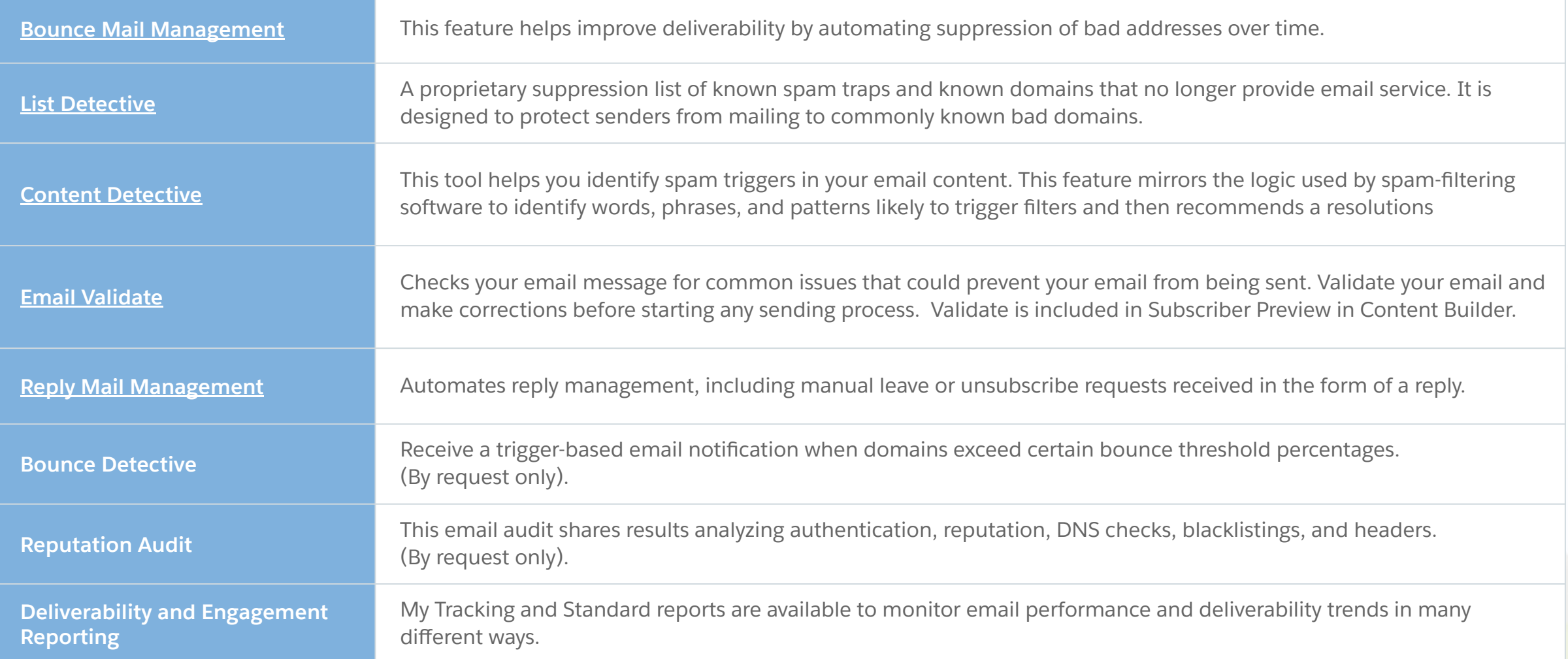

### **Bounce Mail Management**

## Four Primary Bounce Reasons

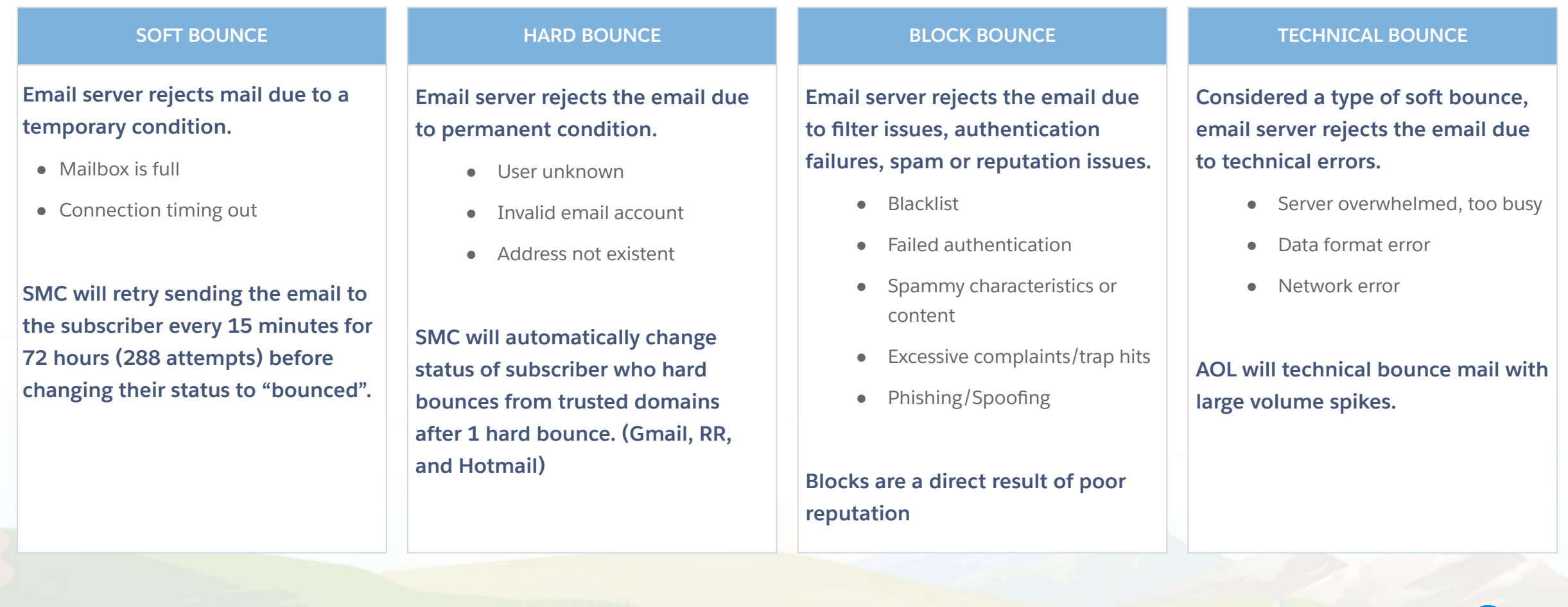

salesforce

### **Free Tools to Monitor Your Reputation**

### Bounce Detective

A proactive email alert sent if recent send has an elevated bounce rate at any domain with 25+ recipients.

Note that this does not monitor triggered sends or automations, only on batch sending.

This works at the enterprise level -- if set up at enterprise level, all child accounts (business units) are monitored.

### **Want Bounce Detective?**

- Submit a support case to request that Bounce Detective be enabled.
- Specify who should receive alerts.

### **SFMC** reputation

### SALESFORCE MARKETING CLOUD BOUNCE DETECTIVE

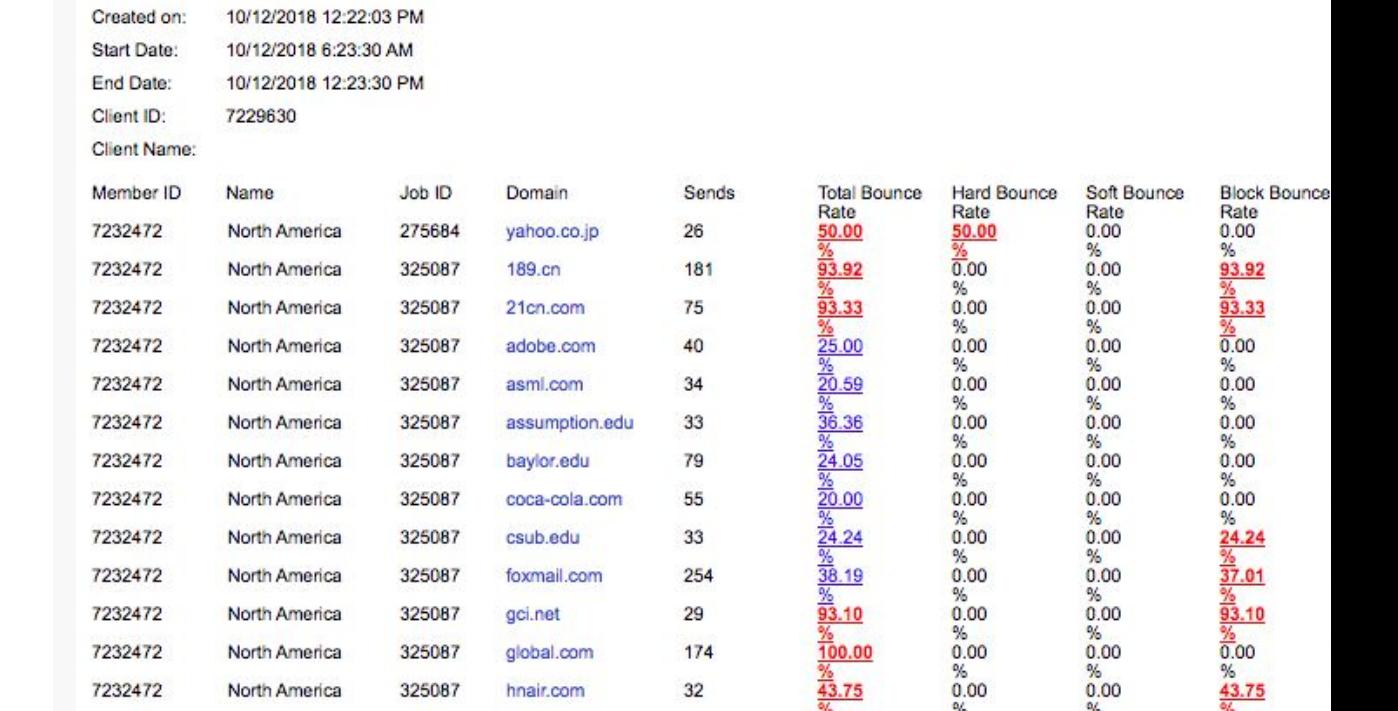

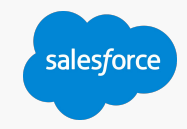

### **Free Tools to Monitor Your Reputation**

### Reputation Audit

We have a FREE tool called REPUTATION AUDIT where clients can send an email to a special address to be tested.

Results will include authentication results (such as DKIM, SPF, TLS and DMARC)

Plus SpamAssassin spam filter content scoring, blacklist checks, and more!

From our email platform, send your email message to reputation@etreputation.com

Then submit a case via our help and training portal to request that support forward you results. Be sure to tell support your FROM ADDRESS and SUBJECT LINE so they can find the right message (and correct reporting results.)

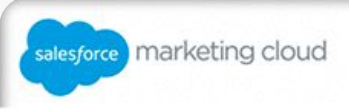

reputation audit

salesford

#### **SENDER INFORMATION**

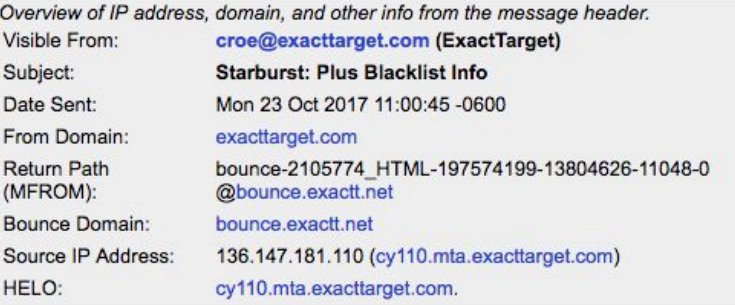

### **IP ADDRESS OWNERSHIP LOOKUP**

Who owns this IP address? Often indicates current service provider or upstream.

IP 136.147.181.110 registered to: Salesforce.com, Inc. Salesforce Marketing Cloud send. MID: 11048, JID: 13804626

#### **AUTHENTICATION STATUS**

Review of email authentication and message security policies.

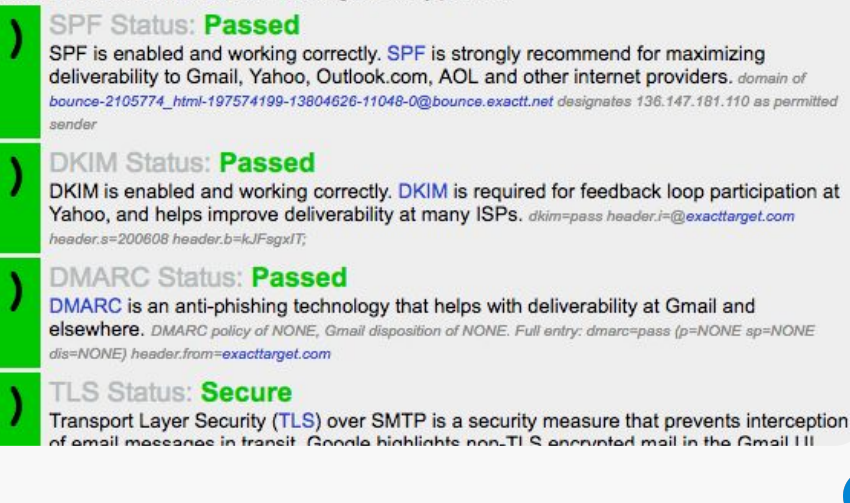

### **Marketing Cloud Reporting**

Here are some reports that are useful for deliverability-related purposes.

Look at your send statistics in **My Tracking** -- specifically, open rate and bounce rate.

- $15\%$  + is a great open rate. 10-15% is an OK open rate.
- Is your bounce rate greater than 10%? You may be experiencing ISP blocking.

Run the Subscriber Engagement Report to pull information into a third-party program, like Microsoft Access, to query emails not clicked or opened.

**To identify unknown user rate, look at general tracking reports that show Unique Hard Bounces and Hard Bounce Rates. This metric captures the amount of invalid or unknown users that have landed on your file and are being mailed to.**

<u>and the company of the company of the company of the company of the company of the company of the company of the company of the company of the company of the company of the company of the company of the company of the com</u>

salesforce

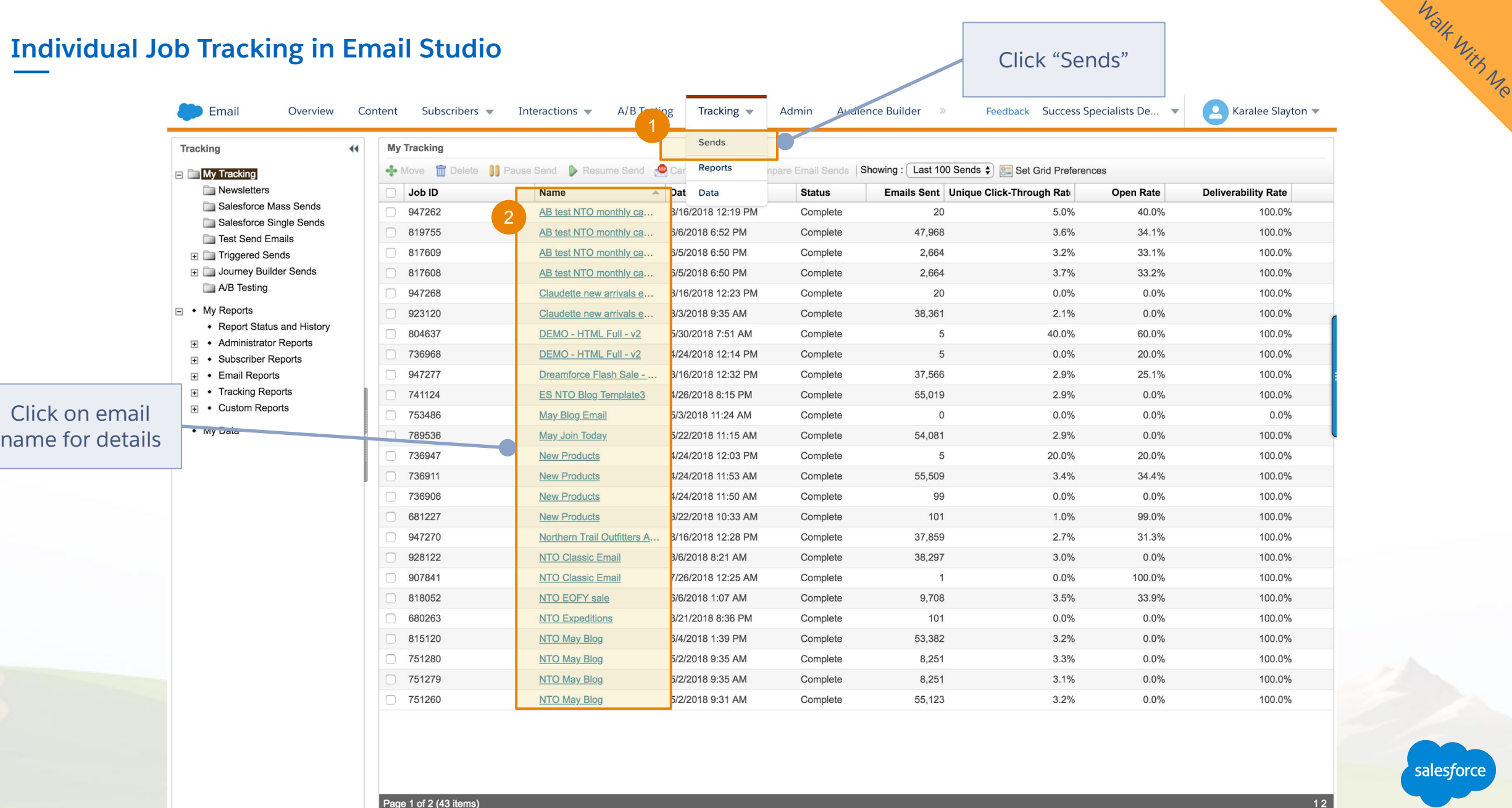

salesforce

### **Tracking: Details Workspace**

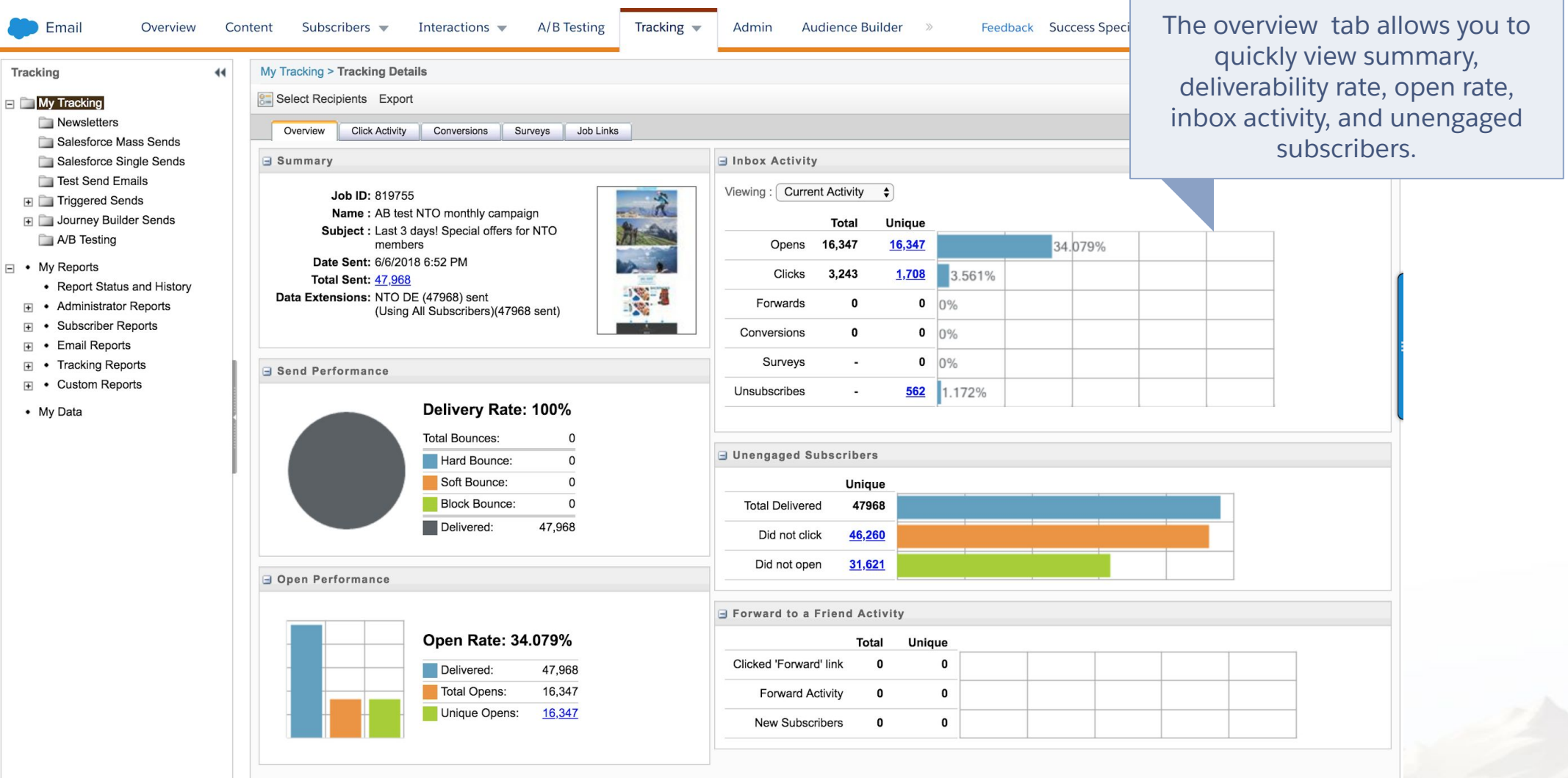

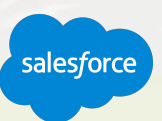

Walk With Me

# **Where to find Reports in Marketing Cloud** Walk With Me

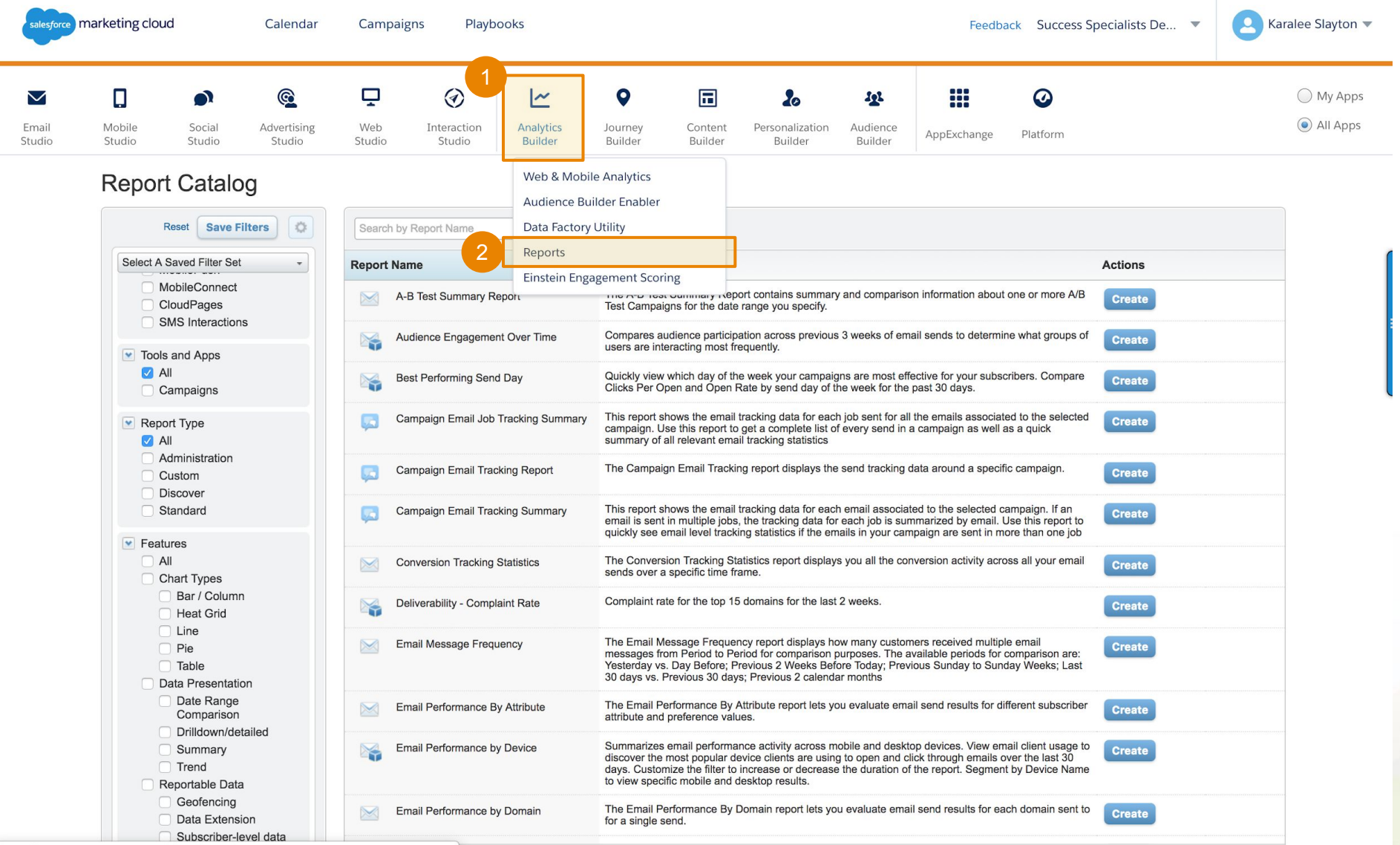

salesforce

https://mc.s8.exacttarget.com/cloud/#app/Reports

### **Sender Authentication Package (SAP)**

## Control your branding by mapping your domain name onto Marketing Cloud.

Includes branded links and email headers, a dedicated IP address, email authentication with DKIM and SPF, and reply handling with reply mail management.

Do you have Sender Authentication Package?

- Did you fill out the online form to choose your domain name?
- If you're not sure, contact support for assistance.

When you have Sender Authentication Package, be sure to use your Sender Authentication Package Domain in your from address.

<u>and the company of the company of the company of the company of the company of the company of the company of the company of the company of the company of the company of the company of the company of the company of the com</u>

If your Sender Authentication Package domain is "email.domain.com" you should always send as (something)@email.domain.com for all email sends from Marketing Cloud. This is necessary to get the full deliverability benefit of this functionality.

salesforce

With this domain, your from email addresses will automatically be verified.

### **What is IP Warming? Why is it Important?**

How to gradually increase email volume while establishing your reputation

**Call all Prince West** 

**"Backlash of not warming your IP properly will lead to months of trouble."**

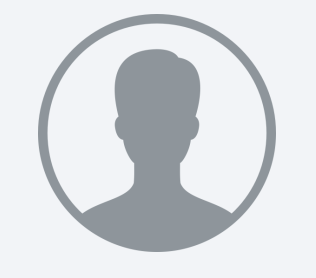

**Sri Somanci** Google Postmaster IP warming is the practice of methodically increasing email volume sent via a new dedicated IP address according to a predetermined send schedule.

This gradual process helps senders establish a reputation with ISPs and identify as a legitimate sender.

Sender reputation is closely tied to IP address. When sending from a new IP address, ISPs have no reference point to determine legitimacy or reputation. Since delivery and inbox placement are linked to sender reputation, it is crucial to execute IP warming successfully.

salesforce

### **IP Warming Timing and Expectations**

Understanding the journey of IP warming

**Minimum of 4 weeks to establish an identity and reputation with ISPs.**

**Influencing factors** include send cadence, volume, complaints, bounces and engagement.

**Specific volume thresholds** per domain for each day of each week to follow, while building volume steadily week over week.

**Send Cadence:** minimum 3 days a week to establish proper cadence and sending patterns.

**Focus on most engaged subscribers** to help boost engagement and help limit bounces/complaints.

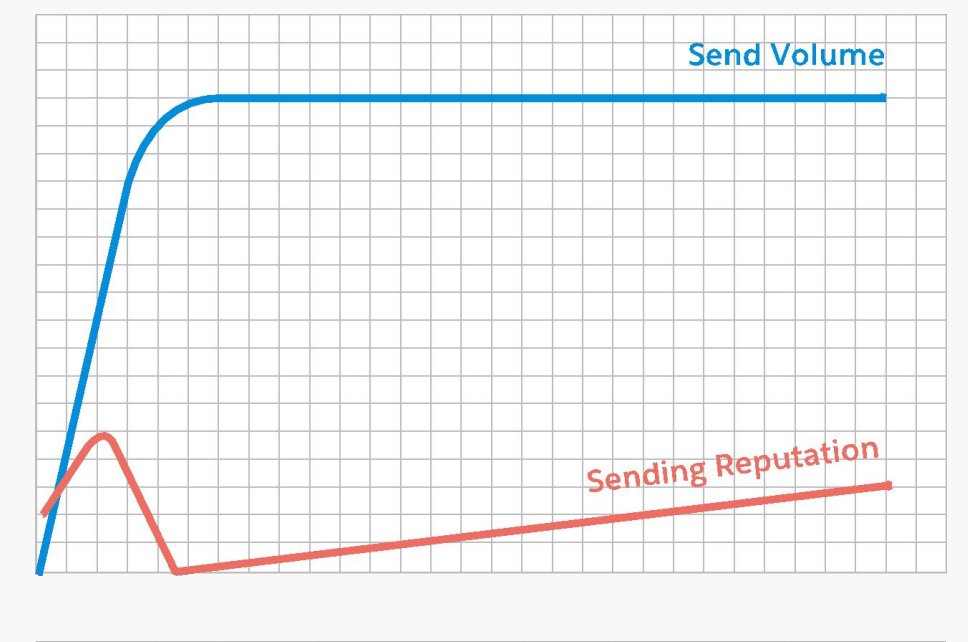

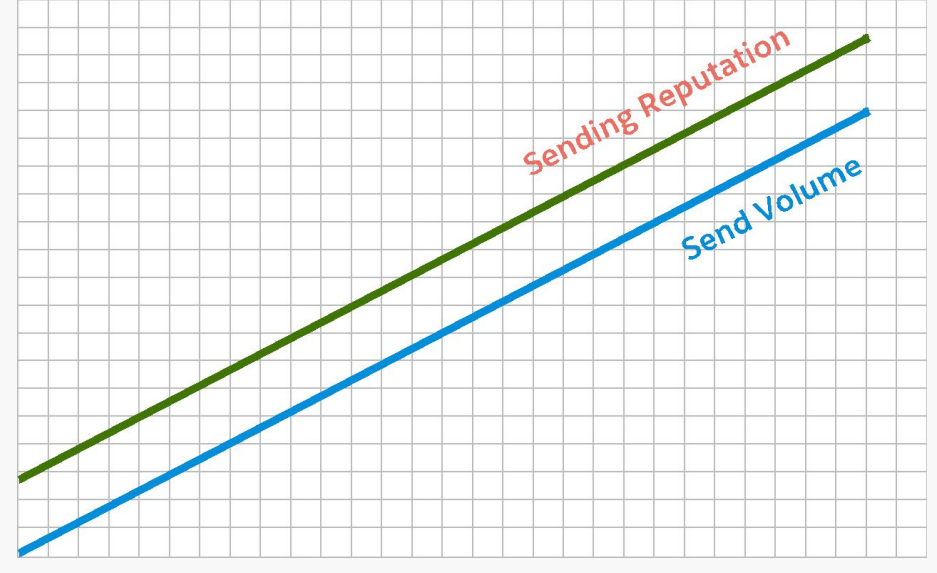

salesford

### **IP Warming Calendar**

### Build your sending reputation

Limit volume per domain day-by-day.

Segment per domain, starting Gmail off a bit slower.

If segmentation by domain is not possible, use the alternate simple calendar.

Slower, but has easier segmentation

Limits overall volume per IP address in a way that should fall within with per-domain guidelines

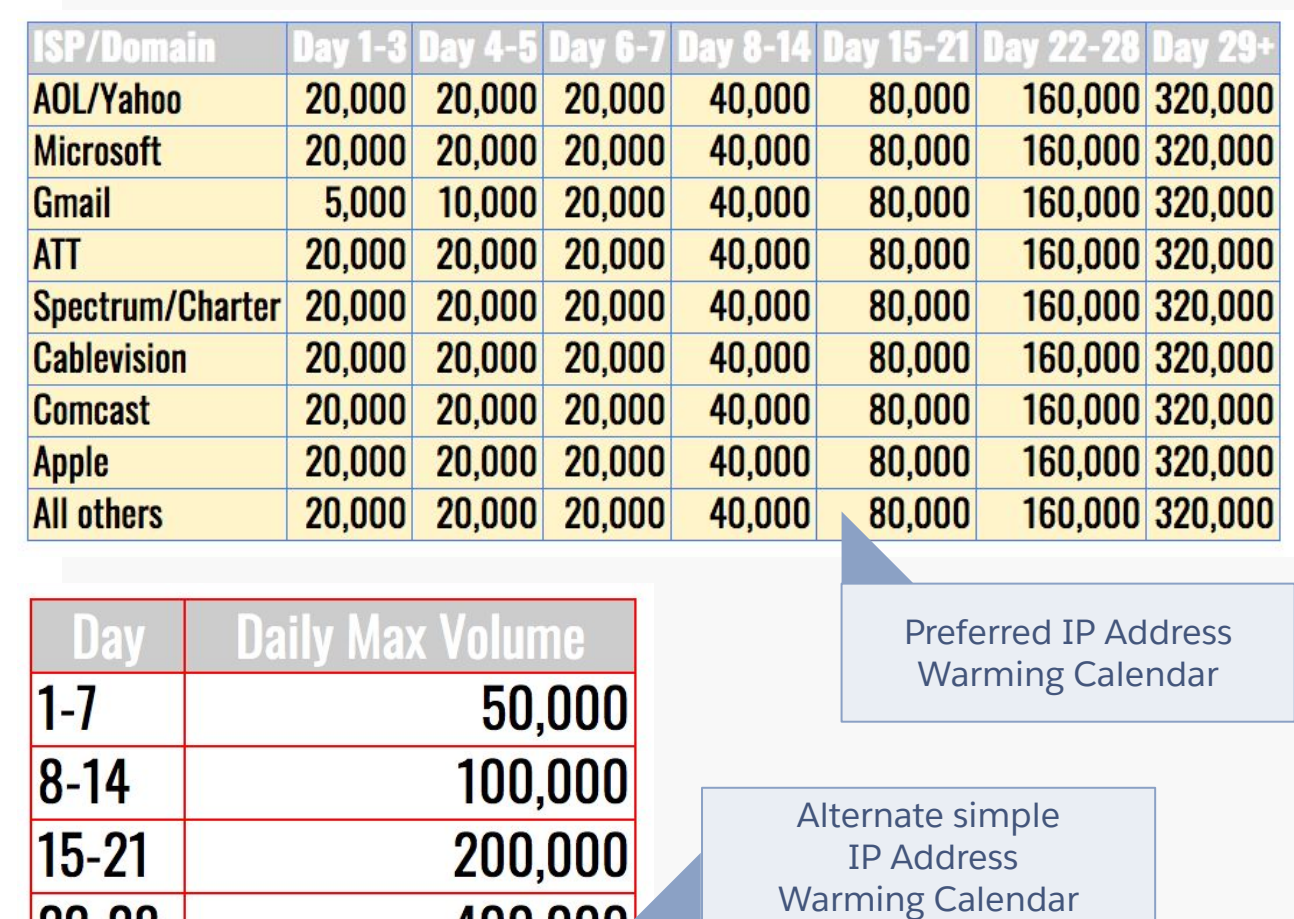

400,000

800,000

1,600,000

 $|22 - 28|$ 

29-35

 $36+$ 

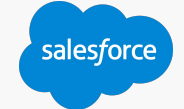

# Sending Administration

salesforce

### **Understanding Send Classifications**

### Your send definition

Define parameters for an email job in a central location and reuse those parameters for multiple email send definitions.

Send classifications include these components:

- Delivery Profile
- Sender Profile
- **•** CAN-SPAM classification

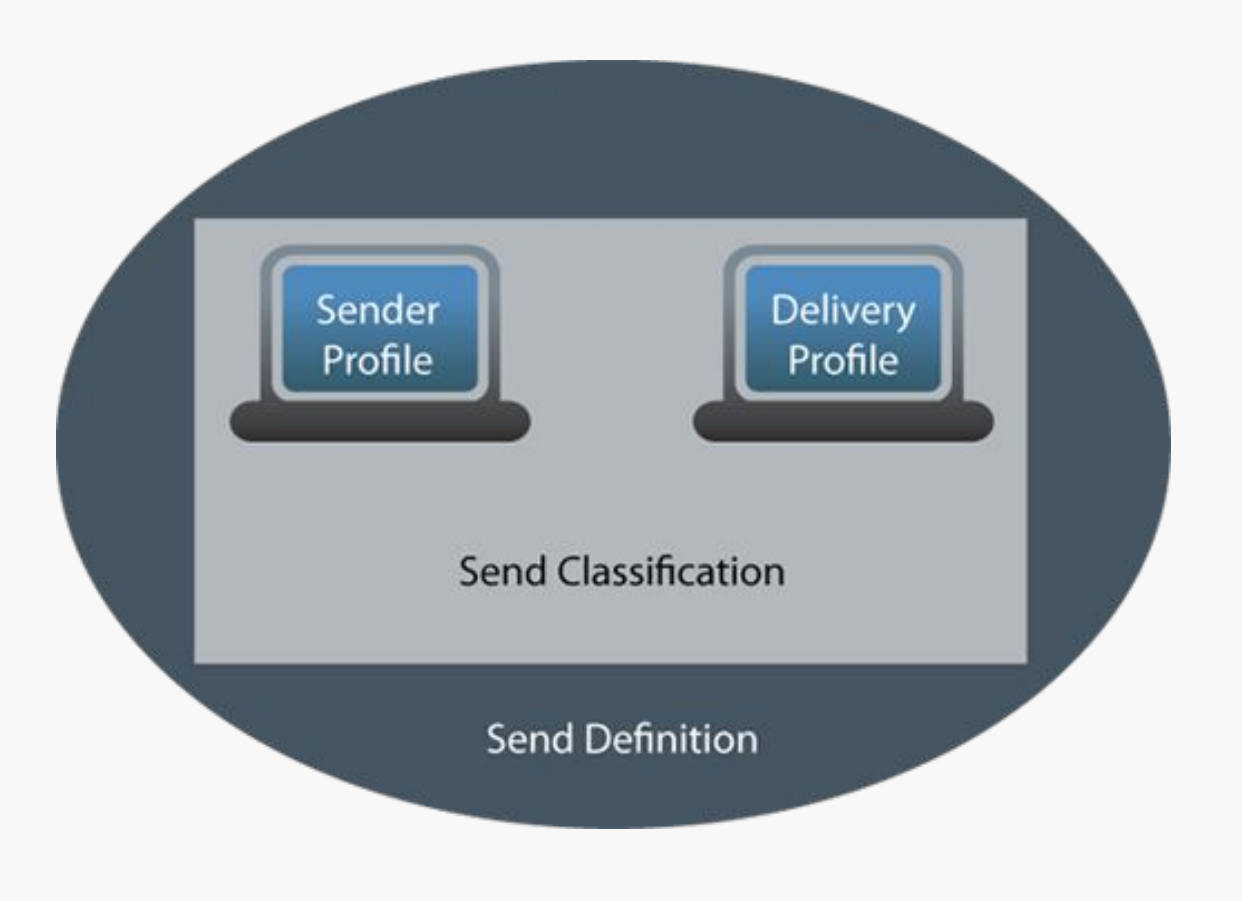

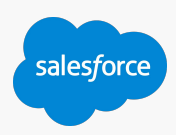

### **Sender Profile**

### Your From Name

Specify the From information for emails in a central location to be reused across multiple sends without requiring selection each time.

The sender profile will contain the name and address that the message appears to be from in the subscriber's email client.

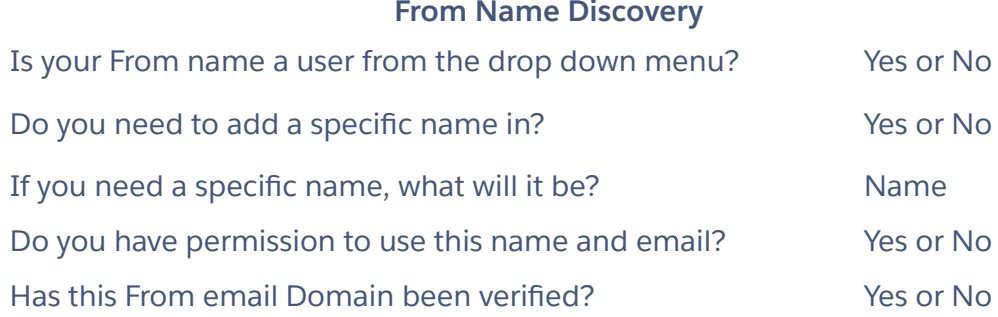

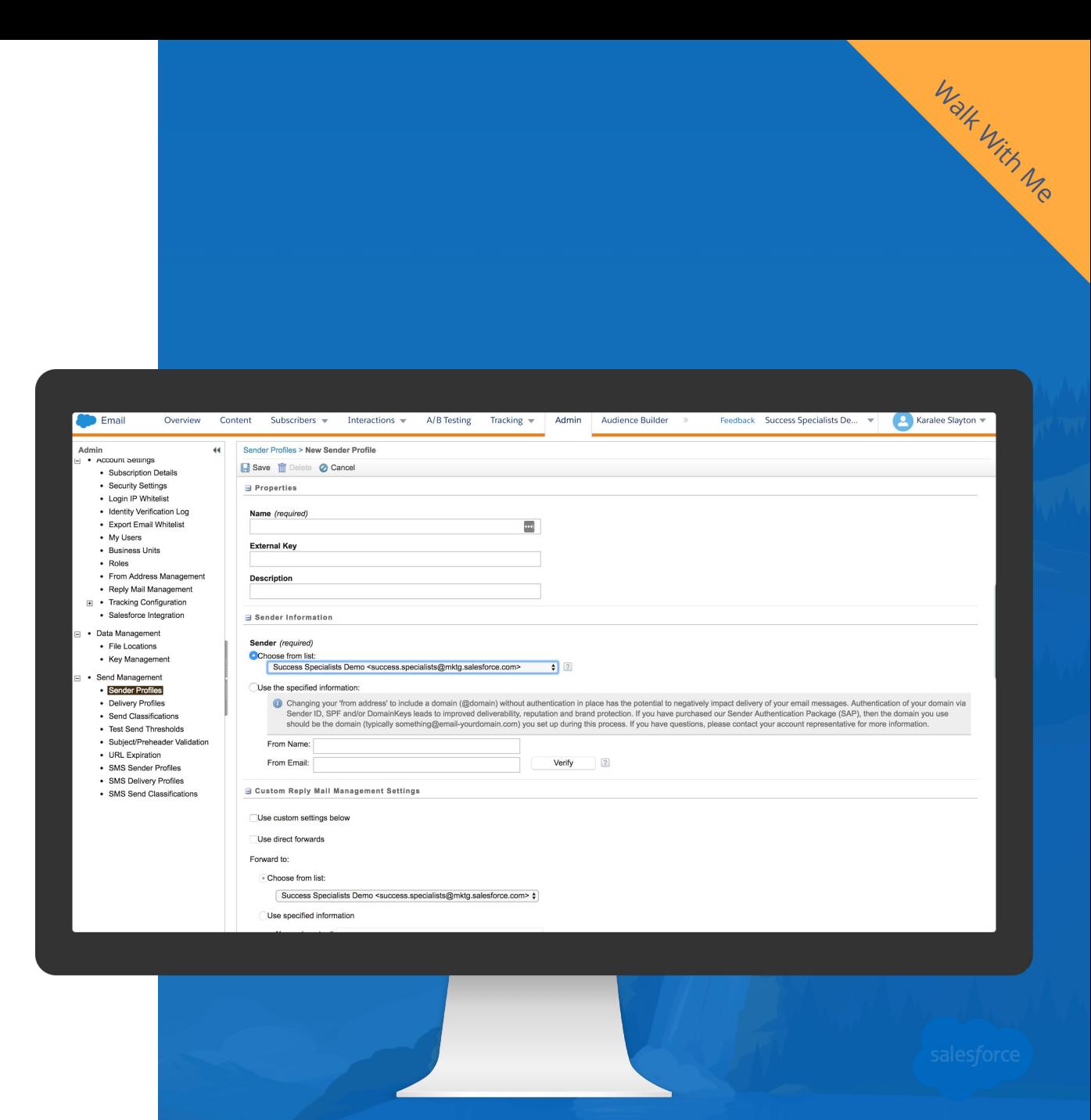

Learn more with about Sender Profile and Domain Verification

### **Delivery Profile**

### Type of Email Send - Planning Template

**Commercial emails** are when the primary purpose of the message is to deliver commercial content. These MUST include your physical mailing address and provide an opt-out/unsubscribe mechanism.

**Transactional emails** are when the primary purpose is to deliver transactional content. An unsubscribe link is not required in transactional messages.

You may choose a specific header or footer to use with the delivery profile.

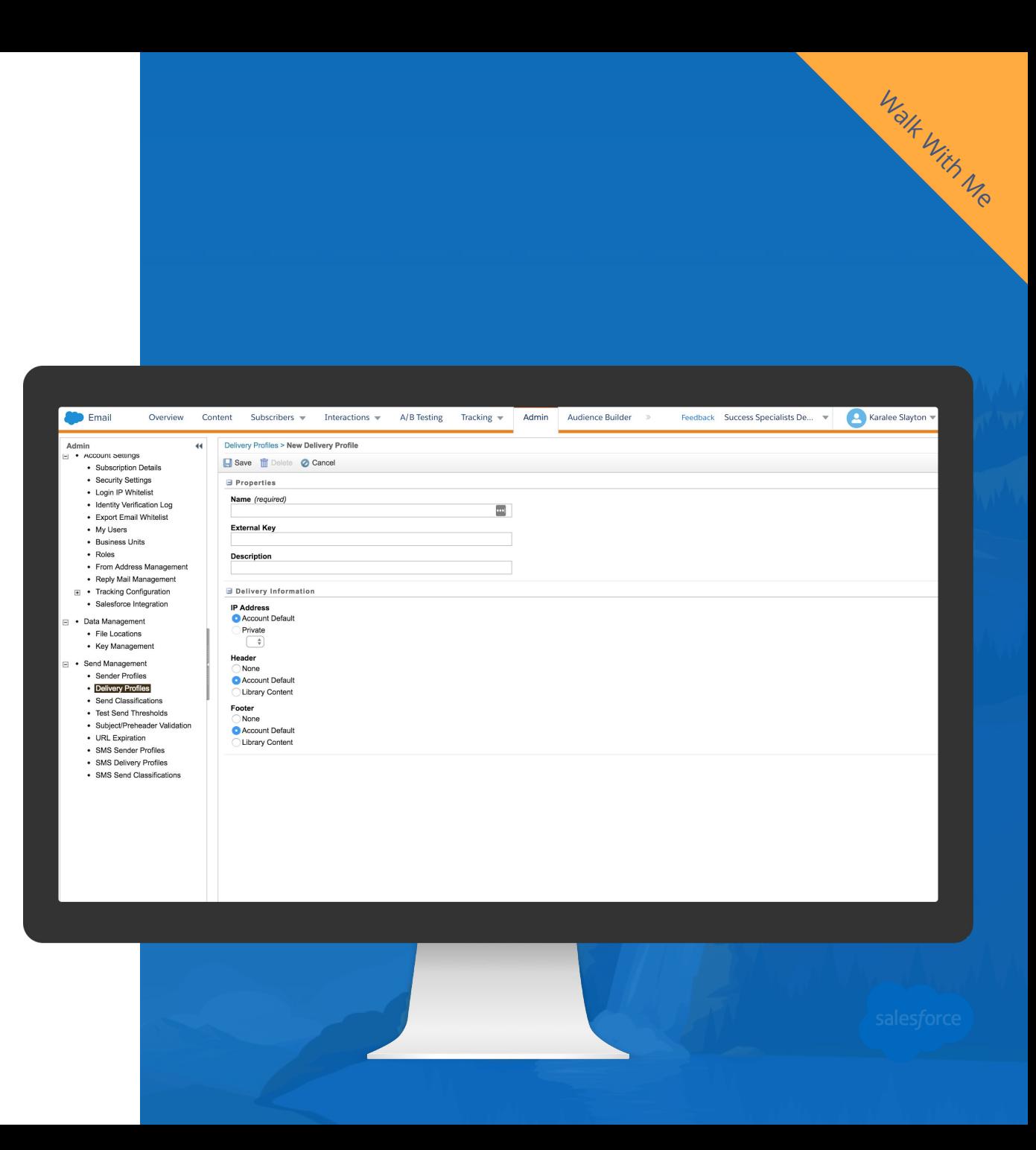

### **Planning Send Classifications**

Preparing before sending - Use a Planning Template

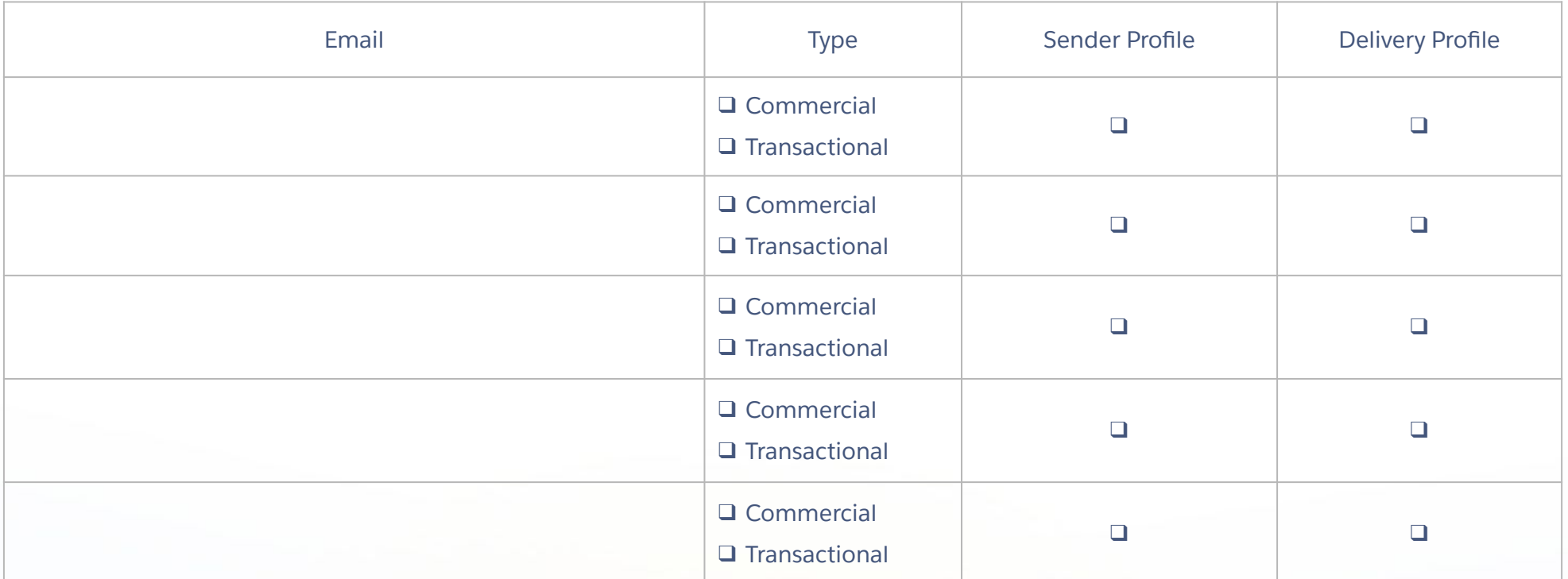

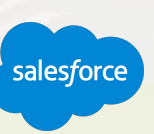

### **Reply Mail Management**

Automatically manage replies received in response to your emails.

- Forward an email to different users depending on different circumstances.
- Conditionally auto-reply and control the content of that auto-reply message.

You can perform parts of the configuration in the Marketing Cloud application interface. Other parts require help from your ISP.

\*Contact your Marketing Cloud account representative to request a Sender Authentication package or a request for RMM services if you did not purchase the SAP product.

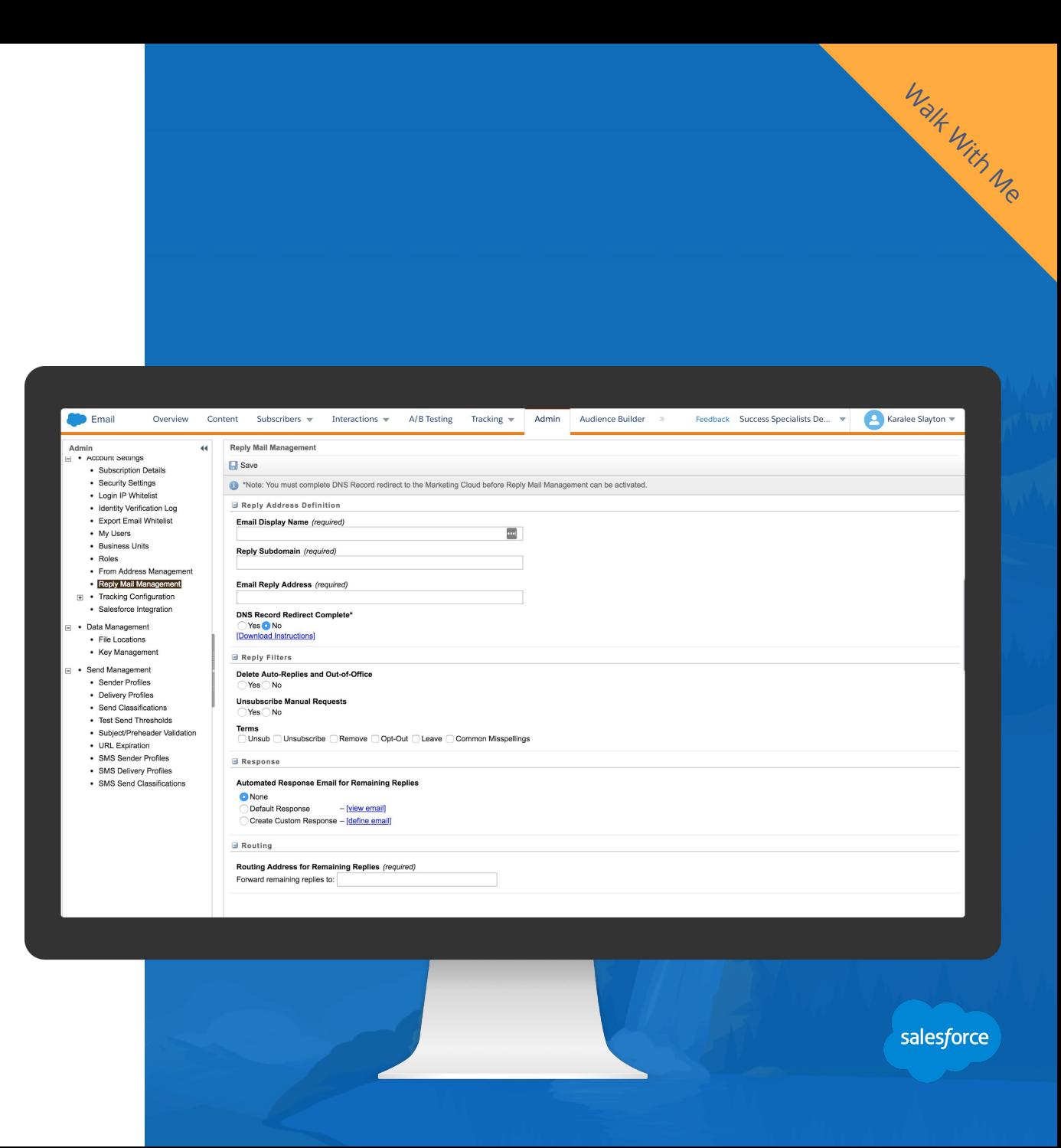

### **Email Infrastructure, Authentication, and Products**

### Marketing Cloud is built on a strong infrastructure that offers additional options for authentication and performance, including:

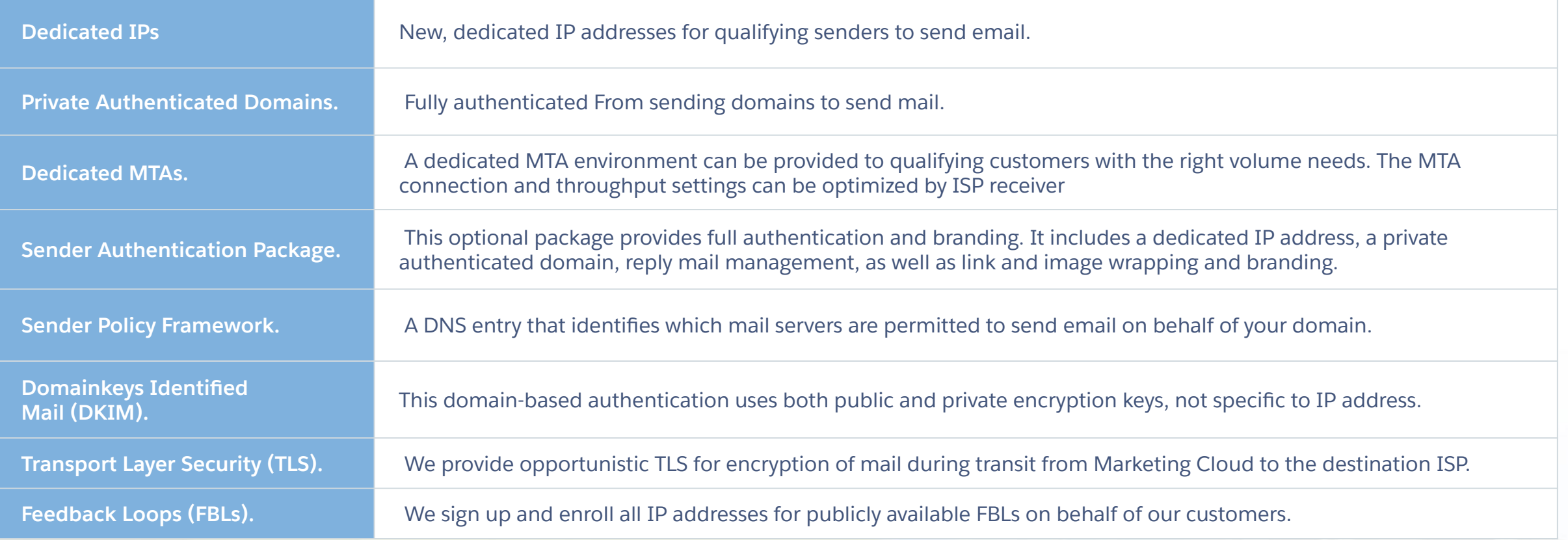

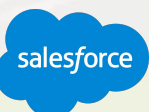

### **Marketing Cloud integration with Return Path**

A comprehensive set of deliverability and email rendering tools.

Take it to the next level by using **INBOX MONITOR** to directly measure inbox-versus-spam folder placement for campaigns as they are sent.

Setup alerts to proactively warn you of deliverability issues at specific ISPs as they happen.

Use **INBOX PREVIEW** to test rendering of your content at more than 35 different email clients on desktop, mobile, and webmail.

Identify root cause of issues and key factors affecting reputation using **REPUTATION MONITOR**.

Track opens-by-platform and length of engagement using **EMAIL CLIENT MONITOR**.

Interested? Discuss pricing with your Marketing Cloud Account Executive.

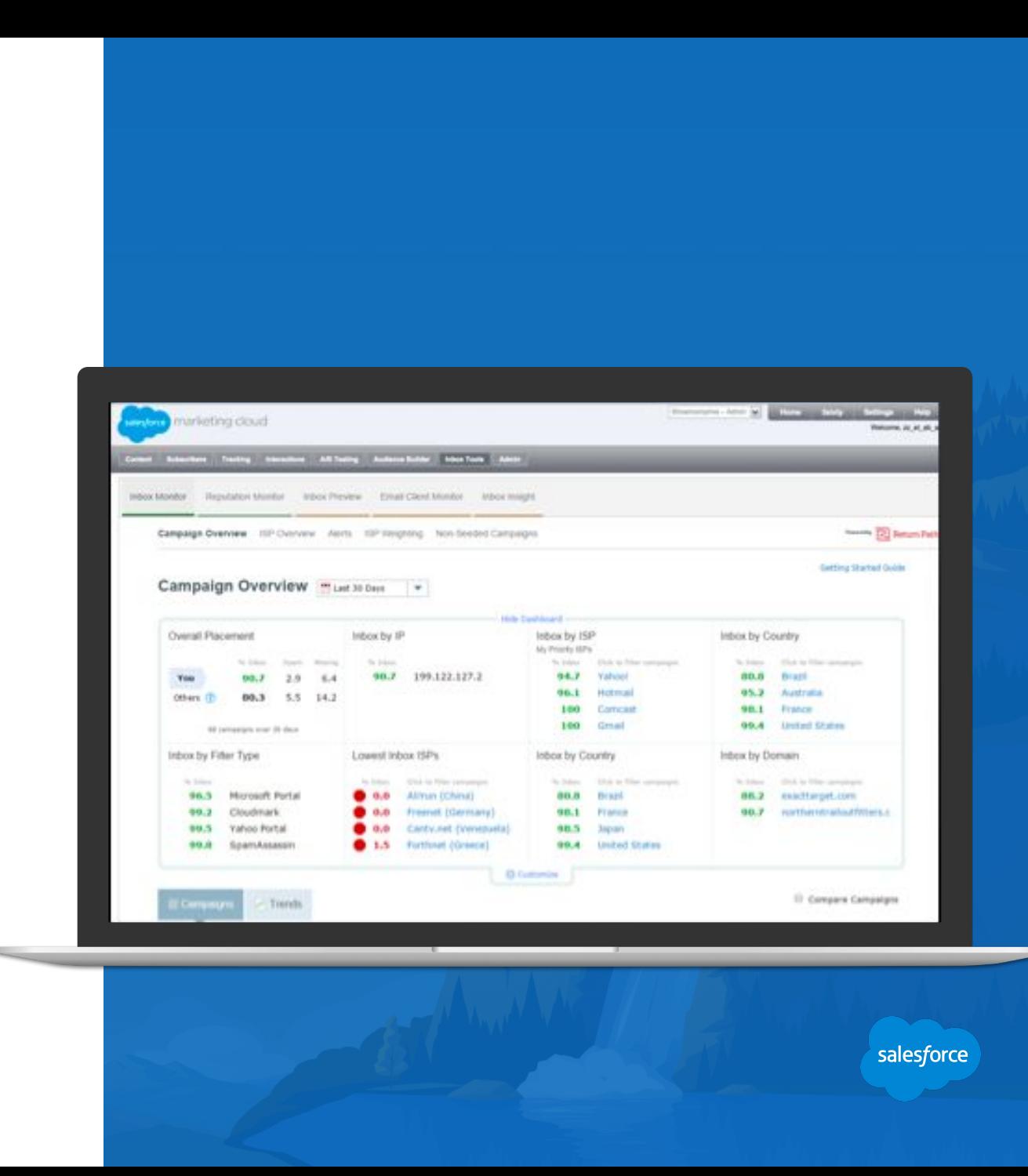

### **Deliverability Best Practices**

Reputation and deliverability checklist:

- Organic list acquisition and explicit opt-in with clear expectations.
- ✓ Button up mailing infrastructure and authentication.
- Routine maintenance on list hygiene, review and manage bounces.
- $\checkmark$  Focus on active and engaged audiences (i.e. trim the fat).
- ✓ Create a 1:1 relationship with your customer with compelling and personalized content.
- $\checkmark$  Listen to your customers, email is a 2 way street.
- Test and analyze, then test some more. Use the many deliverability focused resources available.
- Ask for help, that's why we are here!

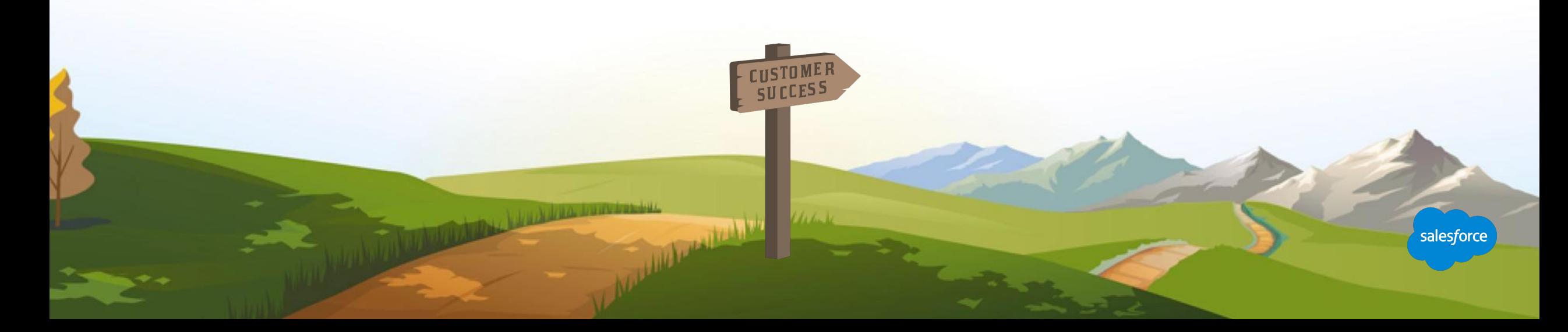

# Resources and Next Steps

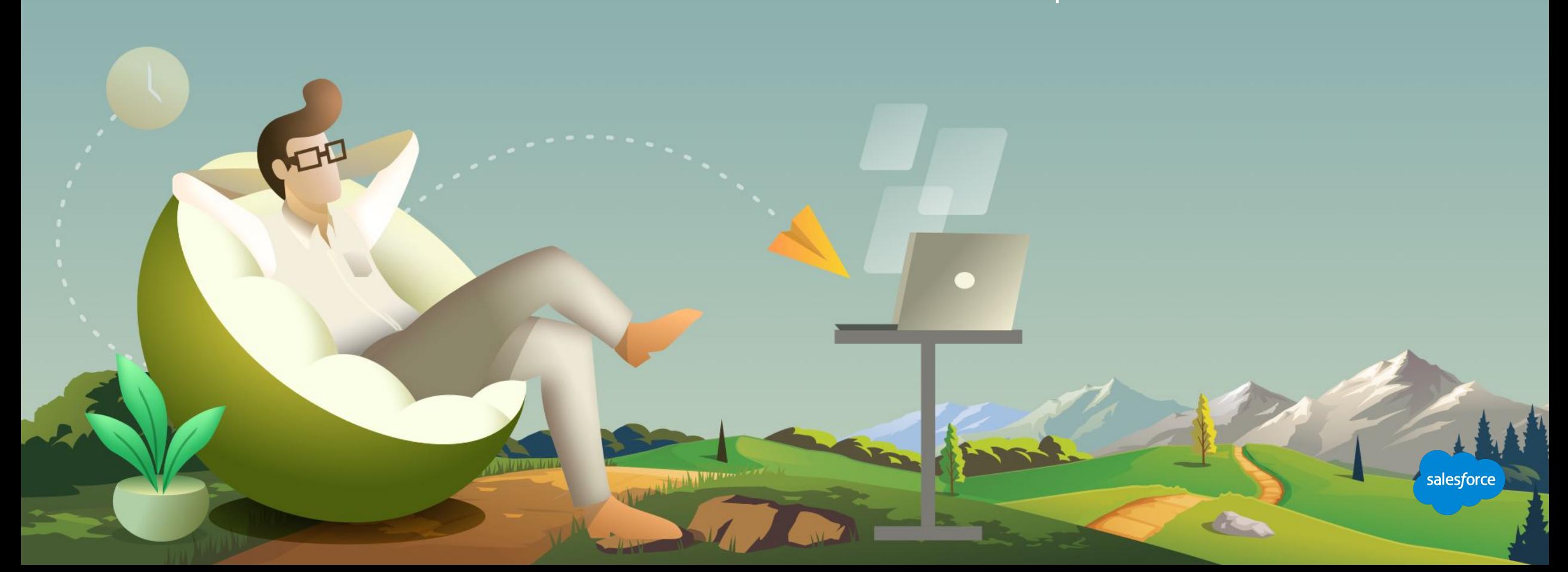

### **Third Party Deliverability and Reputation Tools**

There are several partner apps available for deliverability concerns, including:

Litmus helps you identify mobile email openers, quickly proof campaigns, and troubleshoot rendering issues. Return Path offers a comprehensive suite of deliverability monitoring and rendering testing tools.

Digioh can help increase opt-in rates and capture new email subscribers.

eDataSource offers an Inbox Tracker so you can monitor the inbox placement if your email campaigns and benchmark deliverability against your main competitors.

AudiencePoint pinpoints the best time to connect with each subscriber with proprietary send time optimization capabilities.

Mail-Tester - A silly user interface, but useful tool. Checks SPF, DKIM and DMARC authentication. Checks for blacklistings. Reviews content score with SpamAssassin.

salesforce

Microsoft Header Analyzer and Google Header Analyzer - Use header parsing tools to troubleshoot ISP delivery delays More tool suggestions from Digital Donut

where the contract of the contract of the contract of the contract of the contract of the contract of the contract of the contract of the contract of the contract of the contract of the contract of the contract of the cont

### **Next Steps**

### Where to go from here

- 1 Join the Salesforce Marketing Cloud Trailblazer Community
- 2 Take the Marketing Cloud Trailmix Trail
- 3 **Premier Customers:** Request your 1:1 with a Salesforce Success Specialist and plan your next Accelerator (1:1 follow-up request is in the survey).
- 4 Not a Premier Customer but Interested in Learning More? **Reach out to your Salesforce Account Team** for more details.

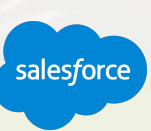

### **We Can Guide Customers Every Step of the Journey**

With resources, programs and experts to fit their needs

### **Adoption Services**

**Accelerators** Interactive Webinars & Events Proactive Engagement

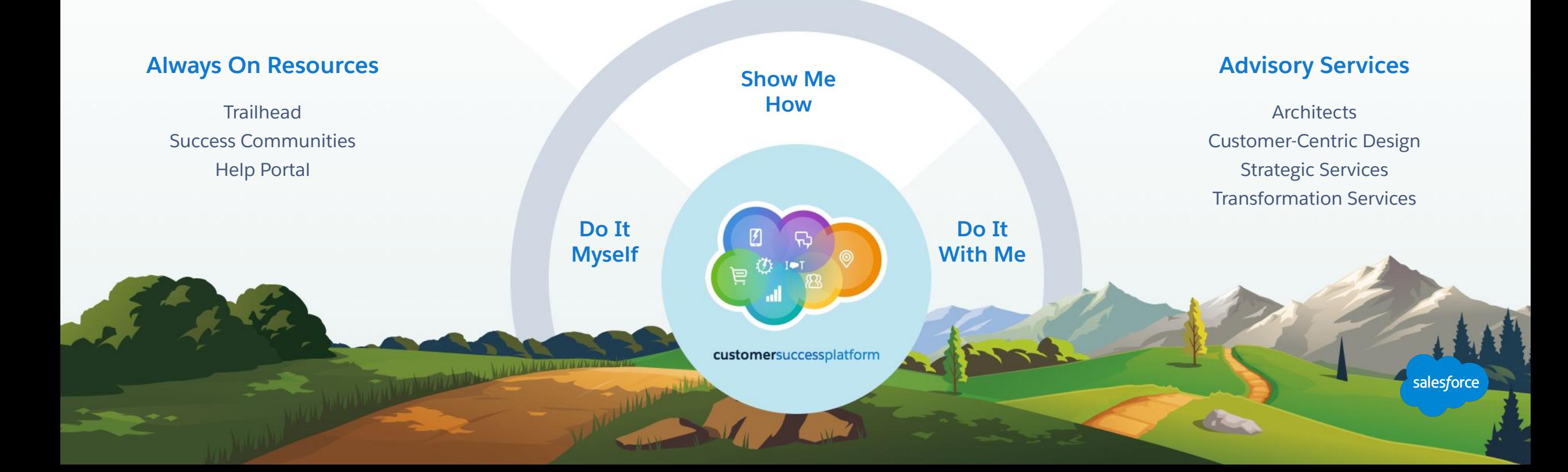

### **Blaze Your Path to Success, Faster**

### With Success Plans to Take You Further

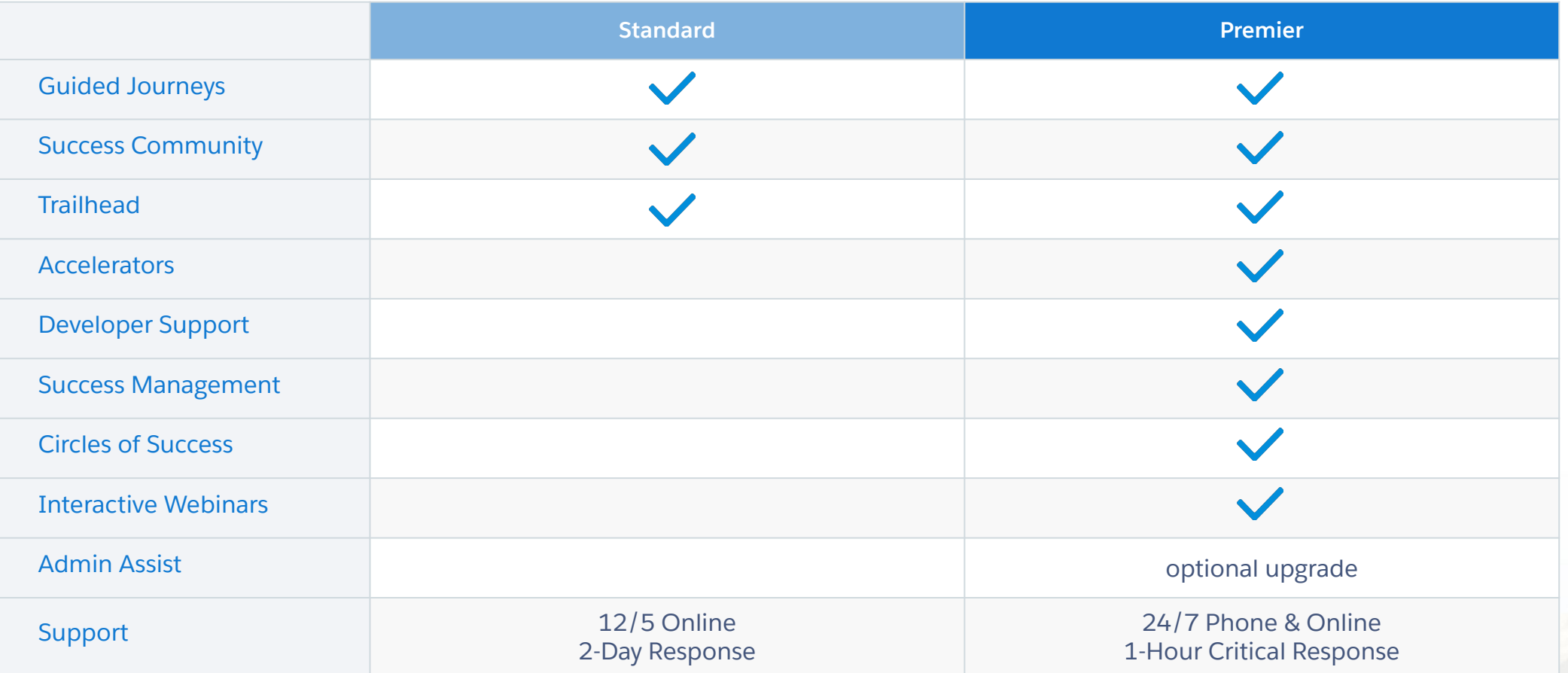

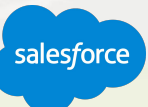

### **Premier Configuration Services**

Included with Premier Success Plan, helps keep your instance of Marketing Cloud up to date by adjusting system configurations as your marketing programs and use cases expand. Premier \* Customers

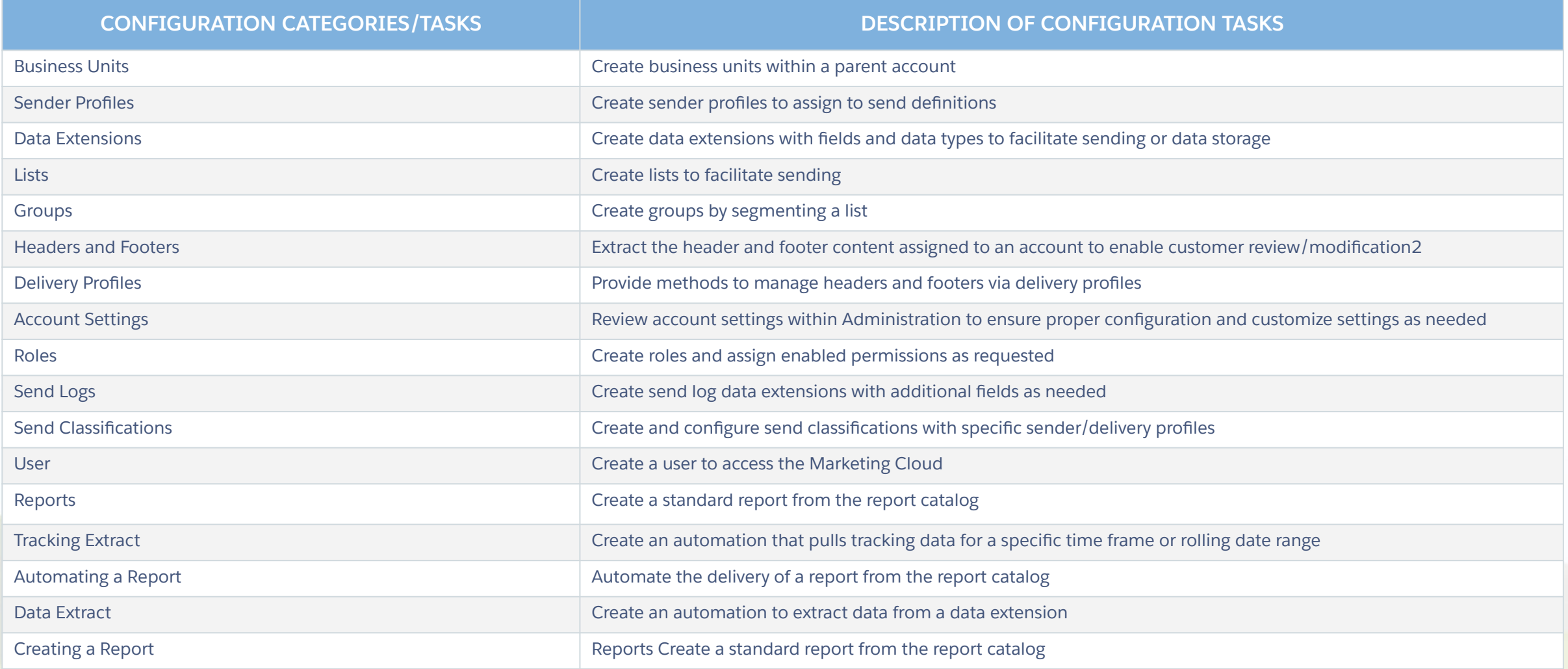

### **Upcoming Webinars**

### Marketing Cloud Events

**Getting Started: Marketing Cloud: Content Builder Accelerator LIVE Register Here**

**Getting Started: Journey Builder: Journey Strategy Accelerator LIVE Register Here**

> **Marketing Cloud Ask an Expert Office Hours Every Tuesday and Thursday Register Here**

> > **The Committee of the American Committee**

salesforce

# Question?

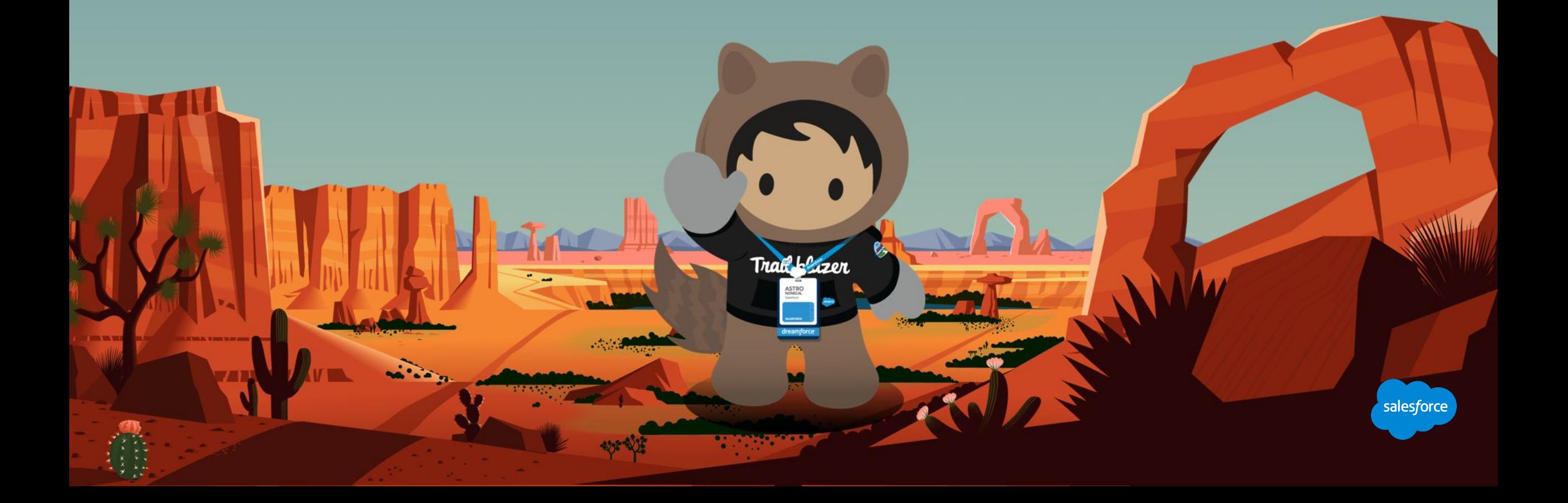
## **Send us your Feedback!**

After this webinar you'll receive a pop-up with a survey asking you to rank this webinar and if you are a Premier customer if would like to opt-in to a 1:1 engagement after this call.

**Northern Design Construction** 

Your feedback is incredibly valuable to us, so please feel free to add any comments you have about this Accelerator and how it could be improved.

## **Send Us** Your Feedback!

**Accelerator** 

salesforce

## Thank you

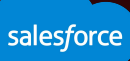